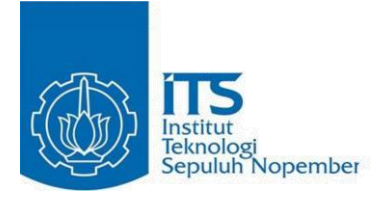

### TUGAS AKHIR – RG141536

# **PENGEMBANGAN GEOPORTAL CAGAR BUDAYA KAWASAN TROWULAN DAN GUNUNG PENANGGUNGAN MENGGUNAKAN PALAPA 3.0**

JAYED ALI BACHTIAR NRP 3513 100 031

Dosen Pembimbing Lalu Muhamad Jaelani, S.T., M.Sc., Ph.D.

DEPARTEMEN TEKNIK GEOMATIKA Fakultas Teknik Sipil dan Perencanaan Institut Teknologi Sepuluh Nopember Surabaya 2017

Institut Teknologi Sepuluh Nopember

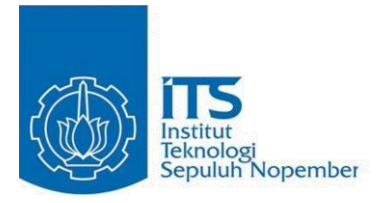

TUGAS AKHIR – RG141536

# **PENGEMBANGAN GEOPORTAL CAGAR BUDAYA KAWASAN TROWULAN DAN GUNUNG PENANGGUNGAN MENGGUNAKAN**

JAYED ALI BACHTIAR NRP 3513 100 031

Dosen Pembimbing Lalu Muhamad Jaelani, S.T., M.Sc., Ph.D.

DEPARTEMEN TEKNIK GEOMATIKA Fakultas Teknik Sipil dan Perencanaan Institut Teknologi Sepuluh Nopember Surabaya 2017

*"Halaman ini sengaja dikosongkan"*

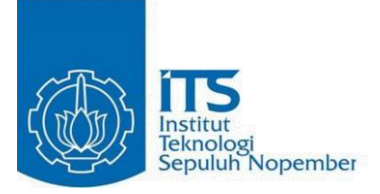

### FINAL ASSIGNMENT – RG141536

# **IMPLEMENTATION OF GEOPORTAL FOR CULTURAL HERITAGE PRESERVATION OF PENANGGUNGAN AND TROWULAN USING PALAPA 3.0**

JAYED ALI BACHTIAR NRP 3513 100 031

Supervisor Lalu Muhamad Jaelani, S.T., M.Sc., Ph.D.

DEPARTEMENT OF GEOMATICS ENGINEERING Fakulty of Civil and Planning Sepuluh Nopember Institute of Technology Surabaya 2017

<span id="page-4-0"></span>*"Halaman ini sengaja dikosongkan"*

### **PENGEMBANGAN GEOPORTAL CAGAR BUDAYA KAWASAN TROWULAN DAN GUNUNG PENANGGUNGAN MENGGUNAKAN PALAPA 3.0**

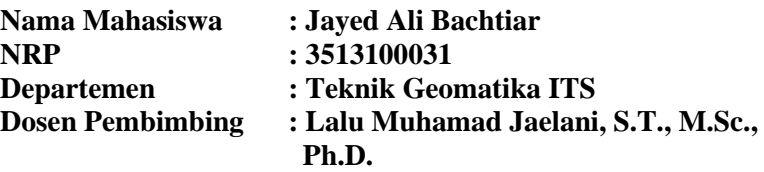

#### **ABSTRAK**

*Cagar budaya merupakan kekayaan budaya bangsa sebagai wujud kehidupan manusia, pemikiran dan perilaku yang penting untuk memahami sejarah sekaligus ilmu pengetahuan dan budaya nenek moyang kita. Di Jawa Timur ada dua kawasan cagar budaya yang telah dipilih oleh pemerintah: Penanggungan (mulai 14 Januari 2015) dan Trowulan (30 Desember 2013) sebagai cagar budaya tingkat provinsi dan nasional.* 

*Dalam penelitian ini, kami membangun infrastruktur data spasial geoportal untuk mengumpulkan, menyimpan dan memvisualisasikan distribusi spasial objek cagar budaya di kedua wilayah ini sebagai salah satu peran dalam menjaga kelestarian cagar budaya.* 

*Berdasarkan data geoportal kami, lokasi objek cagar budaya terletak pada kisaran ketinggian mulai dari 228 mdpl - 1330 mdpl. Objek cagar budaya terendah adalah Situs Belahan dan yang tertinggi adalah Candi Kama I. Situs Trowulan memiliki 80 artefak. Hal ini mengindikasikan bahwa kawasan Trowulan merupakan kawasan hunian. Sedangkan di situs Penanggungan, warisan didominasi oleh benda budaya berupa candi (sekitar 33 objek). Ini mungkin merupakan indikasi bahwa* 

*situs Penanggungan merupakan basis ritual pemujaan masyarakat purba.*

<span id="page-6-0"></span>*Kata kunci : Pelestarian Cagar Budaya, Geodatabase, Geoserver, Openlayer*

### **IMPLEMENTATION OF GEOPORTAL FOR CULTURAL HERITAGE PRESERVATION OF PENANGGUNGAN AND TROWULAN USING PALAPA 3.0**

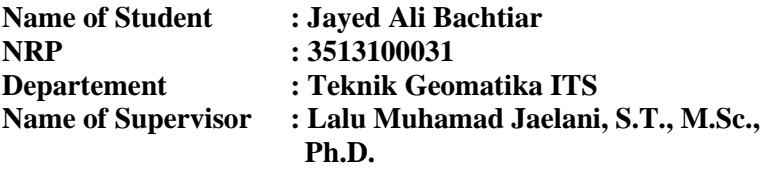

#### **ABSTRACT**

*Cultural heritage is a cultural richness of the nation as a manifestation of human life's, thoughts and behaviors that are important for understanding the history as well as the science and culture of our ancestors. In East Java there are two cultural heritage areas have been selected by the government: Penanggungan (as of January 14, 2015) and Trowulan (as of December 30, 2013) as provincial and national cultural heritages, respectively.* 

*In this research, we built a geoportal data infrastructure for collecting, storing and visualizing the spatial distribution of cultural heritages in these two areas as one of the role in maintaining the preservation of cultural heritages.*

*Based on our geoportal data, the location of cultural heritage located in the elevation ranged from 228 m- 1330 m (above sea level). The lowest cultural heritage was Situs Belahan and the highest one was Temple of Kama I. Trowulan Site has 80 artifact findings. This indicated that the Trowulan Site area was a residential area. While in Penanggungan site, the heritage was dominated by cultural object in the form of temple (about 33 object). It might be an indicator that Penanggungan site was a basis for ancient community worship rituals.*

*KeywordsHeritage preservation, Geodatabase, Geoserver, Openlayer*

## **LEMBAR PENGESAHAN**

# PENGEMBANGAN GEOPORTAL CAGAR BUDAYA KAWASAN TROWULAN DAN GUNUNG PENANGGUNGAN MENGGUNAKAN PALAPA 3.0

#### **TUGAS AKHIR**

Diajukan Untuk Memenuhi Salah Satu Syarat Memperoleh Gelar Sarjana Teknik Pada Program Studi S-1 Teknik Geomatika Fakultas Teknik Sipil dan Perencanaan Institut Teknologi Sepuluh Nopember Surabaya

Oleh:

**JAYED ALI BACHTIAR** NRP. 3513100031

Disetujui oleh Pembimbing Tugas Akhir:

Lalu Muhamad Jaelani, S.T., M.Sc., Ph.D NIP. 1980 1221 200301 1 001

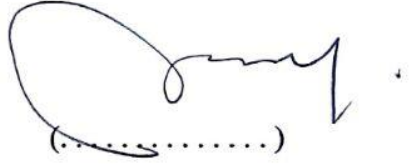

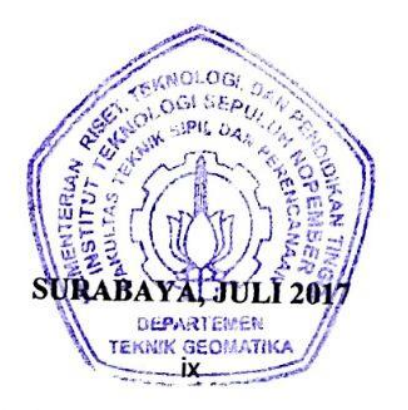

<span id="page-10-0"></span>*"Halaman ini Sengaja Dikosongkan"*

### **KATA PENGANTAR**

Puji syukur kehadiran Allah SWT, karena atas limpahan karunia-Nya sehingga laporan Tugas Akhir dengan judul "**Pengembangan Geoportal Cagar Budaya Kawasan Trowulan Dan Gunung Penanggungan Menggunakan PALAPA 3.0**" ini dapat diselesaikan.

Laporan Tugas Akhir ini disusun untuk memenuhi salah satu syarat untuk menyelesaikan studi dan memperoleh gelar sarjana di Departemen Teknik Geomatika, Fakultas Teknik Sipil dan Perencanaan, Institut Teknologi Sepuluh Nopember Surabaya.

Penulisan laporan Tugas Akhir ini dapat diselesaikan atas bantuan berbagai pihak. Pada kesempatan ini, penulis mengucapkan terima kasih kepada:

- 1. Bapak, Ibu, dan keluarga di Jember yang selalu menjadi pendukung dan motivasi utama saya selama menempuh pendidikan di Surabaya.
- 2. Bapak Mokhamad Nur Cahyadi, S.T., M.Sc., Ph.D selaku Ketua Departemen Teknik Geomatika ITS.
- 3. Bapak Lalu Muhamad Jaelani, S.T., M.Sc., Ph.D selaku pembimbing Tugas Akhir.
- 4. Bapak dan Ibu Dosen Teknik Geomatika FTSP-ITS, yang telah memberikan ilmu dan bimbingannya.
- 5. Badan Pelestarian Cagar Budaya (BPCB) Jawa Timur yang telah mengizinkan untuk mengambil data terkait Cagar Budaya di Situs Trowulan
- 6. UBAYA Training Center atas data terkait Candi di Situs Penanggungan
- 7. Teman-teman S9.3 yaitu Nisa, Lia, Rosi, Dillah dan Bob yang sudah berjuang bersama.
- 8. Teman-teman seperjuangan Geomatika ITS khususnya angkatan 2013. Terima kasih untuk empat tahun terbaik yang kalian berikan.

9. Semua pihak yang telah membantu yang tidak dapat disebutkan satu per satu.

Penulis menyadari masih banyak kekurangan dalam pembuatan laporan, sehingga kritik dan saran akan sangat diperlukan untuk perbaikan kedepannya. Semoga laporan ini dapat bermanfaat dan menambah pengetahuan bagi pembaca.

Surabaya, 20 Juli 2017

Jayed Ali Bachtiar

# **DAFTAR ISI**

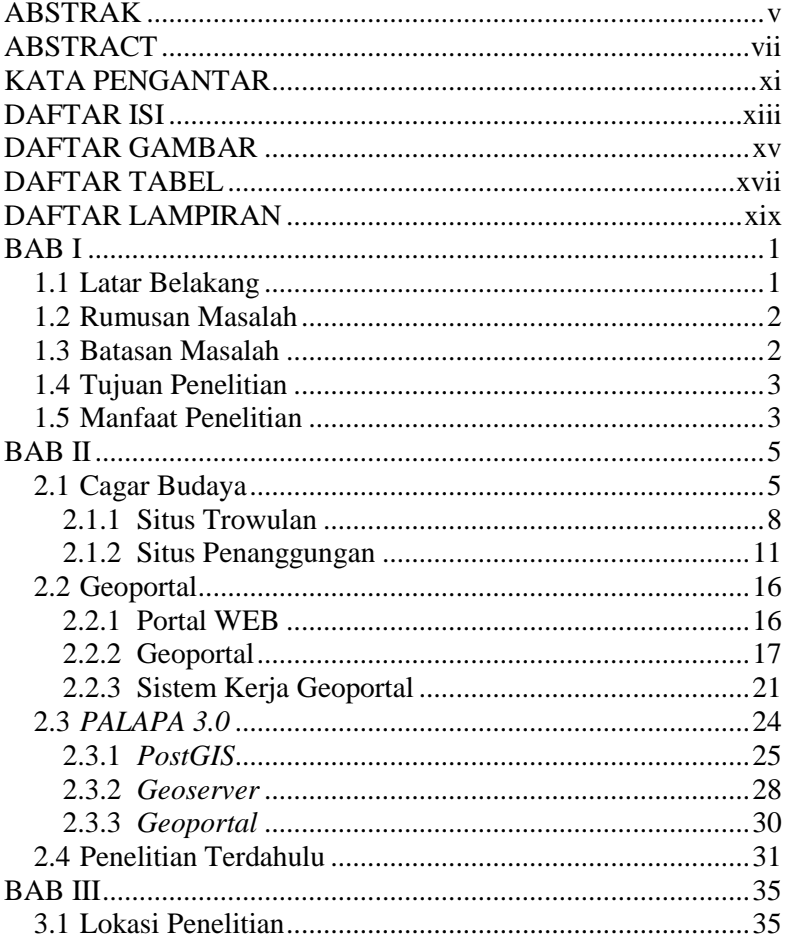

<span id="page-14-0"></span>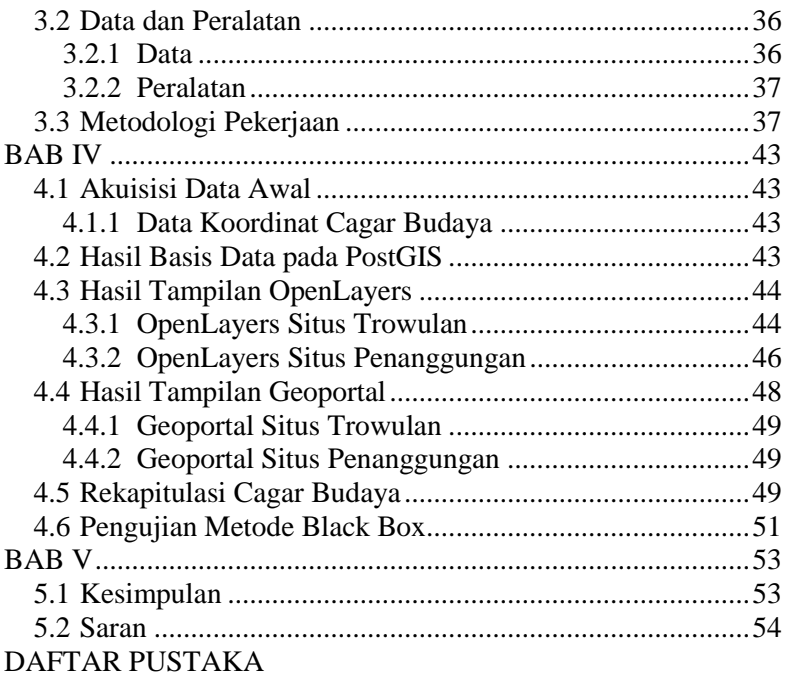

## **DAFTAR GAMBAR**

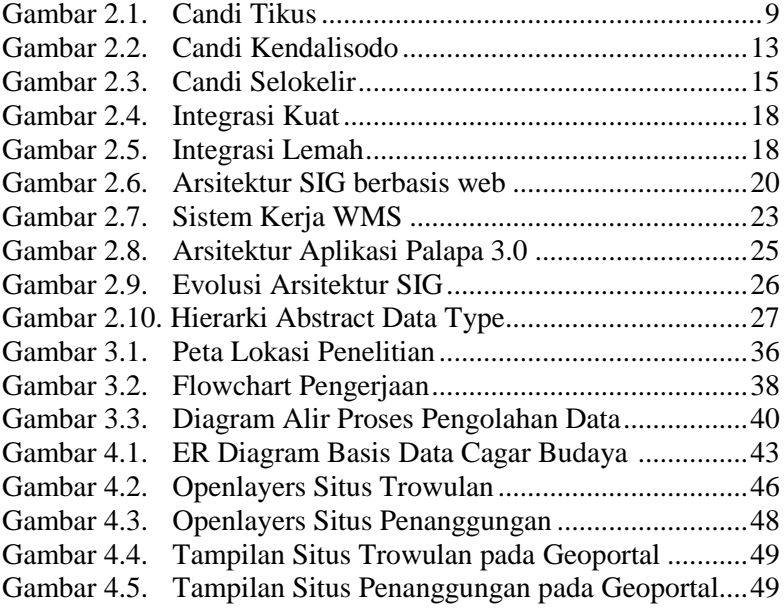

<span id="page-16-0"></span>*"Halaman ini Sengaja Dikosongkan"*

# **DAFTAR TABEL**

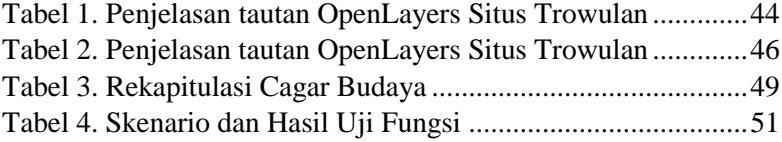

<span id="page-18-0"></span>*"Halaman ini Sengaja Dikosongkan"*

# **DAFTAR LAMPIRAN**

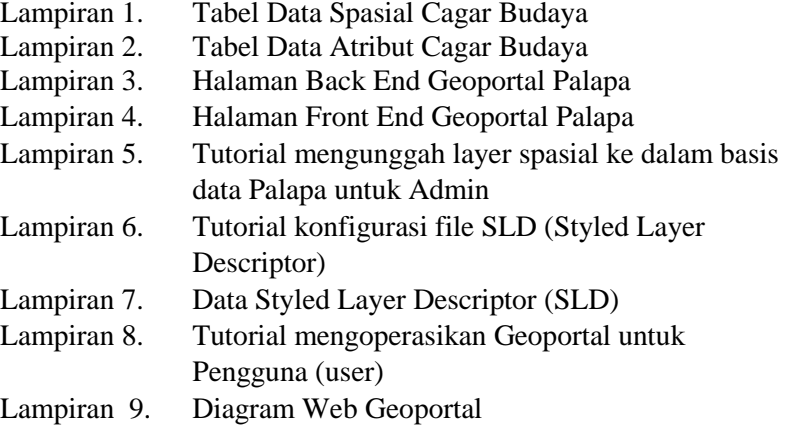

*"Halaman ini Sengaja Dikosongkan"*

### **BAB I PENDAHULUAN**

### **1.1 Latar Belakang**

Pada saat ini teknologi informasi telah berkembang dengan sangat pesat. Perkembangan itu salah satunya ditandai dengan keberadaan internet yang menyediakan berbagai layanan. Bentuk layanan yang dihadirkan internet sejatinya sangat berguna dan membantu bagi kehidupan manusia. Mulai dari penyimpanan data, pengelolaan data, bahkan sampai tahap penampilan informasi, dan sebagainya.

Direktur Pelestarian Cagar Budaya dan Permuseuman memberikan keterangan bahwa Cagar Budaya yang dimiliki Bangsa Indonesia perlu terus dilestarikan. Oleh karena setiap Cagar Budaya memiliki nilai aspek penting. Baik nilai sejarah, ilmu pengetahuan, pendidikan, agama, dan budaya bagi Bangsa Indonesia (Ivan Efendi, 2016).

Demi melestarikan Cagar Budaya bangsa salah satunya adalah dengan mendaftarkan sejumlah peninggalan bangsa kepada negara. Salah satu caranya adalah dengan Pendaftaran Cagar Budaya Daring. Kegiatan ini diselenggarakan agar meningkatkan jumlah daftar Cagar Budaya yang ada di seluruh Indonesia. Per-Juli 2016 telah tercatat sudah 6.720 Cagar Budaya yang telah didaftarkan.

Di Provinsi Jawa Timur, dua kawasan cagar budaya telah ditetapkan oleh pemerintah, diantaranya adalah: 1) Kawasan Trowulan yang ditetapkan pada 30 Desember 2013, sebagai cagar budaya peringkat nasional, dan 2) Gunung Penanggungan yang ditetapkan pada tanggal 14 Januari 2015 sebagai cagar budaya peringkat provinsi. Dalam rangka pelestarian dan pengembangan dua kawasan cagar budaya ini, Dinas Kebudayaan dan Pariwisata Provinsi Jawa Timur (melalui surat dengan nomor 437/1471/107.61/2016) meminta ITS untuk membuat sistem informasi geografis dalam wujud Geoportal Cagar Budaya.

Adanya geoportal cagar budaya ini menandakan tiga hal, yaitu :

- a. Perhatian pemerintah dalam menjaga kelestarian cagar budaya
- b. Dukungan perguruan tinggi dalam pelestarian dan pengelolaan cagar budaya, baik dari segi teknologi maupun keilmuan
- c. Sinergi antara pemerintah, akademisi dan masyarakat

Berdasarkan uraian diatas, maka diperlukan sebuah geoportal berisi informasi cagar budaya diwilayah Jawa Timur dengan memanfaatkan perangkat lunak PALAPA 3.0 sebagai server pengelolaan data untuk mempermudah pengelolaan data bagi pihak yang berkepentingan.

### **1.2 Rumusan Masalah**

Dari latar belakang diatas, maka perumusan masalah dalam penelitian Tugas Akhir ini adalah:

- a. Bagaimana membangun basis data untuk menginventarisasi cagar budaya pada Situs Trowulan dan Situs Penanggungan?
- b. Bagaimana menyajikan informasi cagar budaya sehingga dapat diakses secara daring?

### **1.3 Batasan Masalah**

Batasan masalah dari penelitian Tugas Akhir adalah:

- a. Daerah penelitian yaitu cagar budaya Kawasan Trowulan dan Gunung Penanggungan di Kabupaten Mojokerto, Jawa Timur
- b. Perangkat lunak yang digunakan adalah perangkat yang terintegrasi dalam PALAPA 3.0 yaitu Geoserver

sebagai penghubung ke server, PostGIS sebagai pusat basis data, OpenLayer sebagai pengatur tampilan atau layout geoportal

## **1.4 Tujuan Penelitian**

Tujuan dari penelitian Tugas Akhir adalah:

- a. Mengembangkan sistem informasi berbasis keruangan (spasial) yang wujud dalam bentuk geoportal yang terjaga, diperbarui (*update*) dan bisa diakses secara terbuka oleh masyarakat luas melalui jaringan internet.
- b. Memanfaatkan geoportal untuk menghimpun dan mengelola data situs-situs cagar budaya yang terdapat di Kawasan Trowulan dan Penanggungan.
- c. Menyediakan data dan informasi yang valid terkait cagar budaya di Kawasan Trowulan dan Penanggungan.

## **1.5 Manfaat Penelitian**

Manfaat penelitian ini adalah untuk mendorong terwujudnya sebuah sistem yang memudahkan pemerintah untuk mendata, menghimpun, mengelola, merawat dan memanfaatkan objek cagar budaya yang ada di kawasan cagar budaya, khususnya Kawasan Trowulan dan Gunung Penanggungan, Jawa Timur.

*"Halaman ini Sengaja Dikosongkan"*

### **BAB II KAJIAN PUSTAKA**

### **2.1 Cagar Budaya**

Cagar budaya dalam Undang-Undang nomor 11 tahun 2010 pasal 1 point 1 dikatakan bahwa "cagar budaya adalah warisan budaya bersifat kebendaan berupa benda cagar budaya, bangunan cagar budaya, struktur cagar budaya, situs cagar budaya, dan kawasan cagar budaya di darat dan/atau di air yang perlu dilestarikan keberadaannya karena memiliki nilai penting bagi sejarah, ilmu pengetahuan, pendidikan, agama, dan/atau kebudayaan melalui proses penetapan". Ada 4 (empat) hal penting yang melekat dan menjadi titik penekanan tentang cagar budaya sebagaimana terdapat dalam definisi cagar budaya yaitu: 1) warisan budaya yang bersifat kebendaan, 2) perlu dilestarikan, 3) memiliki nilai penting, dan 4) proses penetapan.

Menilik UU Nomor 5 Tahun 1992, benda cagar budaya memiliki dua definisi. Pertama, benda buatan manusia, bergerak atau tidak bergerak yang berupa kesatuan atau kelompok, atau bagian-bagian atau sisa-sisanya, yang berumur sekurang-kurangnya 50 (lima puluh) tahun, atau mewakili masa gaya yang khas dan mewakili masa gaya sekurang-kurangnya 50 (lima puluh) tahun, serta dianggap mempunyai nilai penting bagi sejarah, ilmu pengetahuan, dan kebudayaan. Kedua, benda alam yang dianggap mempunyai nilai penting bagi sejarah, ilmu pengetahuan, dan kebudayaan.

Berdasarkan uraian di atas maka benda cagar budaya merupakan benda atau situs yang merupakan buatan manusia atau alam yang memiliki nilai penting sejarah dan kebudayaan suatu daerah. Hal ini setara dengan naskah Rancangan Undang-Undang (RUU) Cagar Budaya tahun 2010 yang diperoleh dua istilah yakni cagar budaya dan benda cagar budaya. Definisi cagar budaya adalah benda buatan manusia dan/atau alam, yang berupa kesatuan atau kelompok, atau bagianbagiannya atau sisanya, situs, dan kawasan, yang mempunyai nilai penting bagi sejarah, ilmu pengetahuan, pendidikan, agama, dan kebudayaan yang dilestarikan baik yang berada di darat maupun yang di air.

Sebagaimana yang dikatakan dalam undang-undang no 11 tahun 2010 pasal 21 dikatakan Pengelolaan adalah upaya terpadu untuk melindungi, mengembangkan, dan memanfaatkan cagar budaya melalui kebijakan pengaturan perencanaan, pelaksanaan, dan pengawasan untuk sebesarbesarnya kesejahteraan rakyat, dan pasal 22 dikatakan Pelestarian adalah upaya dinamis untuk mempertahankan keberadaan cagar budaya dan nilainya dengan cara melindungi, mengembangkan, dan memanfaatkannya.

Untuk memudahkan pengelolaan cagar budaya, pemerintah menetapkan warisan budaya yang bersifat kebendaan berupa Benda Cagar Budaya, Bangunan Cagar Budaya, Struktur Cagar Budaya, Situs Cagar Budaya, dan Kawasan Cagar Budaya di darat dan/atau di air yang perlu dilestarikan keberadaannya karena memiliki nilai penting bagi sejarah, ilmu pengetahuan, pendidikan, agama, dan/atau kebudayaan.

Istilah penting terkait dengan cagar budaya, didefiniskan juga dalam UU No 11 Tahun 2010, sebagai berikut:

- a. Benda Cagar Budaya: benda alam dan/atau benda buatan manusia, baik bergerak maupun tidak bergerak, berupa kesatuan atau kelompok, atau bagian-bagiannya, atau sisasisanya yang memiliki hubungan erat dengan kebudayaan dan sejarah perkembangan manusia
- b. Bangunan Cagar Budaya: susunan binaan yang terbuat dari benda alam atau benda buatan manusia untuk memenuhi kebutuhan ruang berdinding dan/atau tidak berdinding, dan beratap
- c. Struktur Cagar Budaya: susunan binaan yang terbuat dari benda alam dan/atau benda buatan manusia untuk memenuhi kebutuhan ruang kegiatan yang menyatu dengan alam, sarana, dan prasarana untuk menampung kebutuhan manusia
- d. Situs Cagar Budaya: lokasi yang berada di darat dan/atau di air yang mengandung Benda Cagar Budaya, Bangunan Cagar Budaya, dan/atau Struktur Cagar Budaya sebagai hasil kegiatan manusia atau bukti kejadian pada masa lalu
- e. Kawasan Cagar Budaya: satuan ruang geografis yang memiliki dua Situs Cagar Budaya atau lebih yang letaknya berdekatan dan/atau memperlihatkan ciri tata ruang yang khas yang memenuhi kriteria:
	- i. berusia 50 (lima puluh) tahun atau lebih;
	- ii. mewakili masa gaya paling singkat berusia 50 (lima puluh) tahun;
	- iii. memiliki arti khusus bagi sejarah, ilmu pengetahuan, pendidikan, agama, dan/atau kebudayaan; dan
	- iv. memiliki nilai budaya bagi penguatan kepribadian bangsa

Benda cagar budaya tidak saja menjadi saksi adanya proses sejarah dan budaya pada masa silam, tetapi merupakan warisan sejarah dan budaya bangsa, salah satu fungsinya adalah sumber nilai dan informasi sejarah, disamping mencerminkan jati diri dan kepribadian budaya bangsa. benda cagar budaya penting artinya bagi pemahaman dan pengembangan sejarah, kebudayaan, ilmu pengetahuan dan teknologi. Belum semua benda cagar budaya dapat dilindungi dan dilestarikan, dibutuhkan sikap positif segenap lapisan masyarakat, untuk berperan bersama pemerintah melestarikan benda cagar budaya, baik secara preventif, represif maupun partisipatif

Berdasarkan beberapa uraian di atas, maka dapat disimpulkan bahwa pengertian kawasan cagar budaya adalah tidak hanya berupa satu situs, akan tetapi bisa merupakan suatu lokasi yang lebih luas yang terdiri dari beberapa situs. Benda cagar budaya dapat diketahui dan ditentukan berdasarkan dari hasil penelitian, kajian dan studi, sehingga secara akademik dapat dipertanggung jawabkan, dan kemudian dapat dijadikan acuan dalam penentuan kebijakan selanjutnya, antara lain dalam pembuatan peraturan daerah maupun keputusan-keputusan lain yang perlu diterbitkan oleh pihak eksekutif atau pemerintah.

### **2.1.1 Situs Trowulan**

Situs Trowulan merupakan situs kota (*town site, city site* atau *urban site*) yang pernah ditemukan di Indonesia. Situs yang diduga bekas pusat kerajaan Majapahit ini memiliki luas 11 x 9 km meliputi wilayah kabupaten Mojokerto dan kabupaten Jombang. Di kawasan itu terdapat tinggalan-tinggalan arkeologi yang ditemukan dalam jumlah yang cukup besar dan jenis temuan yang beraneka ragam. Dari bangunan yang bersifat monumental, seperti candi, petirtaan, pintu gerbang, fondasi bangunan sampai yang berupa artefak, seperti arca, relief, benda alat upacara, alat rumah tangga, dan lain-lain.

Peninggalan kuno tersebut telah menarik begitu banyak ahli untuk meneliti. Peneliti pertama tercatat tahun 1815 adalah Wardenaar yang atas perintah Raffles melakukan penelitian di daerah Trowulan. Hasilnya terdapat dalam buku "*History of Java*" karangan Raffles yang terbit tahun 1817. Peneliti berikutnya adalah WR van Hovell (1849), JFG Brumund (1854) dan Jonathan Rigg yang hasilnya terbit dalam "*Journal of The Indian Archipelago and Eastern Asia*". Pada tahun 1914 R.A.A. Kromojoyo Adinegoro Bupati Mojokerto berhasil menemukan candi Tikus. Beliau juga merintis pendirian museum Mojokerto dengan koleksi benda-benda yang berasal dari kerajaan Majapahit yang ditemukan di Trowulan.

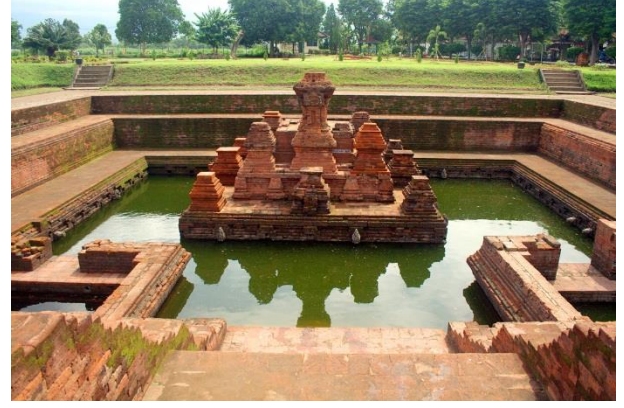

#### **Gambar 2.1. Candi Tikus**

sumber : (Kebudayaan Indonesia, 2010) Kantor penelitian khusus situs Trowulan juga didirikan oleh Henri Maclaine Pont, seorang insinyur perkebunan yang punya perhatian besar terhadap kepurbakalaan. Hasil penggalian yang dilakukan sejak tahun 1921 – 1924 dicocokkan dengan uraian dalam kitab Negarakertagama dan membuahkan sketsa rekonstruksi Kota Majapahit. Pada era kemerdekaan kegiatan penelitian dilakukan oleh Dinas Purbakala dan Peninggalan Nasional seksi bangunan di Trowulan sejak 1953. Kehadiran Pusat Penelitian Arkeologi Nasional (Puslit Arkenas) sejak tahun 1970 untuk melakukan penggalian juga telah memberikan andil besar dalam mengungkap kebesaran Majapahit (Arnawa, 1998).

Kekayaan warisan budaya yang luar biasa tersebut belum memperoleh penghargaan yang semestinya dari penduduknya. Hal ini antara lain tampak dari perusakan situs yang diakibatkan oleh

kegiatan sehari-hari penduduk. Pembuatan bata merah dengan bahan baku tanah liat sawah telah menimbulkan kerusakan situs secara luar biasa. Sekurangnya 300-an industri bata merah yang kini tersebar di kawasan situs Trowulan (Mundardjito, dalam Kresno Yulianto; 2004: 7). Disamping itu kebiasaan penduduk yang mencari emas dengan cara menggali lubang kemudian menyaring pasir (Jw. Ngendang) masih cukup ramai dilakukan. Penggalian untuk mencari bata merah kuno untuk dijadikan semen merah juga masih berlangsung karena permintaan masih cukup tinggi, semua itu

Upaya pencegahan terhadap perusakan situs yang masih berlangsung hingga saat ini harus segera dilakukan. Kegiatan masyarakat yang dinilai dapat mengancam keamanan situs perlu segera dipikirkan penggantinya. Keamanan situs menjadi prioritas utama, namun masyarakat tidak harus kehilangan akses ke situs. Untuk itu, kawasan yang banyak mengandung deposit barang berharga tersebut harus dapat dimunculkan sebagai sumber daya yang dapat memberikan manfaat secara berkelanjutan bagi masyarakat. Berkaitan dengan hal di atas, pariwisata sebagai pilihan bentuk pemanfaatan sumber daya arkeologi merupakan hal yang cukup menarik dan realistis untuk ditawarkan. Sebagai sistem industri, pariwisata dinilai dapat memberikan peluang kepada banyak orang untuk berpartisipasi. Selain itu pariwisata concern terhadap pelestarian obyek karena obyek merupakan komponen utamanya.

### **2.1.2 Situs Penanggungan**

Dalam (Nurwahyu, Muhammad, & Pamungkas, 2016), Jenis situs yang berada di Gunung Penanggungan adalah sebagai berikut :

a. Punden Berundak

Punden berundak merupakan salah satu peninggalan megalitik yang banyak di jumpai di Indonesia. Punden dalam bahasa Jawa, artinya orang yang dimuliakan (Sagimun, 1987), sedangkan pengertian berundak atau berundak-undak menurut Kamus Besar Bahasa Indonesia memiliki arti bertingkat-tingkat (Sugono, 2009). Punden berundak adalah bangunan suci tempat pemujaan roh leluhur yang bentuknya bertingkat-tingkat atau berundak-undak (Sagimun, 1987). Hal tersebut menandakan anggapan bahwa nenek moyang berada di puncak gunung sedangkan Undak-undak dimaksudkan untuk menunjukkan tingkat-tingkat perjalanan roh nenek moyang ke dunia arwah, yaitu di puncak gunung yang dilambangkan dengan menhir.

Bangunan candi Jawa Timur memiliki karakteristik tersendiri dibandingkan Jawa Tengah. Tidak hanya dari ukuran namun dari bentuk yang banyak mengalami perubahan. Adapun perubahan gaya tersebut bukan karena turunnya kualitas seni pada masa Jawa Timur melainkan menemukan gaya tersendiri dalam pengembangannya. Bangunan – bangunan religi di Jawa Timur dipengaruhi oleh unsur zaman pra sejarah yang mulai muncul kembali. Hal ini dapat dikatahui corak – corak kehidupan pra sejarah mulai muncul pada relief- relief yang cenderung kaku seperti bentuk wayang maupun gaya bangunan berupa punden-berundak atau altar- altar

b. Goa

Masyarakat di Nusantara mengenal gua sejak masa prasejarah khususnya pada masa berburu dan mengumpulkan makanan. Manusia prasejarah menempati gua atau ceruk untuk tinggal serta

melindungi diri dari perubahan iklim serta ancaman binatang buas. Adanya lukisan - lukisan, perkakas serta sampah dapur menjadi bukti bahwa gua menjadi tempat tinggal yang cukup lama dan akan ditinggalkan apabila dirasa tidak memungkinkan. Sebaran bangunan gua prasejarah banyak ditemukan di Indonesia seperti Goa Sampung di Ponorogo, Cokondo, Leang Karassa, Leang Pattae, Gua Saripa di Sulawesi serta banyak lagi ditemukan gua sejenisnya didaerah Flores, Rote, Timor dan Nusa Tenggara.

Ketika masa berkembangnya agama Hindu-Budha terjadi peralihan fungsi dari bangunan gua. Tempat yg dulu ditinggali manusia prasejarah telah bertransformasi menjadi tempat peribadatan. Hal ini diperkuat dengan banyaknya temuan gua yang didalamnya terdapat arca, relief atau ornamen yang berciri keagamaan Hindu- Budha. Seperti halnya di Jawa Tengah, Tulungangung Goa Selomangleng, Bali (Goa Gajah), Kalimantan dan lain sebagainya.

Peralihan fungsi ini terjadi karena adanya pengaruh budaya Hindu- Budha yang berpadu dengan tradisi local. Pada Situs Penanggungan terdapat gua – gua yang ditemukan di beberapa bukit- bukitnya. Beberapa gua yang terdapat di gunung penanggungan diantaranya; Gua Botol, Gua Widodaren, Gua Kursi, Gua Lawa, Gua Kendalisada, Kepurbakalaan XVIII, serta beberapa gua yang tidak tercantum pada peta topografi.

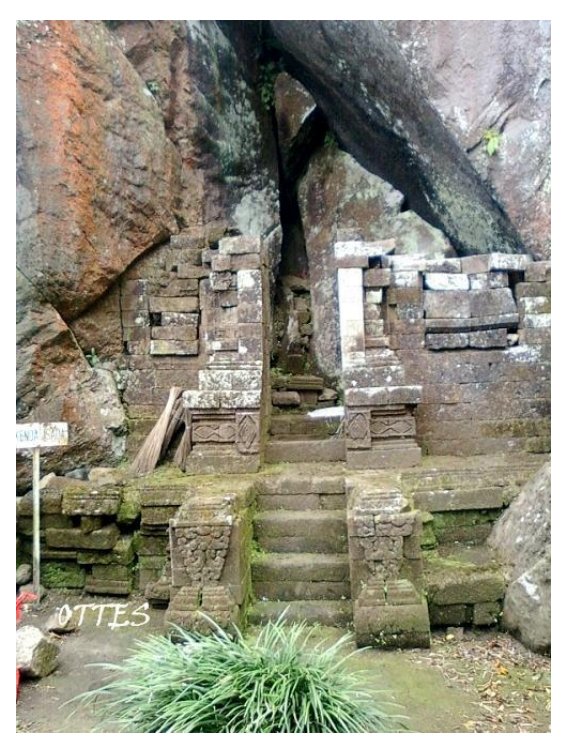

**Gambar 2.2. Candi Kendalisodo**

sumber : (Hariawan, 2013)

Peralihan fungsi ini terjadi karena adanya pengaruh budaya Hindu- Budha yang berpadu dengan tradisi local. Pada Situs Penanggungan terdapat gua – gua yang ditemukan di beberapa bukit- bukitnya. Beberapa gua yang terdapat di gunung penanggungan diantaranya; Gua Botol, Gua Widodaren, Gua Kursi, Gua Lawa, Gua Kendalisada, Kepurbakalaan XVIII, serta beberapa gua yang tidak tercantum pada peta topografi.

c. Altar

Altar merupakan bangunan dari masa megalithik yang disebut dengan dolmen, berbentuk seperti meja dan berorientasi pada sebuah gunung atau tempat yang dianggap keramat sebagai meja persembahan. Pada kepercayaan masyarakat amerika selatan yakni suku maya dan inca terdapat sebuah upacara pengorbanan yang ditempatkan pada sebuah altar persajian.

Penempatan altar persajian tersebut tidak hanya berada di bagian atas dari bangunan candi melainkan terdapat pula yang ditempatkan pada depan anak tangga yang dinamakan dengan altar kelir. Namun tidak semuanya bangunan candi di Penanggungan memiliki sebuah altar baik yang berada di puncak punden maupun didepan anak tangga, bahkan dalam beberapa bangunan hanya terdapat sebongkah batu pipih yang berasa didepan anak tangga.

Altar – altar yang berada pada bangunan punden berundak merupakan unsur yang penting dan merupakan bagian bangunan yang tidak bisa dilepaskan dari sebuah kompleks bangunan punden berundak. Penemuan altar- altar yang terdapat hampir pada seluruh bangunan punden berundak di Gunung Penanggungan.

d. Situs Struktur Sederhana

Bangunan struktur sederhana yang dimaksud disini adalah situs- situs yang memiliki struktur yang tidak utuh atau yang berupa reruntuhan bangunan yang tidak mengalami rekonstruksi dikarenakan kondisinya sudah. Pada Situs Penanggungan sebagaimana disebutkan dalam beberapa penelitian yang dilakukan oleh para ahli terkait jumlah situs yang masih tersisa masih dalam penelitian lebih lanjut. Apabila melihat lebih jauh pada penelitian terdahulu disebutkan terdapat 81 bangunan di gunung penanggungan, kemudian pada penelitian selanjutnya hanya ditemukan sekitar 45 bangunan dan hingga saat

ini jika mengacu pada penulusuran terakhir ditemukan 37 situs di Penanggungan dan wilayah disekitar gunung tersebut. Beberapa situs yang termasuk dalam bangunan sederhana adalah; Candi Bayi, Candi Kendali, Candi Kama III, Candi Selokelir, Candi Pandawa, Gua Buyung, Candi Kursi, Candi Kama II, Candi Kama I, Candi Triluko, Candi Pura.

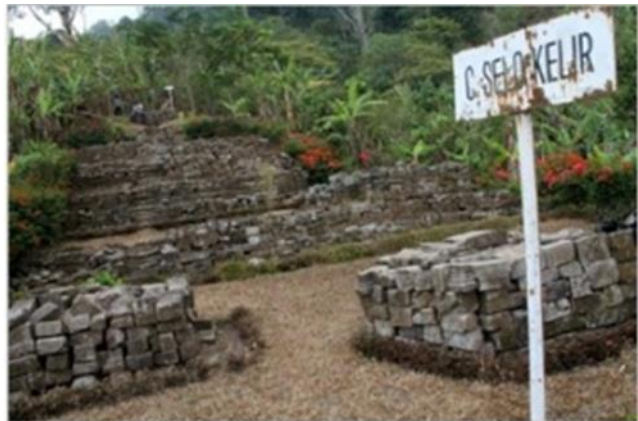

**Gambar 2.3. Candi Selokelir** sumber : (Arfani, 2012)

### **2.2 Geoportal**

### **2.2.1 Portal WEB**

Sebuah komputer dapat terhubung dengan komputer lainnya melalui suatu jaringan khusus. Jaringan ini dikenal dengan internet. Agar terjadi komunikasi antara komputer, maka dibutuhkan sebuah standar protokol yang memungkinkan berbagai jaringan komputer dan komputer yang berbeda saling berkomunikasi (Hartanto & Purbo, 2002).
Protokol ini secara resmi disebut dengan TCP/IP (*Transmission Control Protocol/ Internet Protocol*). TCP/IP ini merupakan suatu standar untuk mempaketkan dan mengalamatkan data komputer sehingga data tersebut dapat dikirim ke komputer lainnya dan tiba dalam waktu yang cepat tanpa adanya kerusakan atauk kehilangan data. TCP berfungsi untuk penyampai data yang dikirim sedangkan IP berfungsi menyampaikan paket data ke alamat yang tepat.

Web adalah salah satu layanan TCP/IP yang paling populer dalam memberikan kemudahan informasi (Hartanto & Purbo, 2002). Web bekerja dengan konsep client side, yaitu suatu sistem yang melakukan permintaan data atau layanan ke webserver. Kemudian, webserver akan menyediakan data atau layanan yang diminta oleh web client. Komunikasi antara webserver dengan web client dengan mengirimkan dan menerima dokumen web melalui suatu protokol yang disebut dengan *Hypertext Transfer Protocol* (HTTP). HTTP berfungsi mendefinisikan dan menjelaskan bagaimana webserver dan web client berinteraksi dalam mengirimkan dan menerima dokumen web. Informasi yang ada pada dokumen web dapat diakses dengan suatu kumpulan karakter alfanumerik yang merepresentasikan lokasi atau alamat dari halaman web pada internet yang disebut dengan *Uniform Resource Languange* (URL). URL terdiri atas tiga bagian, yaitu protocol, nama host atau nama webserver, dan path berkas dokumen (Kementerian Riset dan Teknologi, 2009)

#### **2.2.2 Geoportal**

Geoportal adalah suatu sistem yang dapat terhubung kedalam jaringan internet yang digunakan untuk mengumpulkan, menyimpan, dan menampilkan data informasi bergeoreferensi atau data yang mengidentifikasikan lokasi objek tanpa adanya kebutuhan penggunaan software Sistem Informasi Geografis (Painho, 2001). Menurut (F. Fonseca & Egenhofer, 1999), internet sebagai media antarmuka pada web based SIG memiliki 3 hal penting dalam hal arsitekturnya, yaitu:

a. Integrasi perangkat antarmuka internet dengan perangkat lunak SIG Bertambah luasnya jaringan internet, membuat bertambahnya jumlah penggunaan internet sebagai perangkat antarmuka dalam pengaksesan SIG menggantikan pengaksesan dengan perangkat lunak SIG konvensional. Terdapat dua jenis hubungan antara perangkat antarmuka internet dengan perangkat antarmuka SIG, yaitu:

Berintegrasi Kuat (Strong Integration)

Hubungan ini terjadi apabila internet digunakan hanya sebagai media penyimpanan data spasial saja. Sedangkan untuk melakukan pengaksesan data spasial masih menggunakan perangkat lunak SIG konvensional. Sehingga ketergantungan terhadap perangkat lunak SIG konvensional sangat besar. Hubungan ini digambarkan pada Gambar 4.

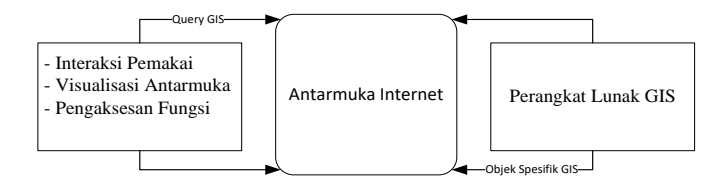

#### **Gambar 2.4. Integrasi Kuat**

Berintegrasi Lemah (Weak Integration)

Hubungan ini terjadi apabila tidak ada lagi ketergantungan pengguna yang melakukan akses data spasial melalui antarmuka internet dengan perangkat lunak SIG konvensional. Hubungan ini digambarkan pada Gambar berikut :

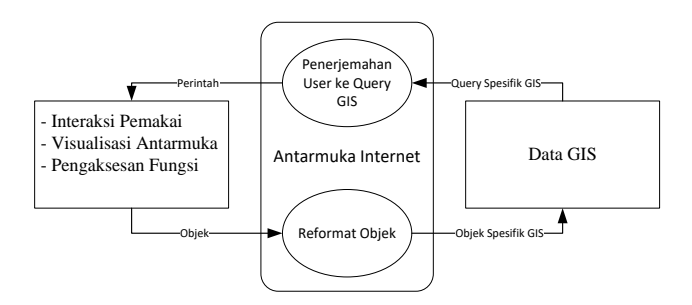

#### **Gambar 2.5. Integrasi Lemah**

b. Pendeskripsian dan fungsionalitas dari modul utama arsitektur antarmuka SIG dengan menggunakan perangkat antarmuka internet, memiliki beberapa modul utama didalamnya, diartikan sebagai seperangkat komponen di dalam antarmuka yang menghubungkan sistem internet dengan data SIG, yaitu (Voisard, 1995):

- Modul interaksi pemakai.

- Modul koneksi basisdata.

- Modul konversi objek geografis dari format SIG ke format antarmuka atau sebaliknya.

Modul interaksi pemakai menyediakan menu interaksi pemakai dengan antarmuka sistem. Menu interaksi ini antara lain berupa fasilitas pengguna dalam memilih data spasial yang ditampilkan pada antarmuka, selain itu pada modul ini juga terdapat hasil query yang dilakukan oleh pemakai.

Modul konversi adalah sebuah modul yang memberikan fasilitas untuk membaca format data spasial yang digunakan oleh sistem SIG kedalam format yang digunakan oleh antarmuka system internet. Konfigurasi antara data SIG dengan tampilan web dilakukan pada modul ini.

c. Pembagian fungsi antara SIG dan perangkat antarmuka

Pembagian fungsi antara SIG dan perangkat lunak antarmuka internet memiliki alasan sebagai berikut (F. T. Fonseca & Davis, 1999):

- Mencegah timbulnya redudansi kode dimana terdapat instruksi pada perangkat antarmuka ketika dieksekusi secara berulang – ulang saat akses data spasial dilakukan. Hal ini disebabkan karena halaman web standar tidak mampu untuk menyimpan instruksi dan data untuk akses selanjutnya, sehingga seluruh instruksi harus diulang, begitu pula data yang telah ada harus di input kembali. Misalnya seorang pengguna mengakses dengan tujuan untuk menampilkan sebuah objek geometri garis, maka perangkat antarmuka akan menerjemahkan permintaan pengguna kedalam sebuah query yang dapat diterjemahkan oleh perangkat lunak SIG, kemudian perangkat lunak SIG akan mengirim data untuk ditampilkan menggunakan perangkat antarmuka. Saat pengguna melakukan permintaan untuk kedua kalinya, misal dengan meminta objek titik yang sama dan sebuah objek garis, maka data titik tadi akan diproses seolah data titik pada permintaan pertama tidak ada.

Perbedaan tingkat perkembangan perangkat antarmuka dengan perangkat lunak SIG.

- Arah perkembangan perangkat lunak SIG tidak selalu mengikuti perangkat antarmuka dan begitu juga sebaliknya.

Penjelasan dan batasan‐batasan di atas memberikan kesimpulan secara umum bentuk dari arsitektur SIG berbasiskan web yang dapat dilihat pada gambar di bawah ini :

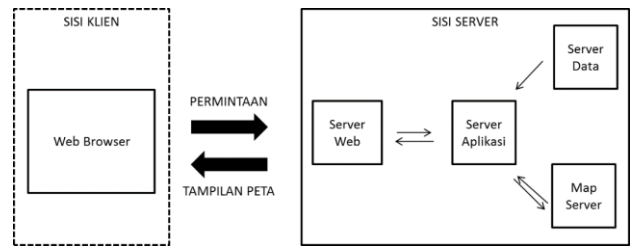

#### **Gambar 2.6. Arsitektur SIG berbasis web**

Sisi klien adalah suatu workstation dengan pengguna tunggal yang menyediakan pelayanan dan komputasi yang tepat, pelayanan basisdata dan antarmuka yang relevan, untuk keperluan tertentu (Smith & Business Systems Group., 1994). Klien akan menerjemahkan permintaan dari pengguna dan kemudian akan mengirimkan kepada server, hasil dari proses server akan ditampilkan kembali oleh klien. Server adalah satu atau lebih processors dengan banyak pengguna yang menyediakan berbagi pakai memori komputasi, keterhubungan dan pelayanan basisdata serta antarmuka yang relevan untuk keperluan tertentu (Smith & Business Systems Group., 1994).

Lebih lanjut, (Nuryadin, 2005) membagi aplikasi dari arsitektur Geoportal menjadi dua pendekatan, yaitu:

a. Thin Client

Pendekatan ini memfokuskan diri pada sisi server. Hampir semua proses dan analisis data dilakukan berdasarkan permintaan disisi server. Data hasil pemrosesan kemudian dikirim ke klien dalam

format standar HTML (HyperText Markup Language). Kelemahan dari pendekatan ini adalah kurang fleksibelnya opsi interaksi dengan pengguna.

b. Thic Client

Pendekatan ini melakukan pemrosesan data di sisi klien dengan menggunakan beberapa teknologi seperti kontrol ActiveX atau applet. Kontrol ActiveX akan dijalankan pada sisi klien untuk memungkinkan web browser menangani format data yang tidak dapat ditangani oleh web browser dengan kemampuan standar. Pada pendekatan ini, data akan dikirim ke klien dalam bentuk format data vektor yang disederhanakan dan penggambaran kembali akan dilakukan di sisi klien. Sehingga pengembangan aplikasi dengan pendekatan thick client akan lebih fleksibel dibandingkan dengan pendekatan thin client. Namun untuk mendukung proses penggambaran kembali pada sisi klien, maka harus ada tambahan aplikasi yang dipasang.

## **2.2.3 Sistem Kerja Geoportal**

Sistem Geoportal yang sekarang berkembang terbagi kedalam dua sistem. Sistem pertama adalah sistem WMS (*Web Map Service*) dan sistem kedua adalah WFS (*Web Feature Service*). Kedua sistem inimemiliki sistem kerja yang berbeda dan memiliki kelebihan dan kekurangan masing–masing. Walaupun kedua sistem ini memiliki sistem kerja yang berbeda, kedua sistem dapat saling terhubung satu sama lain.

a. WMS

Sistem WMS bekerja dengan menerima permintaan dari pengguna yang kemudian diteruskan menuju server WMS yang akan memproses permintaan tersebut dan melakukan pencarian data yang diinginkan. Data yang telah didapatkan kemudian akan dikirimkan kembali oleh server menuju pengguna.

Data peta yang ditampilkan pada sistem WMS berupa file dalam format gambar. Sehingga dalam sistem WMS peta yang ditampilkan berbentuk data raster. Format file yang dapat digunakan adalah *Scalable Vector Graphics* (SVG), *Portable Network Graphics* (PNG), *Graphics Interchange Format* (GIF) or *Joint Photographics Expert Group* (JPEG).

WMS memiliki tiga protokol operasi utama, yaitu *GetCapabilities*, *GetMap*, and *GetFeatureInfo*. *GetCapabilities* memungkinkan pengguna untuk melakukan perintah kepada server untuk melakukan pencarian data dan mengambil metadata dari data yang diinginkan. Setelah data yang diinginkan didapat, maka proses ini dilanjutkan dengan protokol *GetMap*. *GetMap* akan menampilkan lapisan peta yang telah memiliki refrensi spasial, ukuran, skala, dan geometri piksel yang indentik. Urutan dari lapisan peta yang akan ditampilkan telah disusun sebelumnya oleh pengguna, sehingga hasil peta yang ditampilkan telah sesuai dengan susunan yang diinginkan. Protokol selanjutnya yang terlibat dalam proses WMS adalah *GetFeatureInfo*. *GetFeatureInfo* memungkinkan pengguna untuk mendapatkan informasi mengenai skema dan metadata dari lapisan peta yang diinginkan. Sistem kerja dari WMS dapat dilihat pada gambar di bawah ini.

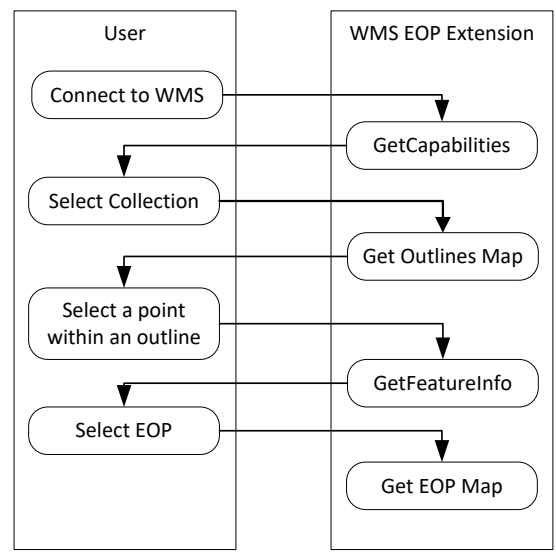

**Gambar 2.7. Sistem Kerja WMS**

b. WFS

WFS bekerja serupa dengan WMS yaitu pengguna akan melakukan permintaan yang akan diterima oleh server WFS. Server WFS kemudian akan melakukan pemrosesan permintaan dan akan melakukan pencarian data yang diinginkan. Setelah data didapatkan oleh server WFS, berbeda dengan WMS, server WFS akan menampilkan data dalam format vektor.

WFS ditulis dengan Bahasa XML (*Extensible Markup Language*) yang berisikan mengenai sistem referensi koordinat dari data, bentuk geometri dari data (titik, garis, atau poligon), dan seluruh koordinat

yang membentuk data. XML ini kemudian akan digambarkan dengan menggunakan GML (*Geography Markup Language*) berupa data vector dari koordinat yang tertulis pada XML.

WFS memiliki lima protocol operasi utamanya yaitu *GetCapabilities, DescribeFeatureType, GetFeature, LockFeature* dan *Transaction*. *GetCapabilities* mendeskripsikan kepasitas yang dimiliki oleh server WFS seperti tipe feature yang dapat diberikan dan operasi yang dapat didukung pada setiap tipe feature. *DescribeFeatureType* memberikan informasi mengenai struktur dari setiap tipe feature setiap kali dilakukan permintaan. *GetFeature* mengambil dan menampilkan feature yang diminta oleh pengguna. *LockFeature* melakukan penguncian pada satu atau lebih featur yang diambil selama durasi operasi Transaction. Transaction memberikan kemampuan untuk melakukan pembuatan (*create*), pengubahan (*update*), dan penghapusan (*delete*) pada feature. Kemampuan yang terdapat pada operasi Transaction memungkinkan dilakukannya analisis spasial dan modelling dengan memanfaatkan Geoportal seperti yang dapat dilakukan pada SIG desktop.

### **2.3** *PALAPA 3.0*

Palapa adalah aplikasi simpul jaringan berbasis open source (kode sumber terbuka) yang mendukung penyelenggaraan IG meliputi pengumpulan, penyimpanan, pengamanan, dan penyebarluasan di unit produksi dan unit pengelolaan dan penyebarluasan IG. Berikut merupakan halhal terkait Palapa (Geospasial, 2017) :

> 1. berfungsi sebagai geoportal yang menyediakan katalog dan metadata serta layanan GIS berbasis web (GIS Web Services).

- 2. bertujuan sebagai sarana berbagi data (data sharing), publikasi dan disseminasi data.
- 3. sebagai salah satu sistem simpul Jaringan Informasi Geospasial Nasional (JIGN).
- 4. sistem simpul jaringan yang sesuai standar (SNI dan ISO) dan peraturan perundangan yang berlaku (UU, Perpres, Perka), mudah digunakan, mudah diaplikasikan, cepat dan informatif

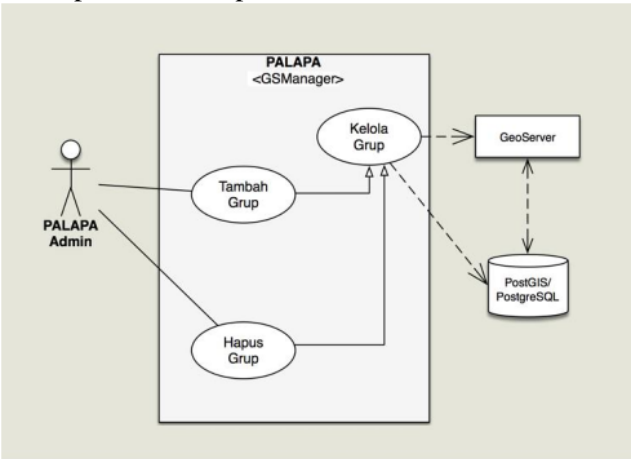

**Gambar 2.8. Arsitektur Aplikasi Palapa 3.0** (Geospasial, 2017)

## **2.3.1** *PostGIS*

*PostGIS* adalah *spatial extension* untuk platform database (spatial) PostgreSQL. Spatial Database dapat menyimpan dan mengelola (manipulation) objek-objek spasial, seperti halnya pengelolaan data pada database umumnya. Aspek yang berkaitan dengan *Spatial Database*, mencakup: (Kemenristek, 2014)

- a. *Spatial Data Types*; mengacu pada bentuk primitif geometri: point, line, polygon.
- b. *Spatial Indexing*; diterapkan untuk efisiensi pros es operasi-operasi spasial.
- c. *Spatial Function*; digunakan untuk proses query spasial, baik atribut objek maupun relasi antar objek spasial.

*Spatial Database* (Geodatabase) merupakan evolusi terkini dari Arsitektur SIG, dimana objek spasial terintegrasi dengan data objek relasional database. Ilustrasi berikut ini menunjukkan perkembangan evolusi Arsitektur SIG terkait paradigm penyimpanan dan pengelolaan data SIG, lihat gambar berikut : (Kemenristek, 2014)

First-Generation GIS :

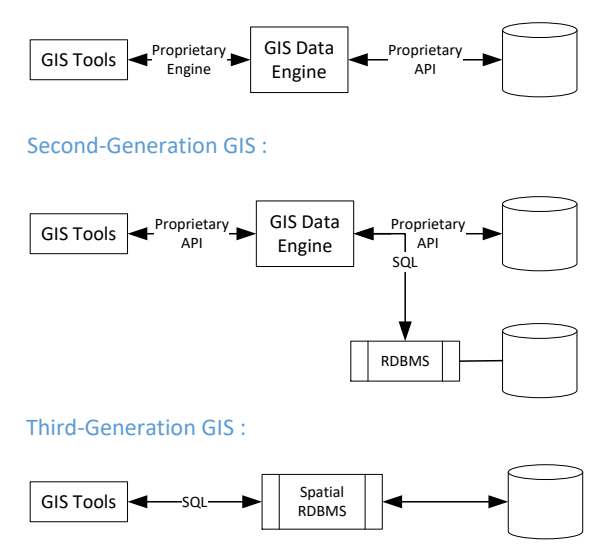

#### **Gambar 2.9. Evolusi Arsitektur SIG**

Spatial Database memiliki tipe data bentukan, yaitu tipe data Geometry untuk mengelola dan menyajikan objek-objek spasial (geometri). Spatial ADT (*Abstract Data Type*) mengenkapsulasi struktur spasial, mencakup: boundary dan dimensi. Spatial ADT dikelompokkan secara hierarki dimana sub-type merupakan turunan dari type induknya yang mewarisi Atribut dan Properti (method functions) dari masingmasing objek induknya. Ilustrasi berikut ini menunjukkan hierarki objek Spatial ADT, perhatikan gambar berikut ini.

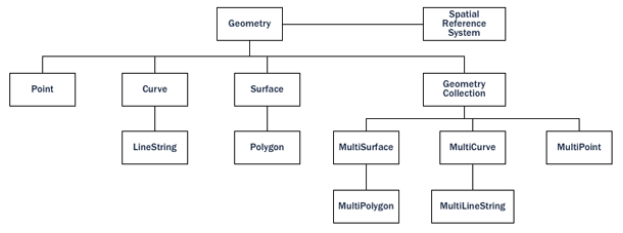

#### **Gambar 2.10. Hierarki Abstract Data Type**

Seperti halnya Database umum, spatial database memiliki metode pengindeksan untuk objekobjek spasial yang bermanfaat untuk mempercepat proses-proses *spatial query*, baik pencarian maupun pemilihan data, misal: objek mana saja yang berada di dalam suatu area bounding box tertentu. Bounding Box adalah kotak persegi yang memuat koordinat titik maksimum dan minimum yang mencakup objekobjek spasial yang dipilih. (Kemenristek, 2014)

*Bounding Box* digunakan untuk dapat menjawab apakah suatu objek terdapat di dalam objek yang lain. Objek dapat berbentuk geometri: *polygon-polygon, line-polygon, line-line*. Metode *spatial index* yang umum digunakan adalah Rtree, metode lainnya: *Quadtrees* dan *grid-based indexes.* (Kemenristek, 2014)

Spatial Database menyediakan kumpulan Fungsi untuk menganalisis elemen geometrik, menentukan relasi antar objek, dan manipulasi geometri objek. Kumpulan fungsi tersebut dapat dikelompokkan kedalam 5 (lima) kategori, berikut ini: (Kemenristek, 2014)

- a. *Conversion*, fungsi untuk mengkonversi objek‐ objek geometri dengan format data eksternal.
- b. *Management*, fungsi yang mengelola informasi tentang tabel‐tabel spasial dan Administrasi *PostGIS.*
- c. *Retrieval*, fungsi yang memanggil kembali properti dan pengukuran pengukuran objek geometri.
- d. *Comparison*, fungsi yang membandingkan antara dua objek geometri mengacu pada relasi spasial diantar kedua objek geometri tersebut.
- e. *Generation*, fungsi untuk membuat atau menghasilkan objek geometri baru dari objek yang sudah ada.

#### **2.3.2** *Geoserver*

Geoserver merupakan perangkat lunak server open source berbasis java yang memperbolehkan pengguna melihat dan mengubah data geospasial. Geoserver bersifat lintas sistem operasi (interoperable), dapat mempublikasikan data spasial dengan menggunakan standar terbuka. (Kemenristek, 2014)

Secara sederhana, Geoserver berperan sebagai sebuah gateway (jembatan) kepada kumpulan data geospasial dalam bentuk berkas, basis data dan atau layanan lainnya. Beberapa data ini diterjemahkan ke dalam protocol web service sesuai standar OGC (Open Geospatial Consortium). Beberapa web service yang didukung oleh Geoserver adalah WFS, WMS, Web Coverage Service (WCS) dan lain‐lain. (Kemenristek, 2014)

a. Sumber Data

Geoserver dapat membaca beragam format data, dari berkas di dalam media penyimpanan data hingga basis data dari luar sistem. Berikut ini merupakan berkas dan sumber data yang didukung oleh Geoserver. (Kemenristek, 2014)

- Data vektor (Shapefile, Java Properties, GML, VPF, Pregeneralized Features)
- Data raster (GeoTIFF, GTOPO30, WorldImage, ImageMosaic, ArcGrid, GDAL Image Formats, PostGIS Raster, ImagePyramid, Oracle Georaster, Image Mosaic JDBC)
- Basisdata (PostGIS, H2, ArcSDE, DB2, MySQL, Oracle, Microsoft SQL Server, Teradata, DB2, JNDI, MySQL)

b. Komponen Geoserver

Geoserver memiliki beberapa komponen utama yaitu Workspace, Store, dan Layer. Penjelasan dari ketiga komponen tersebut adalah Workspace, Store, dan Layer (Kemenristek, 2014).

Workspace adalah sebuah istilah yang digunakan untuk menggambarkan tempat kontainer) yang digunakan untuk mengelompokkan layer yang serupa. Workspace didesain terpisah, terisolasi antara satu proyek dengan proyek lainnya. Dengan menggunakan Workspace, dimungkinkan untuk menggunakan layer dengan nama yang sama (dengan nama layer pada Workspace) tanpa adanya konflik data. Nama workspace digunakan sebagai awalan dari layer atau store. Sebagai contoh, layer jalan dalam

Workspace airport akan ditulis seperti airport : jalan. Stores dan Layer harus terhubung dengan Workspace tertentu. Store adalah sebuah istilah yang digunakan untuk tempat penyimpanan data geografik.

Sebuah Store mengacu pada sumber data spesifik, apakah berupa shapefile, basis data atau data lainnya yang didukung oleh Geoserver. Geoserver menyimpan parameter koneksi dalam setiap Store (seperti alamat shapefile, atau informasi otentifikasi penting untuk terhubung ke basis data). Setiap Store terhubung dengan satu (dan hanya satu) workspace.

Sebuah Layer adalah himpunan fitur geospasial atau sebuah coverage. Layer merupakan hasil berupa data vektor atau raster yang akan ditransmisikan melalui protocol web service. Di samping fitur individual, sebuah layer adalah kelompok terkecil dari data geospasial. Sebuah layer merupakan representasi satu tabel atau view dari satu database, atau dari berkas tertentu. Geoserver menyimpan informasi yang terkait dengan sebuah layer, seperti informasi proyeksi, bounding box, style, dan lainnya. Setiap layer harus dihubungkan dengan satu (dan hanya satu) workspace. Sebuah Layer Group adalah grup dari banyak layer. Sebuah Layer Group memungkinkan permintaan banyak layer dalam satu permintaan WMS tunggal. Sebuah Layer Group mengandung informasi mengenai layer yang ada dalam grup tersebut, urutan visualisasi layer, proyeksi, style dan lainnya. Informasi ini dapat berbeda dari setiap layer yang menjadi komponen grup. Layer Group tidak terkait dengan konsep Workspace, dan hanya relevan dengan permintaan WMS.

#### **2.3.3** *OpenLayers*

OpenLayers adalah sebuah perangkat lunak yang digunakan untuk menyusun dan mempublikasikan aplikasi pemetaan secara daring. Dalam hierarki PALAPA 3.0, OpenLayers berada pada tingkatan teratas yang berada diatas Geoserver dengan menggunakan data dari basis data PostGIS dan file sistem geoserver.

### **2.4 Penelitian Terdahulu**

 Pengembangan WebGIS Obyek Wisata dan Budaya di Kabupaten Mojokerto

> Penelitian telah dilakukan oleh (Taufik & Wandini, 2012) dari Jurusan Teknik Geomatika, Institut Teknologi Sepuluh Nopember (ITS). Penelitian tugas akhir ini bertujuan untuk membuat Web SIG yang mendeskripsikan tentang objek-objek wisata di Kabupaten Mojokerto dan Kebudayaan di daerah wisata sebagai petunjuk informasi perjalanan bagi masyarakat, khusunya wisatawan. Data yang digunakan yaitu Peta Rupa Bumi Indonesia (RBI) tahun 1999 skala 1: 25.000 terbitan BAKOSURTANAL dan Data deskripsi obyek pariwisata dan kebudayaan dari Dinas Pariwisata Kabupaten Mojokerto, dan instansi terkait lainnya. Tahap pembuatan WebGIS menggunakan perangkat lunak Software ArcView GIS 3.2 untuk perancangan SIG, Autodesk Land Desktop 2004 untuk digitasi peta, Notepad++ untuk pembuatan tampilan web dan Map Server untuk menampilkan peta di web.

 Sistem Informasi Geografis Berbasis Web untuk Produksi Padi di Indonesia Menggunakan Opengeo Suite

Penelitian dilakukan oleh (Wijayanti & Sitanggang, 2014) dari Departemen Ilmu Komputer, Institut Pertanian Bogor (IPB). Penelitian tersebut bertujuan menyajikan informasi mengenai luas area panen, jumlah produksi, dan produktivitas padi di Indonesia. Data produksi padi yang digunakan ialah data produksi padi kabupaten di seluruh Indonesia pada tahun 2000 hingga 2011 yang diunduh dari

http://aplikasi.deptan.go.id/bdsp/index.asp. Informasi yang didapat akan disajikan dalam bentuk tabel, grafik, dan peta. Sistem ini dibangun dengan metode penelitian Web-based Development Life Cycle (WDLC) dan diimplementasikan pada sistem operasi Windows 7, perangkat lunak Opengeo Suite 3.0, dan PosgreSQL sebagai manajemen basis data, serta terintegrasi dengan Google Maps. Berdasarkan hasil pengujian, SIG yang telah dibangun telah berfungsi dengan baik dalam mengelola data produksi padi dan menampilkannya dalam bentuk tabel, grafik dan peta. SIG ini dapat digunakan sebagai alternatif yang memudahkan pengguna untuk mendapatkan informasi luas panen, produksi, dan produktivitas padi di Indonesia.

 Potensi Wisata Budaya Situs Sejarah Peninggalan Kerajaan Majapahit di Trowulan Mojokerto

Penelitian yang dilakukan oleh (Anwar, 2009) dari Program Studi Diploma III Usaha Perjalanan Wisata, Universitas Sebelas Maret (UNS). Penelitian ini dilakukan untuk mengetahui daya tarik serta potensi yang dimiliki obyek wisata Trowulan dilihat dari segi kekuatan, kelemahan, peluang serta ancaman, juga rencana pengembangan obyek wisata Trowulan, serta kendala apa saja yang dihadapi pihak pengelola dalam mengembangkan obyek wisata Trowulan. teknik mengumpulkan data berupa observasi, wawancara (interview) dan studi dokumen Selanjutnya data yang terkumpul tersebut dianalisa secara kualitatif dan hasilnya disajikan dalam bentuk tulisan yang bersifat diskriptif.

 Aplikasi GIS Berbasis Web Menggunakan Geoserver pada Sistem Informasi Trafo Gardu Induk Di PLN Surabaya

Penelitian oleh (Budiawan, 2010) dari Jurusan Teknik Informatika, Institut Teknologi Sepuluh Nopember (ITS). Tujuan penelitian yaitu menampilkan data peta Surabaya dan informasi tentang trafo gardu induk PLN di daerah Surabaya. Setiap gardu ditampilkan dengan suatu simbol dan apabila di klik akan menampilkan fitur - fitur dari gardu tersebut. Pada web ini juga disediakan toolbox untuk melakukan proses manipulasi data. Perangkat yang digunakan untuk membangun aplikasi yaitu Geoserver untuk menampilkan dan memanipulasi data geospasial, Web Map Service (WMS) untuk melakukan permintaan gambar geospasial, Web Feature Service (WFS) untuk pengiriman dan penerimaan data geospasial, Styled Layer Descriptor (SLD) untuk membuat komponen visual data spasial, PostGIS merupakan ekstensi dari PostgreSQL Database Management System, dan OpenLayer untuk membangun aplikasi GIS berbasis web. Kesimpulan didapatkan bahwasanya Geoserver sebagai server penyedia layanan standar Open Geospatial Consortium (OGC) antara lain WFS dan WMS sangat cocok digunakan sebagai server GIS karena dapat menyediakan layanan yang lengkap dengan standar OGC.

*"Halaman ini Sengaja Dikosongkan"*

### **BAB III METODOLOGI PENELITIAN**

#### **3.1 Lokasi Penelitian**

Penelitian ini dilakukan di dua kawasan situs cagar budaya yang berada di Kabupaten Mojokerto yaitu Kawasan Situs Trowulan dan Kawasan Situs Penanggungan. Kabupaten Mojokerto, adalah merupakan salah satu kabupaten yang ada di Provinsi Jawa Timur. Kabupaten ini termasuk dalam daerah strategis di Jawa Timur yaitu wilayah "Gerbangkertasusila" terletak pada posisi 7°17' sampai dengan 7°45' lintang selatan dan 111°19' sampai dengan 112°39' bujur timur. Kabupaten ini berbatasan dengan Kabupaten Lamongan dan Kabupaten Gresik di sebelah utara, Kabupaten Sidoarjo dan Kabupaten Pasuruan di sebelah timur, Kabupaten Malang dan Kota Batu di sebelah selatan, serta Kabupaten Jombang di sebelah barat. Kabupaten ini memiliki luas wilayah 835,93 km dan populasi 969.000 jiwa. Wilayah Di Mojokerto terdapat kecamatan Trowulan, yang disinyalir sebagai pusat dari Kerajaan Majapahit, terlihat dari banyak sisa peninggalan sejarah kerajaan tersebut dijumpai di sana. Kabupaten Mojokerto terdiri atas 18 kecamatan, yang dibagi lagi atas sejumlah desa dan kelurahan. Bagian selatan Kabupaten Mojokerto berupa pegunungan, dengan puncak Gunung Welirang (3.156 m) dan Gunung Anjasmoro (2.277 m) (Anwar, 2009).

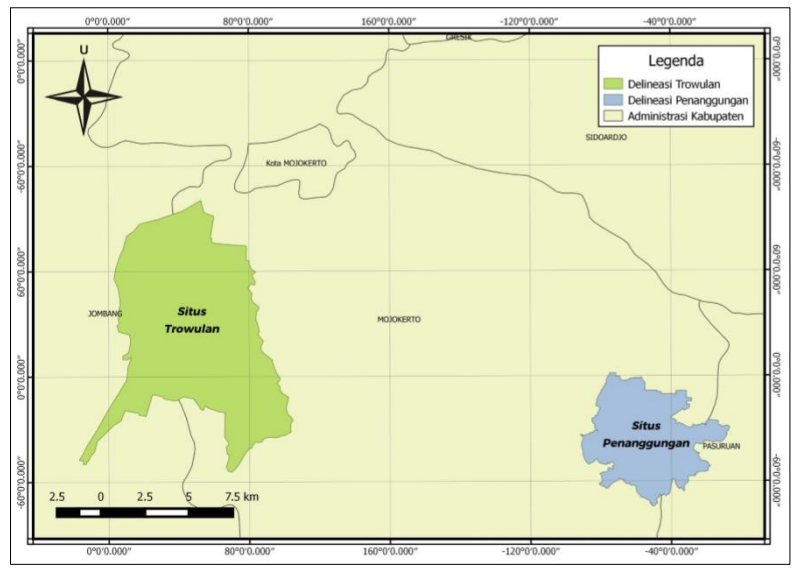

**Gambar 3.1. Peta Lokasi Penelitian**

## **3.2 Data dan Peralatan**

### **3.2.1 Data**

Adapun data yang digunakan dalam penelitian tugas akhir ini, antara lain:

- a. Data spasial berupa data shapefile administrasi Kabupaten Mojokerto.
- b. Data spasial terkait Bangunan, Struktur, Situs dan Kawasan Cagar Budaya dari Balai Pelestarian Cagar Budaya.
- c. Hasil perekaman posisi cagar budaya menggunakan GPS Handheld.
- d. Data non-spasial yang digunakan adalah data primer (survei lapangan) dan data sekunder dari dinas terkait yaitu Dinas Pariwisata dan Kebudayaan dan Direktorat
- e. Pelestarian Cagar Budaya dan Permuseuman
- f. Data Foto objek cagar budaya sebagai dokumentasi.
- g. Data OpenLayer sebagai data pendukung untuk membangun tampilan Geoportal

### **3.2.2 Peralatan**

Adapun peralatan yang digunakan dalam penelitian tugas akhir ini, antara lain:

- a. Perangkat Keras
- Seperangkat Laptop
- Printer
- Kamera
- GPS Handheld
- b. Perangkat Lunak
- *Geoserver* untuk penyedia layanan berbagi data dalam bentuk peta secara daring
- *QGIS/ArcGIS* untuk pengolahan data shapefile secara luar jaringan (luring)
- *PostgreSQL* dengan ekstensi *PostGIS* untuk pengelolaan basisdata baik spasial maupun nonspasial
- *Notepad++* untuk edit script program pendukung
- OpenGeo untuk mengkonfigurasikan *Geoserver, PostGIS, QGIS,* dan *OpenLayers*

### **3.3 Metodologi Pekerjaan**

Tahapan yang akan dilaksanakan dalam penelitian tugas akhir ini adalah seperti pada diagram alir berikut ini :

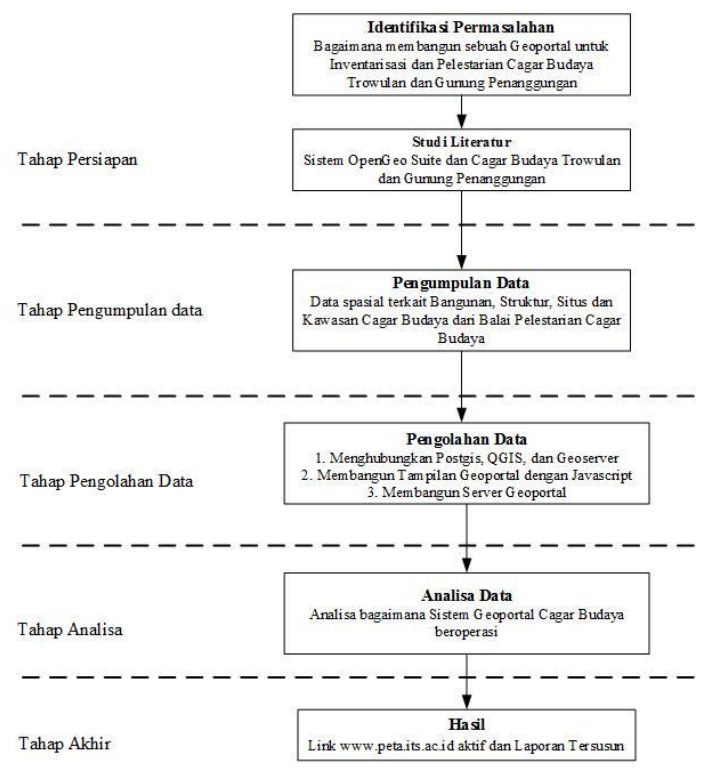

**Gambar 3.2. Flowchart Pengerjaan**

Berikut adalah penjelasan diagram alir penelitian Tugas Akhir:

a. Tahap Persiapan

Pada tahap ini, kegiatan-kegiatan yang dilakukan adalah Identifikasi masalah dan studi literatur.

Identifikasi masalah bertujuan untuk mengidentifikasi permasalahan. Adapun Permasalahan dalam penelitian ini adalah bagaimana upaya yang perlu dilakukan untuk usaha pelestarian cagar budaya dengan membuat suatu geoportal menggunakan perangkat Geoserver.

Studi literatur bertujuan untuk memperoleh referensi bagaimana membangun sebuah Geoportal dengan menggunakan perangkat lunak open source yaitu PALAPA 3.0 yang mencakup Geoserver, PostGIS, dan OpenLayer.

b. Tahap Pengumpulan Data

Pada tahap ini dilakukan pengumpulan data baik data primer maupun data sekunder. Data primer berupa observasi dan wawancara langsung pada daerah cagar budaya, sedangkan data sekunder berupa data pendukung yang didapatkan dari studi kepustakaan mengenai informasi dari cagar budaya di Kawasan Trowulan Dan Gunung Penanggungan

c. Tahap Pengolahan Data

Tahap pengolahan data dilakukan setelah data primer maupun data sekunder telah terkumpul. Data-data di input kedalam sistem tabular pada PostgreSQL menjadi basis data cagar budaya Trowulan dan Gunung Penanggungan. Basis data tersebut menjadi sumber data untuk pengolahan berikutnya menggunakan QGIS maupun Geoserver. Tahap akhir dari pengolahan data yaitu membangun Geoportal menggunakan OpenLayer. Diagram alir pengolahan data adalah sebagai berikut :

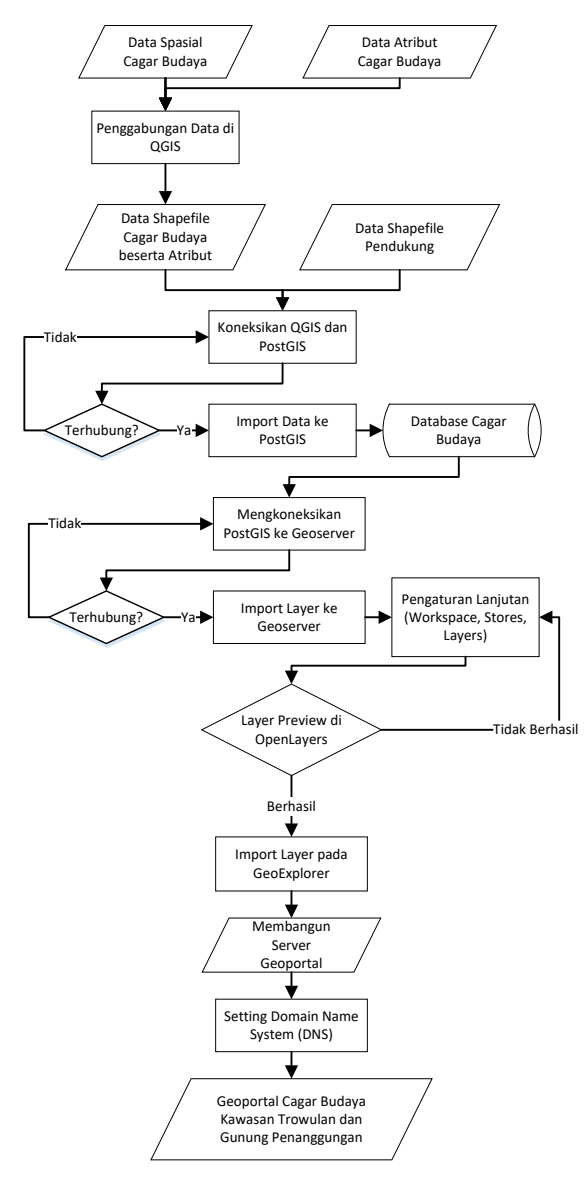

Gambar 3.3. Diagram Alir Proses Pengolahan Data

Alur pengolahan data diatas digunakan pada semua daerah penelitian untuk melihat apakah algoritma yang digunakan dapat diaplikasikan pada semua area penelitian.

Adapun penjelasan dari gambar 3.3 adalah sebagai berikut:

i. Data

Pada tahap pengumpulan data, data yang telah terkumpul yaitu data primer berupa pengumpulan data langsung dari lapangan, maupun data sekunder dari hasil studi literaratur. Secara umum, data yang harus ada pada tahap ini adalah data posisi cagar budaya berikut atributnya, sekaligus informasi terkait informasi batas administrasi Kabupaten Mojokerto

ii. Pengolahan Data

Data berupa Shapefile diolah dalam perangkat lunak QGIS untuk manipulasi data Data primer dan data sekunder diinputkan kedalam bentuk data tabular dalam PostgreSQL termasuk data yang tereferensi geografis diinputkan kedalam data tabular dengan ekstensi PostGIS

iii. Basisdata

Basisdata terbentuk dalam PostgreSQL dengan ekstensi PostGIS sebagai alat pendukung untuk mendukung penyimpanan data bereferensi geografis

iv. Unggah Data

Proses pengunggahan data hanya dapat terjadi apabila data cagar budaya telah siap, baik data tabular maupun data shapefile. Apabila terdapat data yang tidak sesuai dengan ketentuan Geoserver, maka data harus diatur terlebih dahulu di basisdata

v. Geoportal<br>Data yang

berhasil diunggah dilakukan pengaturan tambahan dengan ekstensi OpenLayer untuk menghasilkan halaman portal yang lebih informatif dan mudah untuk diakses.

d. Tahap Hasil

Hasil akhir dari penelitian ini adalah sebuah Geoportal Cagar Budaya di Kawasan Trowulan dan Gunung Penanggungan di Kabupaten Mojokerto yang terhosting di http://peta.its.ac.id/

## **BAB IV HASIL DAN PEMBAHASAN**

### **4.1 Akuisisi Data Awal**

## **4.1.1 Data Koordinat Cagar Budaya**

Data yang digunakan adalah data koordinat cagar budaya yang didapatkan dari Balai Pelestarian Cagar Budaya Jawa Timur untuk Koordinat Situs Trowulan dan dari Ubaya Training Center untuk Koordinat Situs Penanggungan. Data koordinat yang digunakan dalam penelitian ini ditunjukkan pada Lampiran 1 dan Lampiran 2.

### **4.2 Hasil Basis Data pada PostGIS**

Data dalam format shapefile hanya dapat diolah oleh perangkat lunak pengolah data spasial dalam hal ini adalah QGIS. Maka dalam proses selanjutnya adalah menyimpan data tersebut ke dalam sistem basis data yang dijadikan sumber data utama untuk proses berikutnya. Basis data yang digunakan adalah PostgreSQL dengan fitur tambahan untuk mengkonversi data shapefile ke dalam bentuk data geometri SQL (geom). Perancangan basis data pada penelitian ini menggunakan ER Diagram seperti berikut :

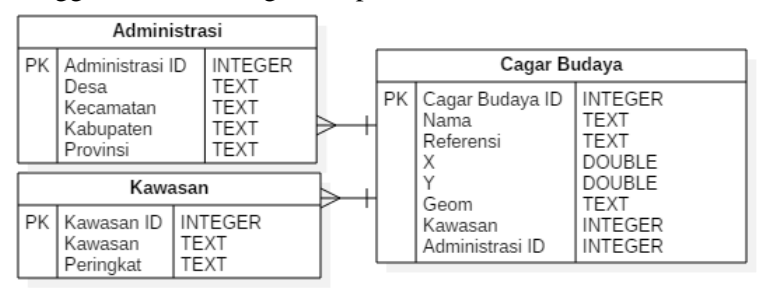

**Gambar 4.1 ER Diagram Basis Data Cagar Budaya**

## **4.3 Hasil Tampilan OpenLayers**

### **4.3.1 OpenLayers Situs Trowulan**

Menampilkan peta Situs Trowulan melalui OpenLayers yaitu dengan cara memilih opsi OpenLayers pada pilihan *Common Formats* maka halaman penjelajah akan muncul dengan alamat seperti berikut :

*http://localhost:8080/Geoserver/situs\_trowulan/wms ?service=WMS&version=1.1.0&request=GetMap&l ayers=situs\_trowulan:situs\_trowulan&styles=&bbo x=646198.2963096534,9156441.603166249,658601. 8468560937,9172153.656597666&width=606&heig ht=768&srs=EPSG:32749&format=application/ope nlayers*

Penjelasan terkait link diatas dijelaskan pada tabel berikut :

| Localhost:8080     | Server hostname dengan port<br>number 8080                                               |  |
|--------------------|------------------------------------------------------------------------------------------|--|
| <b>Geoserver</b>   | Directory path                                                                           |  |
| Situs trowulan     | Lembar kerja (workspaces) pada<br>Geoserver                                              |  |
| wms                | Nama script Common Gateway<br>Interface (CGI) yang memproses<br>permintaan WMS ke Client |  |
| <b>Service=WMS</b> | Parameter jenis layanan                                                                  |  |

**Tabel 4.1. Penjelasan tautan OpenLayers Situs Trowulan**

Lanjutan Tabel 4.1

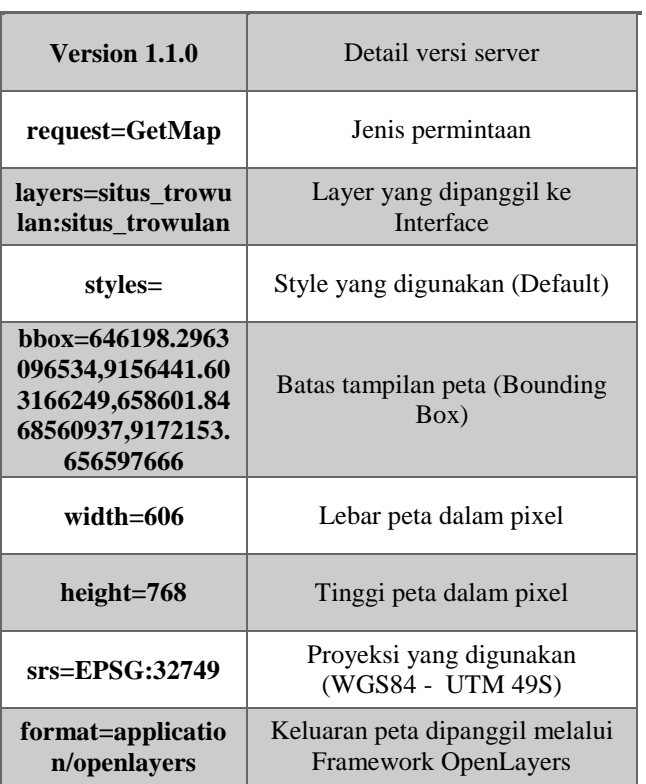

Sementara untuk hasil pada halaman web tampak seperti berikut :

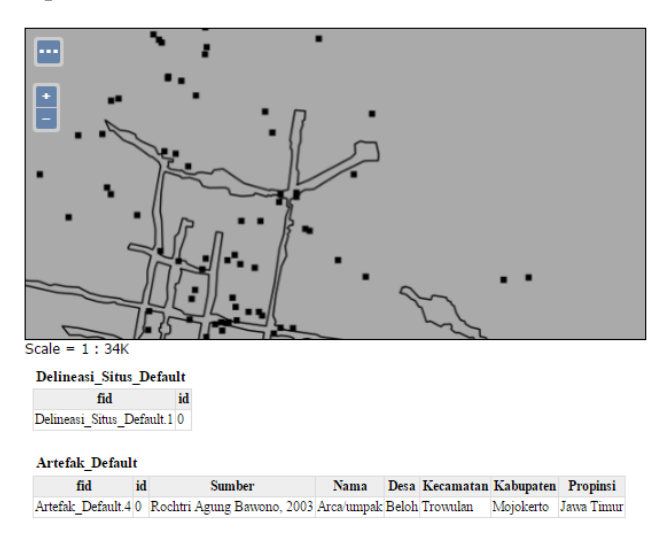

## **Gambar 4.2 Openlayers Situs Trowulan**

### **4.3.2 OpenLayers Situs Penanggungan**

Menampilkan peta Situs Trowulan melalui OpenLayers yaitu dengan cara memilih opsi OpenLayers pada pilihan *Common Formats* maka halaman penjelajah akan muncul dengan alamat seperti berikut :

*http://localhost:8080/Geoserver/situs\_penanggunga n/wms?service=WMS&version=1.1.0&request=Get Map&layers=situs\_penanggungan:situs\_penanggun gan&styles=&bbox=674799.25,9154512.0,683372.8 125,9162399.0&width=768&height=706&srs=EPS G:32749&format=application/openlayers*

**Tabel 4.2. Penjelasan tautan OpenLayers Situs Trowulan**  $\overline{a}$ 

| Localhost:8080                                         | Server hostname dengan port<br>number 8080                                               |  |
|--------------------------------------------------------|------------------------------------------------------------------------------------------|--|
| <b>Geoserver</b>                                       | Directory path                                                                           |  |
| situs_penanggun<br>gan                                 | Lembar kerja (workspaces) pada<br>Geoserver                                              |  |
| wms                                                    | Nama script Common Gateway<br>Interface (CGI) yang memproses<br>permintaan WMS ke Client |  |
| <b>Service=WMS</b>                                     | Parameter jenis layanan                                                                  |  |
| Version 1.1.0                                          | Detail versi server                                                                      |  |
| request=GetMap                                         | Jenis permintaan                                                                         |  |
| situs_penanggun<br>gan:situs_penan<br>ggungan          | Layer yang dipanggil ke Interface                                                        |  |
| styles=                                                | Style yang digunakan (Default)                                                           |  |
| bbox=674799.25,<br>9154512.0,68337<br>2.8125,9162399.0 | Batas tampilan peta (Bounding<br>Box)                                                    |  |
| width= $768$                                           | Lebar peta dalam pixel                                                                   |  |
| height=706                                             | Tinggi peta dalam pixel                                                                  |  |
| srs=EPSG:32749                                         | Proyeksi yang digunakan<br>(WGS84 - UTM 49S)                                             |  |
| format=applicati<br>on/openlayers                      | Keluaran peta dipanggil melalui<br><b>Framework OpenLayers</b>                           |  |

Sementara untuk hasil pada halaman web tampak seperti berikut :

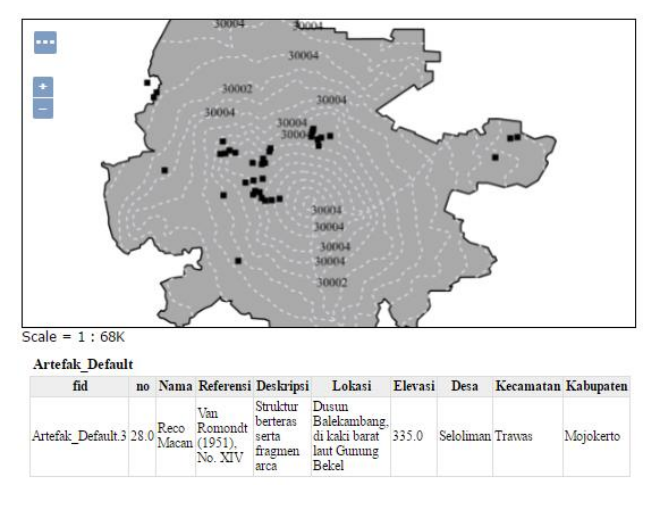

## **Gambar 4.3. Openlayers Situs Penanggungan**

### **4.4 Hasil Tampilan Geoportal**

Geoportal merupakan alat komposisi peta berbasis web. Kemampuannya yaitu untuk komposisi peta, mengatur gaya, edit, dan mempublikasikan peta melalui browser. Berikut ini merupakan hasil tampilan Geoportal peta situs cagar budaya hasil penelitian.

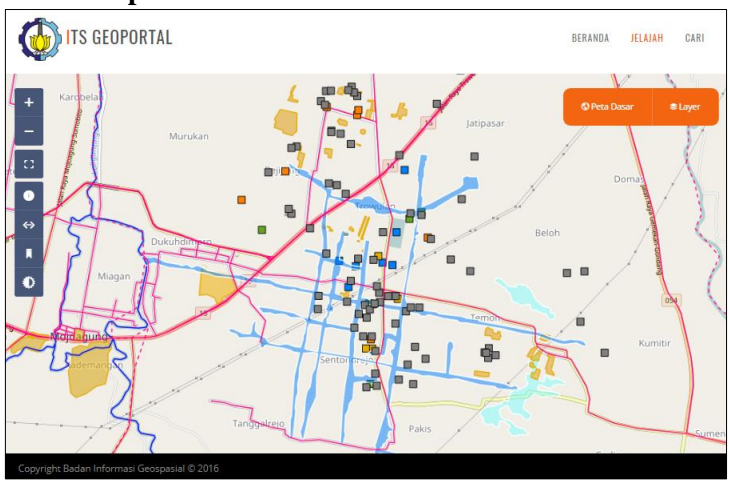

## **4.4.1 Geoportal Situs Trowulan**

# Gambar 4.4 Tampilan Situs Trowulan pada Geoportal **4.4.2 Geoportal Situs Penanggungan**

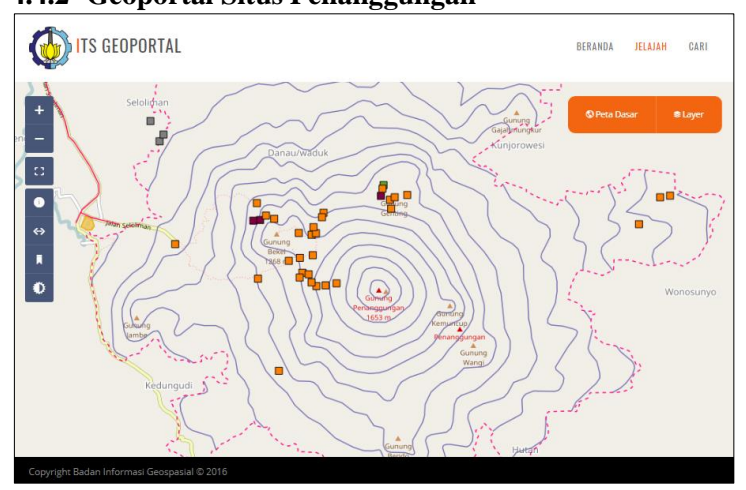

Gambar 4.5. Tampilan Situs Penanggungan pada Geoportal

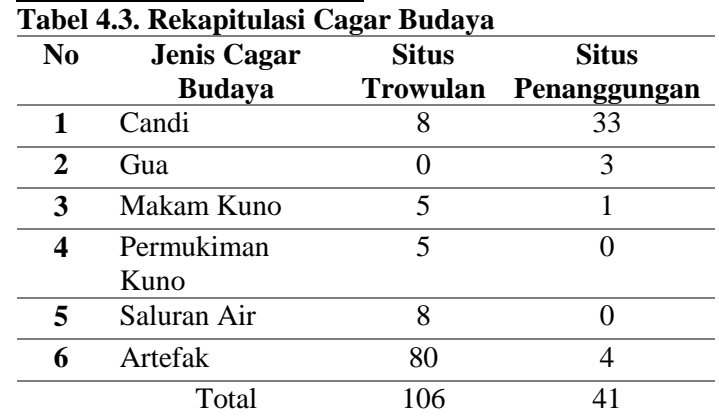

Dari hasil rekapitulasi cagar budaya, di kawasan Situs Trowulan terdapat cagar budaya berjumlah 106 buah, sedangkan di Situs Penanggungan terdapat 41 buah cagar budaya. Pada Situs Trowulan terdapat 5 jenis cagar budaya yaitu Candi, Makam Kuno, Pemukiman Kuno, Saluran Air, dan Artefak. Situs Penanggungan terdapat 4 jenis cagar budaya yaitu Candi, Gua, Makam Kuno dan Artefak.

Lokasi cagar budaya Situs Trowulan menyebar setidaknya meliputi 15 desa di Kabupaten Mojokerto dan Jombang. Jika ditarik pengukuran dari pusat desa trowulan ke lokasi penemuan cagar budaya terjauh adalah dalam radius 9,34 km yaitu situs Yoni Japanan di Desa Japanan Kecamatan Mojowarno Kabupaten Jombang. Sedangkan untuk Situs Penanggungan jika ditinjau dari wilayahnya, dari 39 situs yang terdata semuanya terletak di Kabupaten Mojokerto kecuali 3 situs yang terletak di Kabupaten Pasuruan. Sebaran Situs Penanggungan terletak pada rentang elevasi 228 mdpl – 1330 mdpl dengan dominasi wilayah sebaran di Gunung Penanggungan sisi Utara-Barat.

Jika diperbandingkan, Situs Trowulan memiliki temuan artefak yang paling banyak yaitu sebanyak 75 buah. Artefak ditemukan diberbagai lokasi yang diperkirakan

**4.5 Rekapitulasi Cagar Budaya**

dulunya merupakan pusat kegiatan permukiman masyarakat. Relief dari reruntuhan peninggalan Kerajaan Majapahit menunjukkan tatanan permukiman di masa kuno (Tribinuka, 2014). Berbeda dengan wilayah Situs Penanggungan, temuan paling banyak adalah cagar budaya berupa candi yaitu sebanyak 32 buah. Peranan gunung Penanggungan sebagai sebuah mandala sangatlah besar dengan ditemukannya peninggalan berupa *pathirtan*, gua pertapaan serta bangunan suci (candi) sebagai penanda bahwa terdapat komunitas- komunitas keagamaan yang tersebar di tempat tersebut. Hal tersebut menunjukkan bahwa Situs Penanggungan merupakan basis untuk ritual ibadah masyarakat kuno (Nurwahyu et al., 2016).

## **4.6 Pengujian Metode Black Box**

Pengujian Geoportal telah dilaksanakan menggunakan Metode Black Box dengan skenario uji yang meliputi pengujian fungsionalitas utama dari sistem Geoportal. Tujuannya untuk mengetahui apakah fungsifungsi yang terdapat pada sistem berjalan sesuai dengan yang diharapkan. Skenario uji dan hasil uji fungsionalitas sistem dapat dilihat pada Tabel .

| Pengujian                               | <b>Skenario</b>   | Hasil yang<br>diharapkan | Hasil Uji |
|-----------------------------------------|-------------------|--------------------------|-----------|
| <b>Menampilkan</b>                      | Awal              | Peta ditampilkan         | Berhasil  |
| shapefile                               | mengakses         | pada halaman             |           |
| cagar budaya                            | Geoportal,        | Geoportal                |           |
| pada                                    | maka tampil       |                          |           |
| <b>OpenLayers</b>                       | peta sebaran      |                          |           |
|                                         | cagar budaya      |                          |           |
| Melakukan                               | Masuk pada        | Layer spasial            | Berhasil  |
| manajemen                               | halaman admin     | dipilih dan disusun      |           |
| data spasial                            | dan memilih       | sesuai keperluan         |           |
|                                         | layer spasial     |                          |           |
| $\mathbf{r}$<br>the company's company's | <b>PR</b> 1 1 4 4 |                          |           |

**Tabel 4.4. Skenario dan Hasil Uji Fungsi**

Lanjutan Tabel 4.4
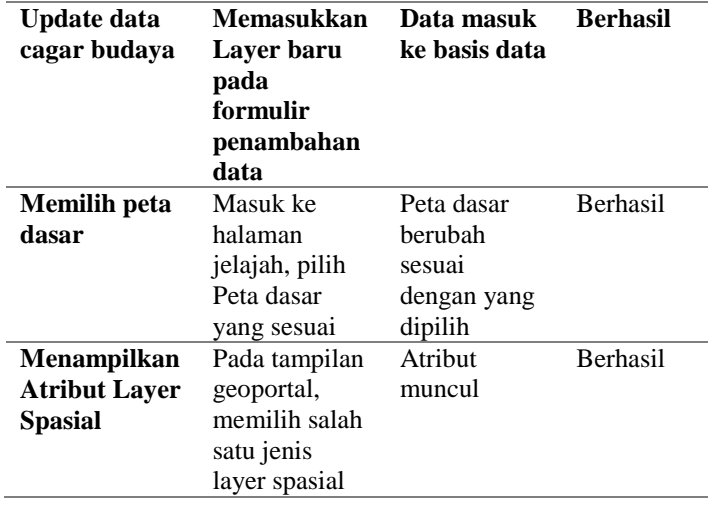

Berdasarkan hasil pengujian metode black box diatas, dapat disimpulkan bahwa koneksi antara PostGIS, Geoserver, dan Openlayers pada arsitektur PALAPA 3.0 telah terhubung dengan benar sehingga semua fungsi berjalan sempurna.

## **BAB V KESIMPULAN DAN SARAN**

### **5.1 Kesimpulan**

Dari hasil pengembangan geoportal cagar budaya kawasan Situs Trowulan dan Situs Penanggungan, maka dapat disimpulkan bahwa :

- 1. Telah berhasil dikembangkan geoportal cagar budaya kawasan Situs Trowulan dan Situs Penanggungan menggunakan paket perangkat lunak opensource PALAPA 3.0. Perangkat lunak yang dimaksud adalah PostGIS untuk manajemen basis data, Geoserver sebagai pengelola server data spasial, dan Geoportal untuk penyajian informasi spasial. Geoportal yang dikembangkan dapat diakses oleh publik dengan alamat http://peta.its.ac.id/. Permasalahan yang muncul pada penelitian ini yaitu sistem Geoportal tidak dapat menampilkan data raster seperti .jpg dan .png untuk merepresentasikan suatu titik sehingga Geoportal tidak dapat menampilkan foto objek maupun mengubah icon titik. Kelebihan dari Palapa yaitu kemampuannya mendukung web map service (WMS) sehingga dapat mengimpor peta dari berbagai WMS lain diseluruh dunia.
- 2. Telah berhasil dihimpun data cagar budaya di Situs Trowulan dan Penanggungan jenis artefak sebanyak 84 lokasi, candi sebanyak 41 lokasi, goa sebanyak 3 lokasi, permukiman kuno sebanyak 5 lokasi, makam kuno sebanyak 6 lokasi, dan saluran air sebanyak 8 lokasi. Data disimpan dalam sistem yang saling terhubung antara basis data spasial, server spasial, dan penyaji data spasial dalam web, sehingga data dapat dikelola melalui sistem Geoportal yang telah dikembangkan.

3. Data cagar budaya dapat diunduh di halaman Cari pada Geoportal. Data yang ada telah dilengkapi dengan informasi metadata pada setiap layernya. Data Situs Trowulan dan Situs Penanggungan didapatkan dari sumber yang terpercaya. Situs Trowulan didapatkan dari Balai Pelestarian Cagar Budaya (BPCB) Jawa Timur sedangkan Situs Penanggungan didapatkan dari Penanggungan Center yang merupakan instansi resmi yang ditunjuk oleh BPCB untuk menghimpun data cagar budaya di kawasan Situs Penanggungan.

### **5.2 Saran**

Beberapa hal yang perlu dilakukan untuk penelitian berikutnya adalah sebagai berikut :

- 1. Penyeragaman detail atribut deskripsi antara Situs Trowulan dan Situs Penanggungan, sehingga ketika membuat perbandingan antara kedua situs dapat menghasilkan perbandingan yang relevan.
- 2. Melakukan pengaturan script sehingga ketika memilih salah satu jenis cagar budaya, foto cagar budaya dapat ditampilkan pada Geoportal.
- 3. Untuk penelitian berikutnya diharapkan menambahkan layer data pendukung seperti jalan, saluran air, topografi dengan skala yang lebih besar. Lalu dilakukan analisis rute yang efektif untuk melakukan perjalanan wisata ke Situs Cagar Budaya.

#### DAFTAR PUSTAKA

- Anwar, K. (2009). Potensi Wisata Budaya Situs Sejarah Peninggalan Kerajaan Majapahit di Trowulan Mojokerto, 105. Retrieved from eprints.uns.ac.id/10766/1/161382508201002381.pdf
- Arfani, F. (2012). Tiga Jam Mendaki Penanggungan Ke Candi Selokelir | Universitas Surabaya (UBAYA). Retrieved May 4, 2017, from http://www.ubaya.ac.id/ubaya/news\_detail/1045/Tiga-Jam-Mendaki-Penanggunganke-Candi-Selokelir.html
- Arnawa, I. G. B. L. (1998). Mengenal peninggalan Majapahit di daerah Trowulan. Mojokerto: Koperasi Pegawai Republik Indonesia (KPRI) Purbakala. Retrieved from https://books.google.co.id/books?id=9VpHYgEACAAJ
- Budiawan. (2010). Aplikasi GIS Berbasis WEB Menggunakan Geoserver pada Sistem Informasi Trafo Gardu Induk di PLN Surabaya. Undergraduate Thesis, Informatics Engineering, RSIf 025.069 1 Bud A, 2010. Retrieved from http://digilib.its.ac.id/ITS-Undergraduate-3100010038446/9799
- Fonseca, F., & Egenhofer, M. J. (1999). Ontology-Driven Geographic Information Systems. Proceedings of the 7th ACM International Symposium on Advances in Geographic Information  $Systems$ ,  $35(4)$ ,  $14-19$ . https://doi.org/10.1145/320134.320137
- Fonseca, F. T., & Davis, C. A. (1999). Using the Internet to Access Geographic Information:An Open GIS Prototype. In Interoperating Geographic Information Systems (pp. 313– 324). Boston, MA: Springer US. https://doi.org/10.1007/978- 1-4615-5189-8\_25
- Geospasial, B. I. (2017). Manual Aplikasi Palapa, 1–52.
- Hariawan, T. (2013). Candi Kendalisodo: Masterpiece-nya Candi Gunung Penanggungan. Retrieved May 4, 2017, from http://www.kompasiana.com/www.teguhhariawan/candi-

kendalisodo-masterpiece-nya-candi-gunungpenanggungan\_552a861ff17e61cd19d623b3

- Hartanto, A. A., & Purbo, O. W. (2002). Buku Pintar Internet: Teknologi E-Learning Berbasis PHP dan MySQL. Jakarta: Elex Media Komputindo.
- Ivan Efendi. (2016). Miliki Nilai Penting Bagi Bangsa, Daftar Cagar Budaya Perlu Terus Ditingkatkan - Direktorat Pelestarian Cagar Budaya dan Permuseuman. Retrieved July 16, 2017, from http://kebudayaan.kemdikbud.go.id/ditpcbm/2016/07/24/mil iki-nilai-penting-bagi-bangsa-daftar-cagar-budaya-perluterus-ditingkatkan/
- Kebudayaan Indonesia. (2010). Trowulan Bekas Ibukota Majapahit. Retrieved July 16, 2017, from http://kebudayaanindonesia.net/kebudayaan/1094/trowulanbekas-ibu-kota-majapahit
- Kemenristek. (2014). Basis Data Spasial, 1–23.
- Kementerian Riset dan Teknologi. (2009). Opengeo Suite dan Ina‐ Geoportal, 2011(1997), 2007–2010.
- Nurwahyu, A., Muhammad, S., & Pamungkas, Y. H. (2016). Kajian Arsitektur Dan Fungsi Candi Kendalisada Di Situs Gunung Penanggungan, 4(3), 1035–1045.
- Nuryadin, R. (2005). Panduan Menggunakan MapServer. Bandung: Informatika.
- Painho, M. (2001). WebGIS as a Teaching Tool. Proceedings of the ESRI UC. Retrieved from http://www.academia.edu/2861405/WebGIS\_as\_a\_teaching \_tool
- Sagimun, M. D. (1987). Peninggalan Sejarah Tertua Kita. Jakarta: Haji Masagung.
- Smith, P. (Patrick N. ., & Business Systems Group. (1994). Client/server computing. Sams Pub.
- Sugono, D. (2009). Mahir berbahasa Indonesia dengan benar. Gramedia Pustaka Utama. Retrieved from https://books.google.co.id/books?id=hQFg7f3kegMC
- Taufik, M., & Wandini, A. I. (2012). Pengembangan Websig Obyek Wisata Dan Budaya Di Kabupaten Mojokerto. Geoid, 8(1), 14. https://doi.org/10.12962/j24423998.v8i1.698
- Tribinuka, T. (2014). Rekonstruksi Arsitektur Kerajaan Majapahit dari Relief , Artefak dan Situs Bersejarah, 19–24.
- Voisard, A. (1995). Mapgets: A Tool for Visualizing and Querying Geographic Information. Journal of Visual Languages & Computing, 6(4), 367–384. https://doi.org/10.1006/jvlc.1995.1021
- Wijayanti, R. I., & Sitanggang, I. S. (2014). Sistem Informasi Geografis Berbasis Web untuk Produksi Padi di Indonesia Menggunakan OpenGeo Suite 3.0. Retrieved from http://repository.ipb.ac.id/handle/123456789/70480

# **Lampiran 1 Tabel Data Spasial Cagar Budaya**

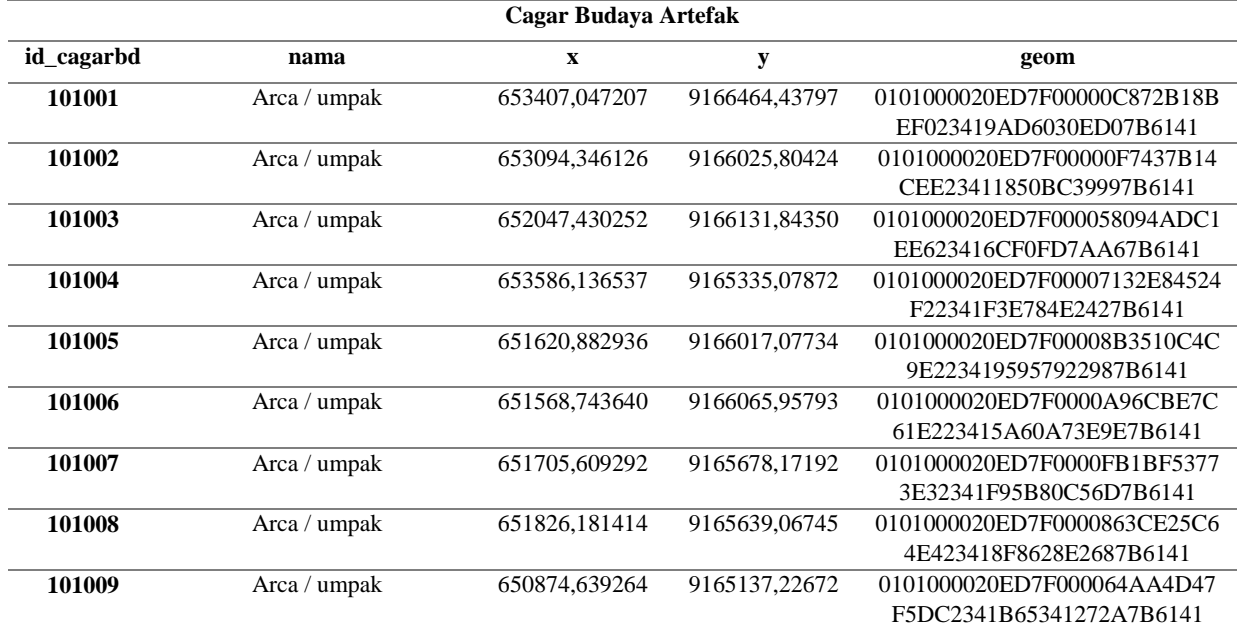

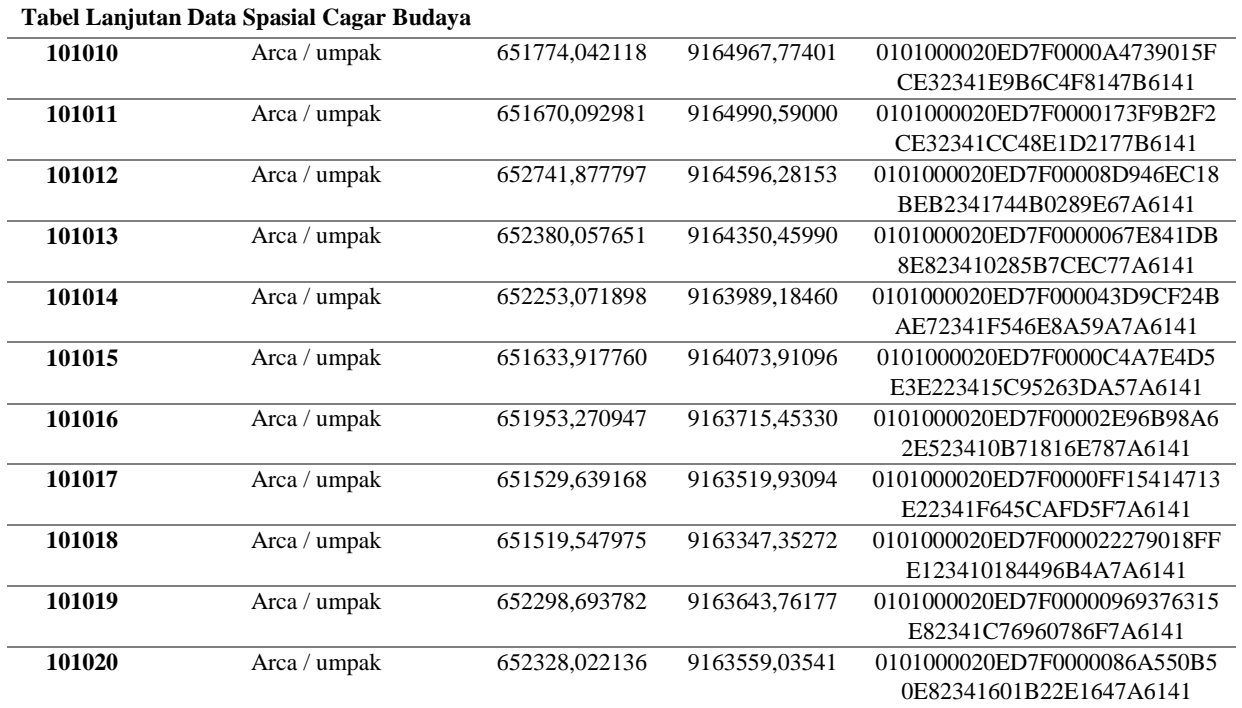

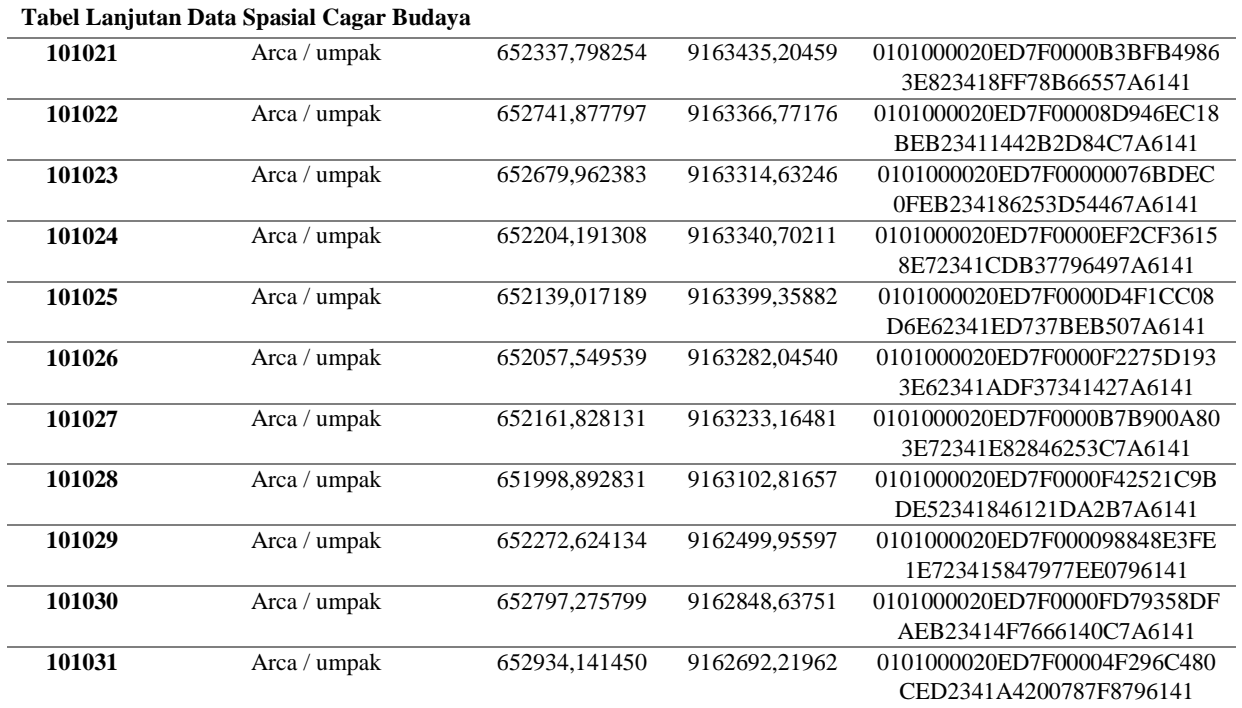

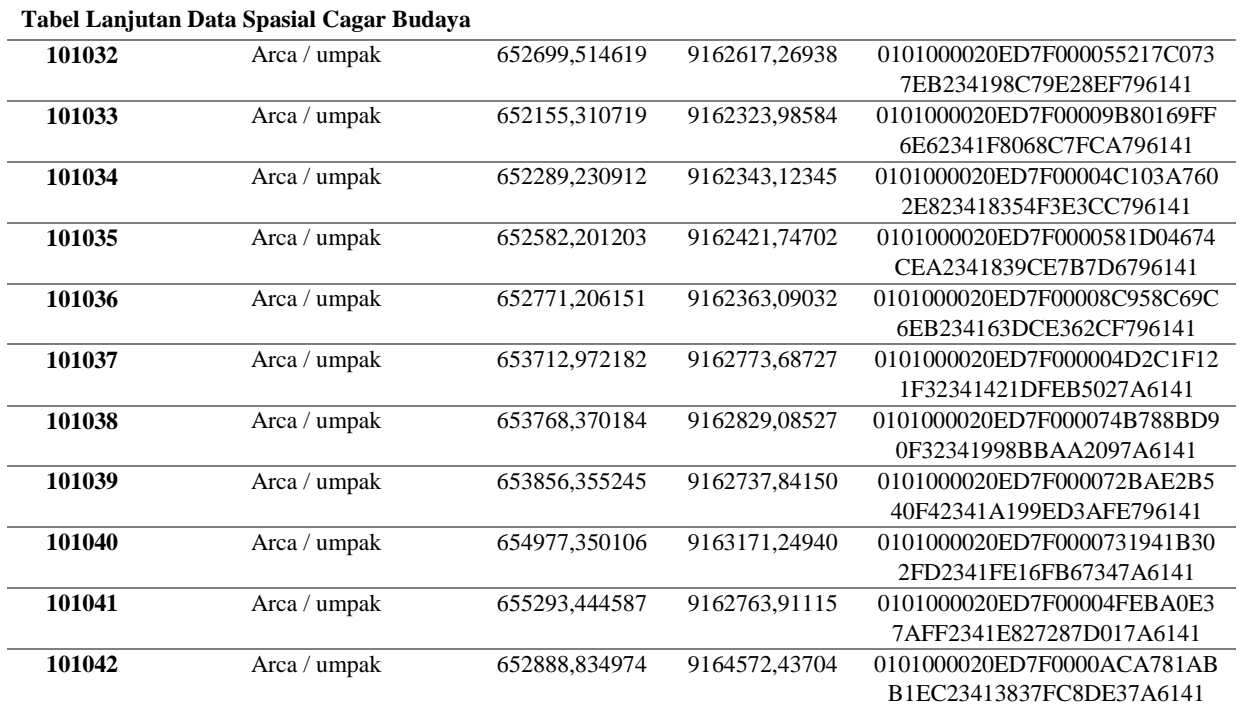

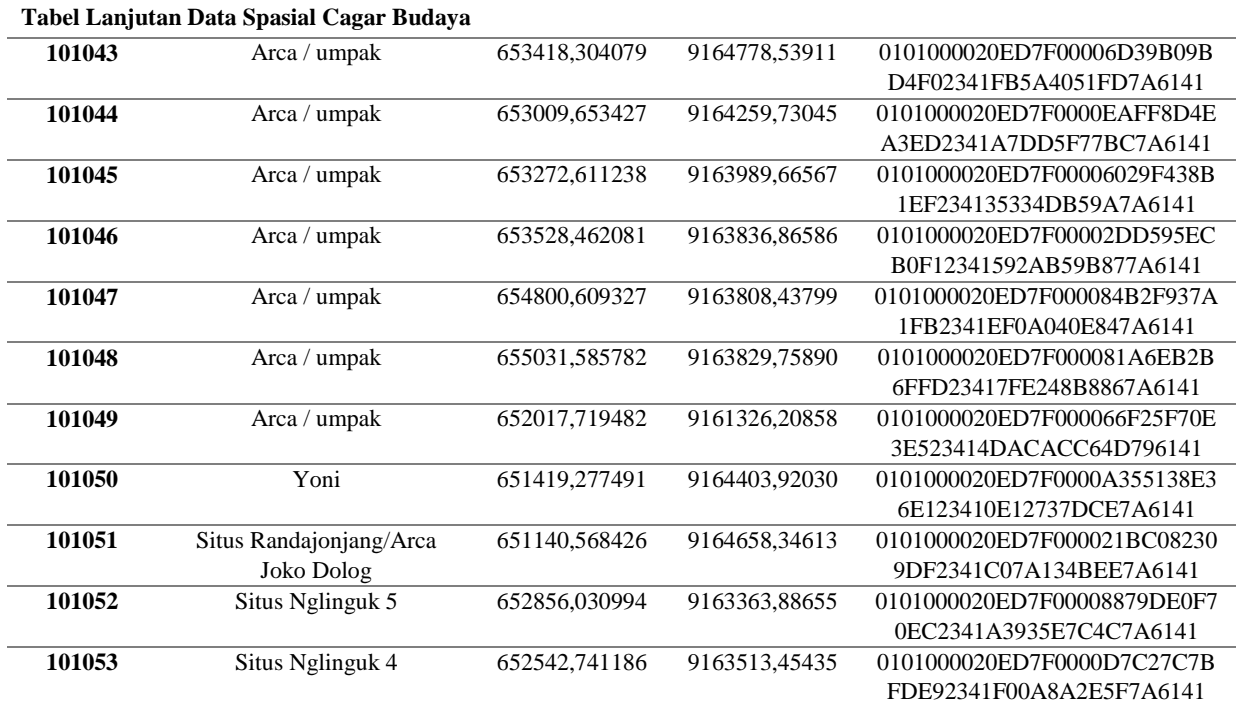

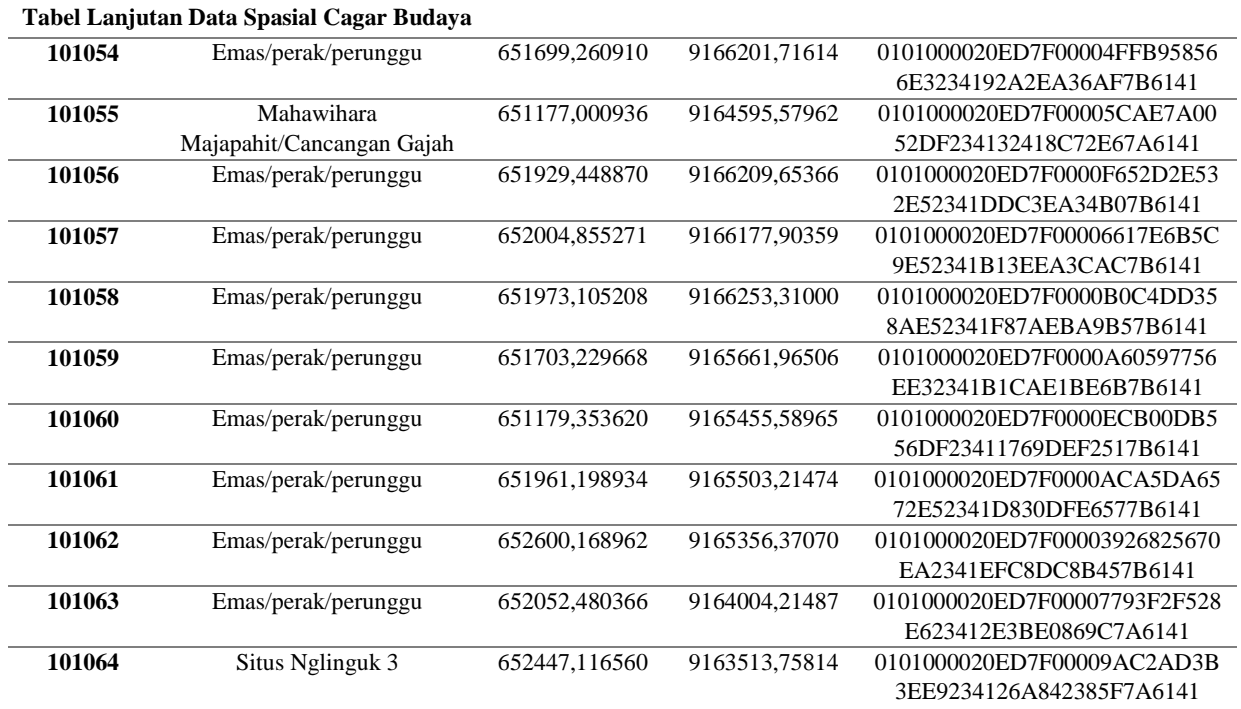

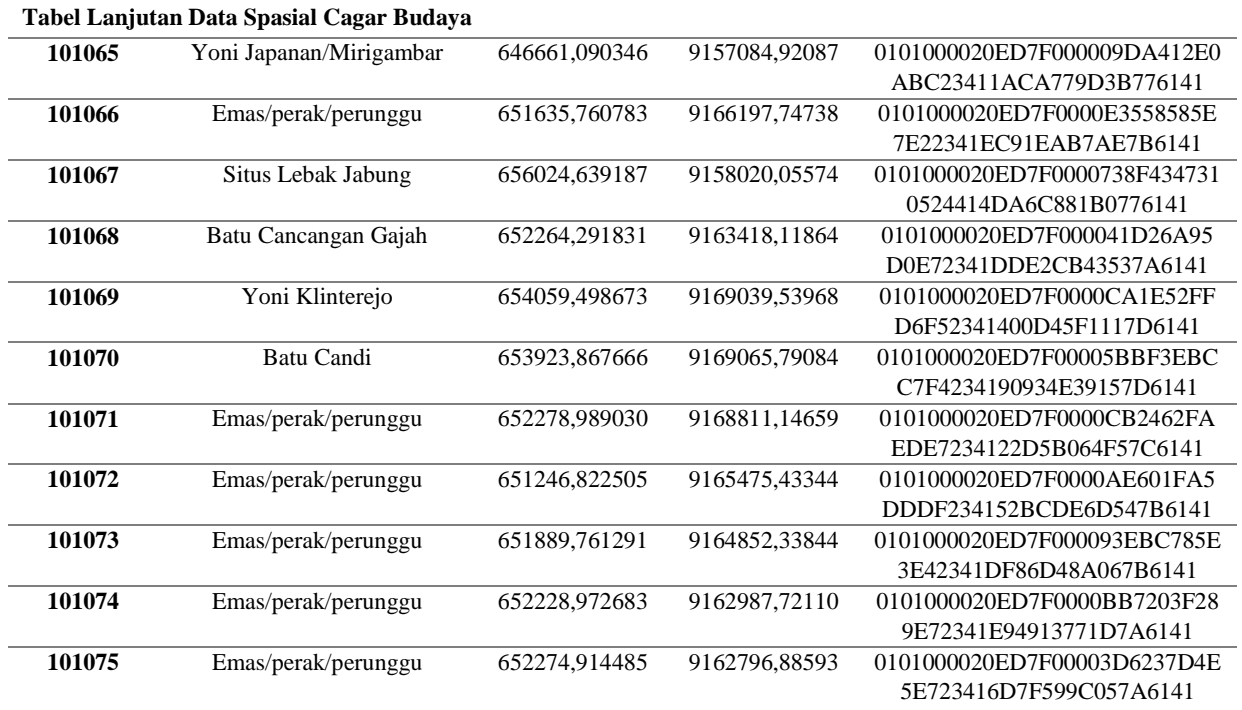

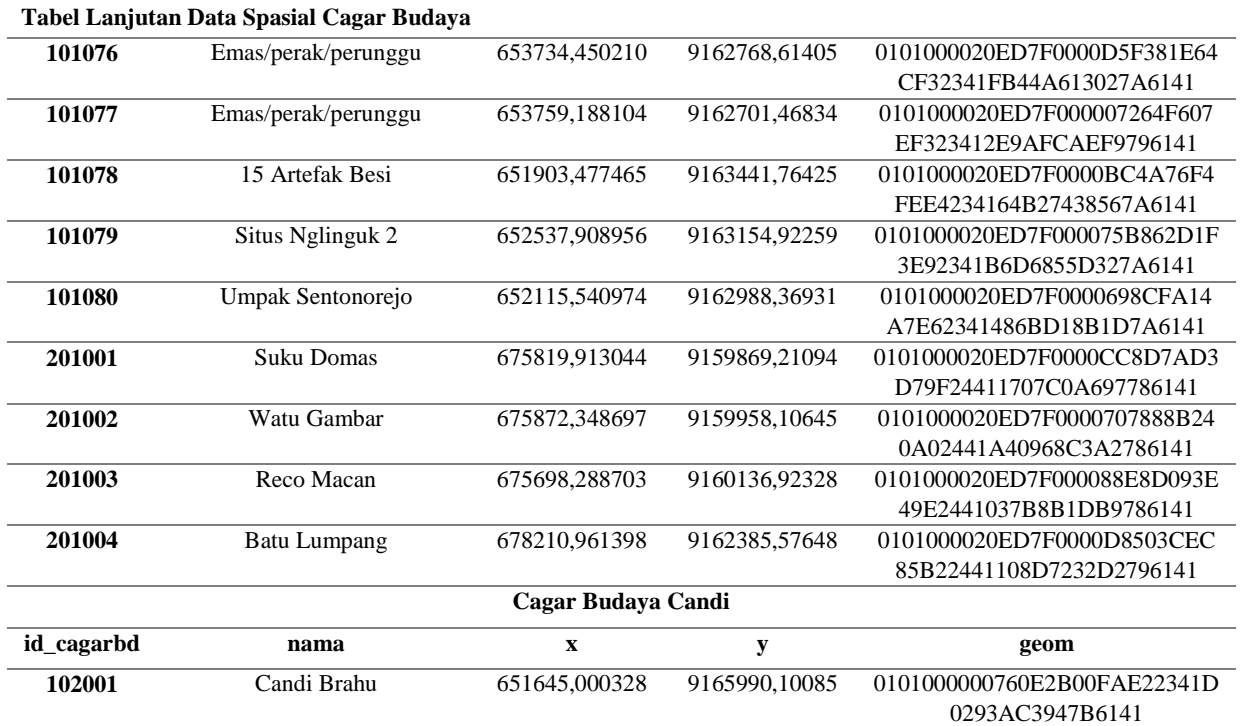

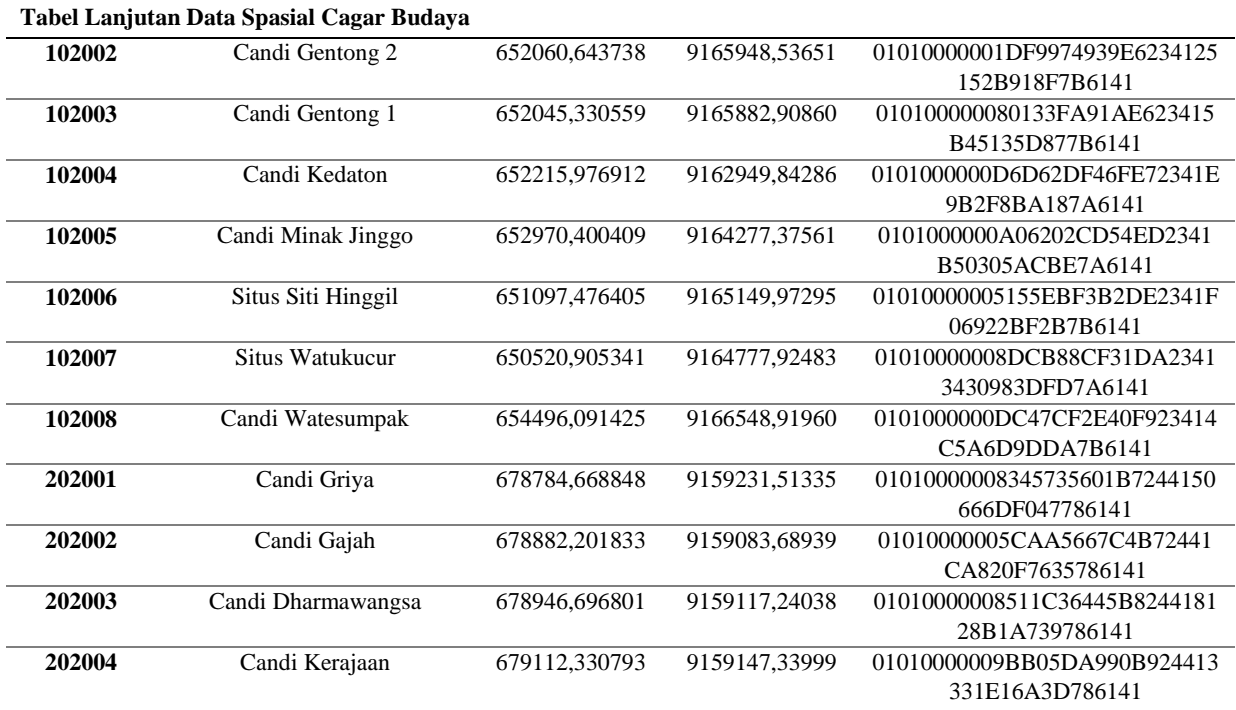

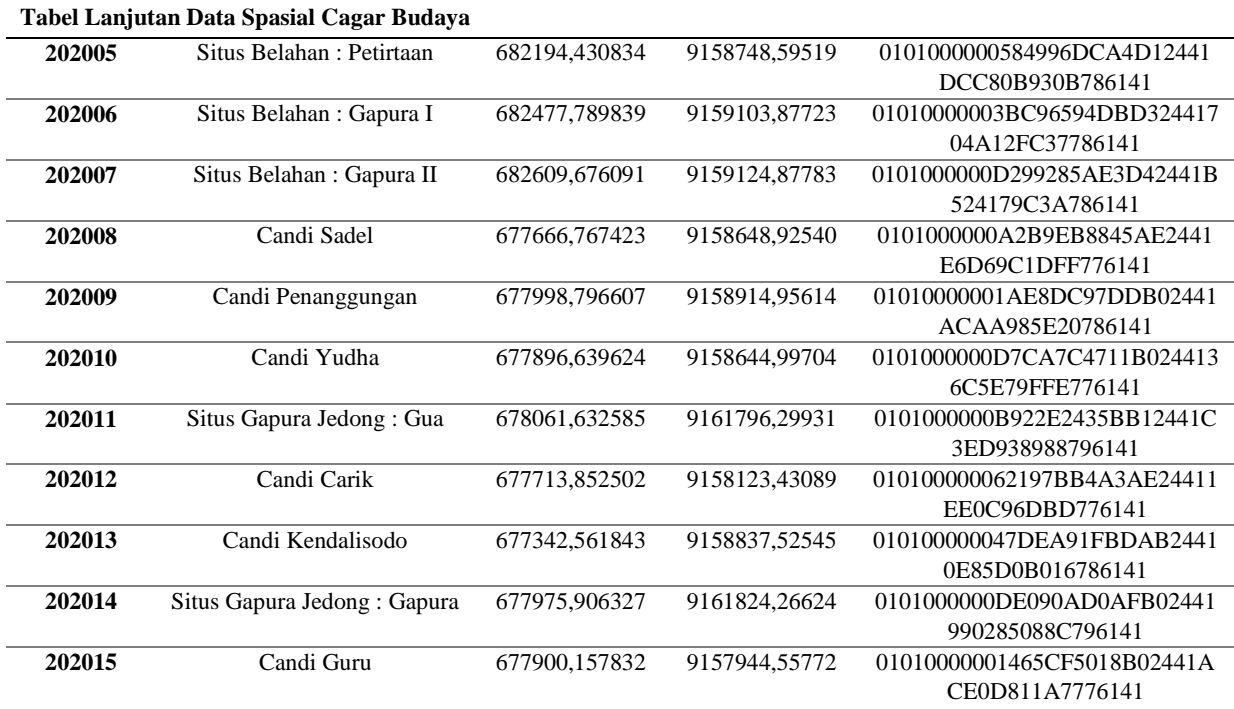

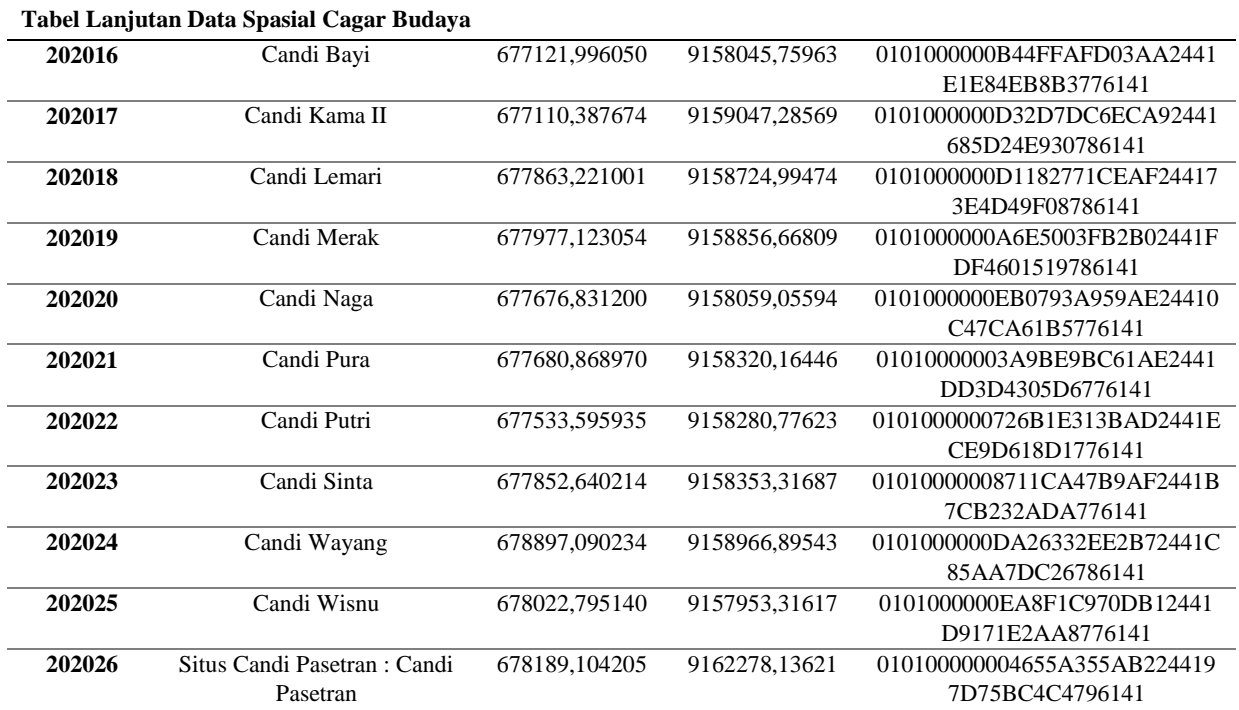

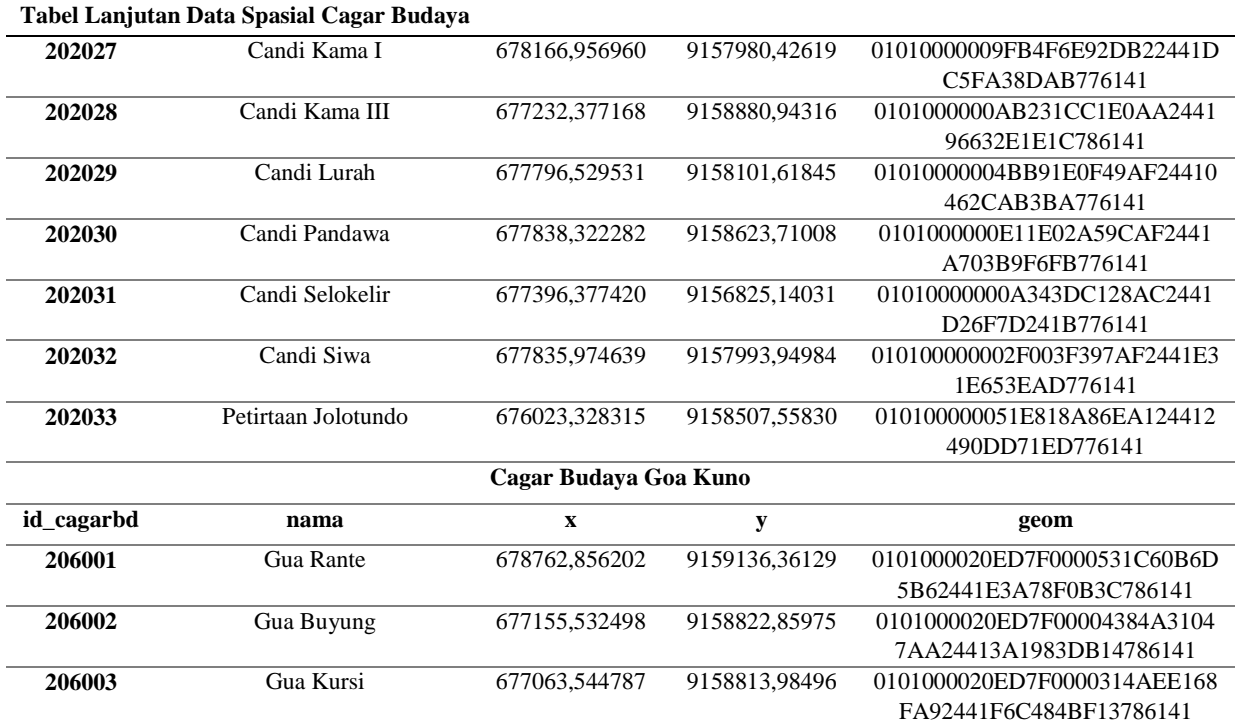

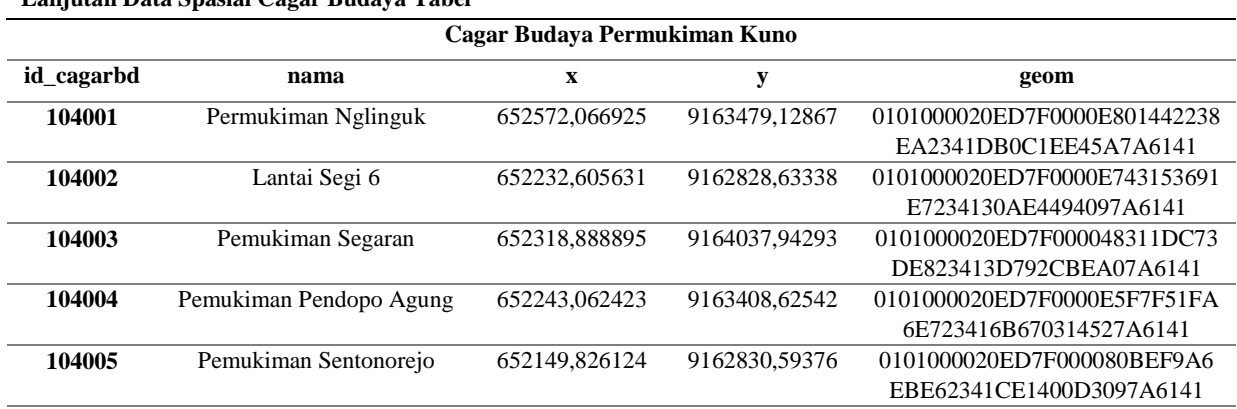

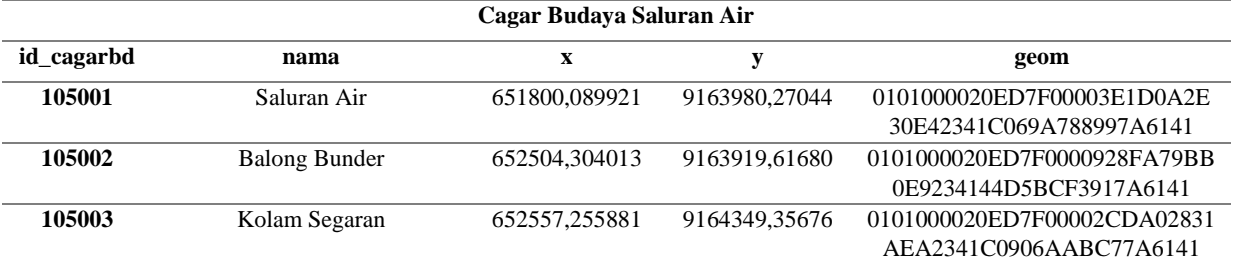

**Lanjutan Data Spasial Cagar Budaya Tabel** 

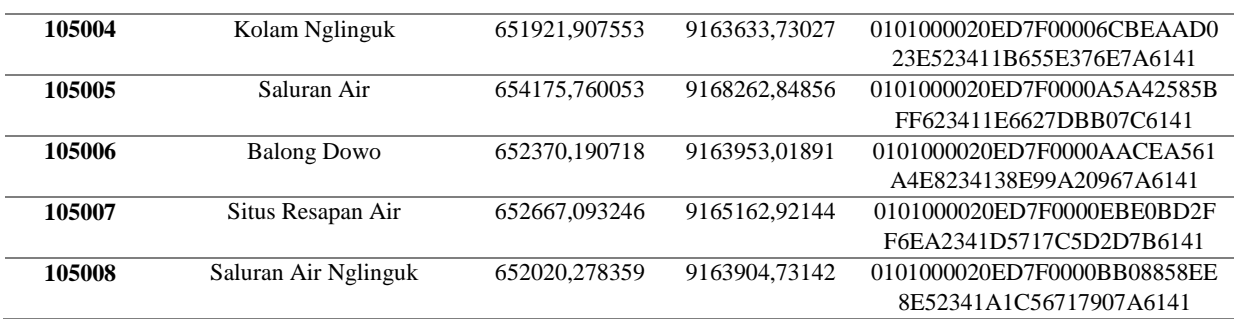

# **Tabel Lanjutan Data Spasial Cagar Budaya**

# **Lampiran 2 Tabel Data Atribut Cagar Budaya**

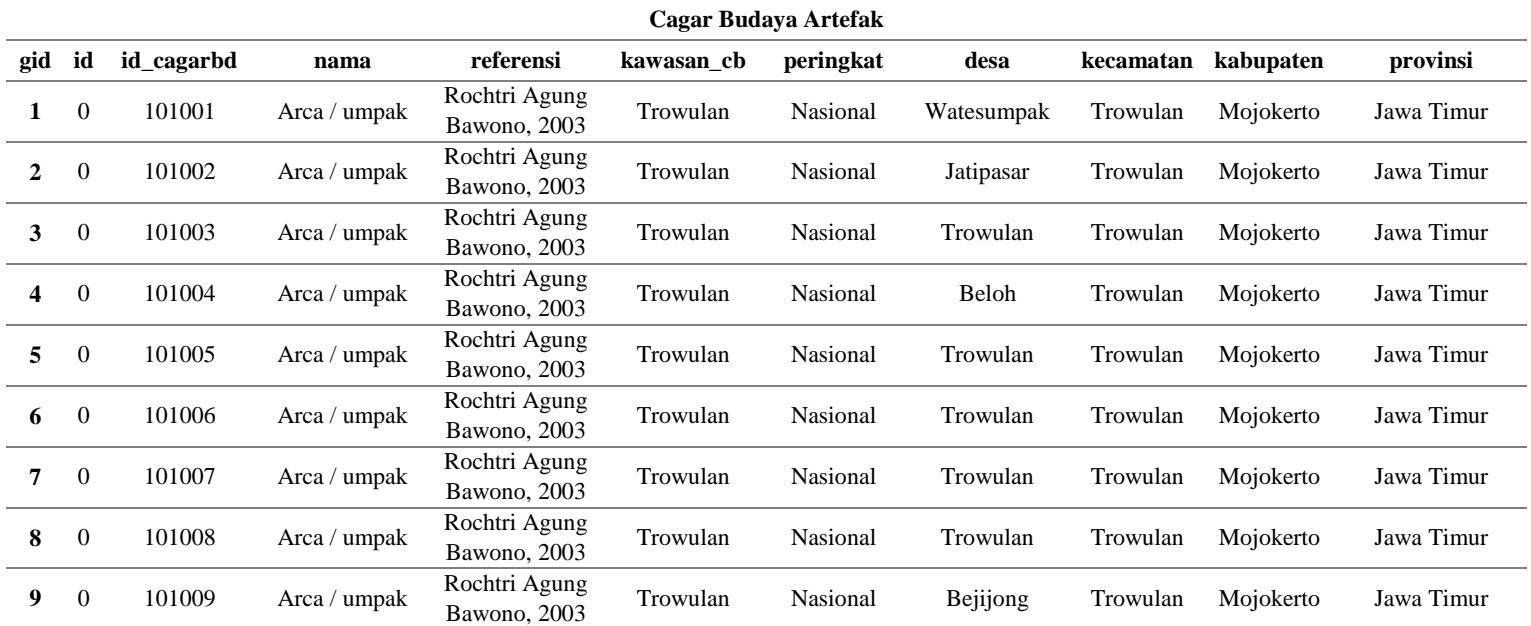

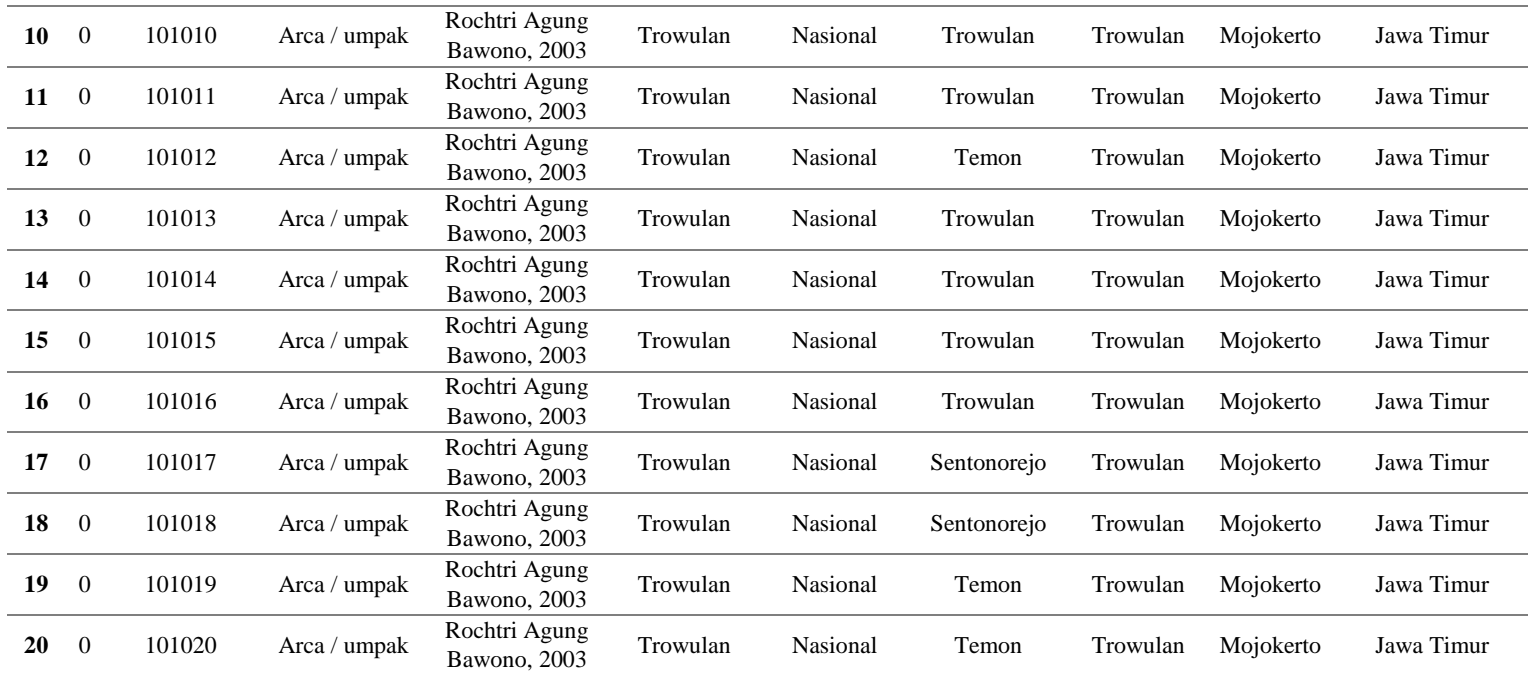

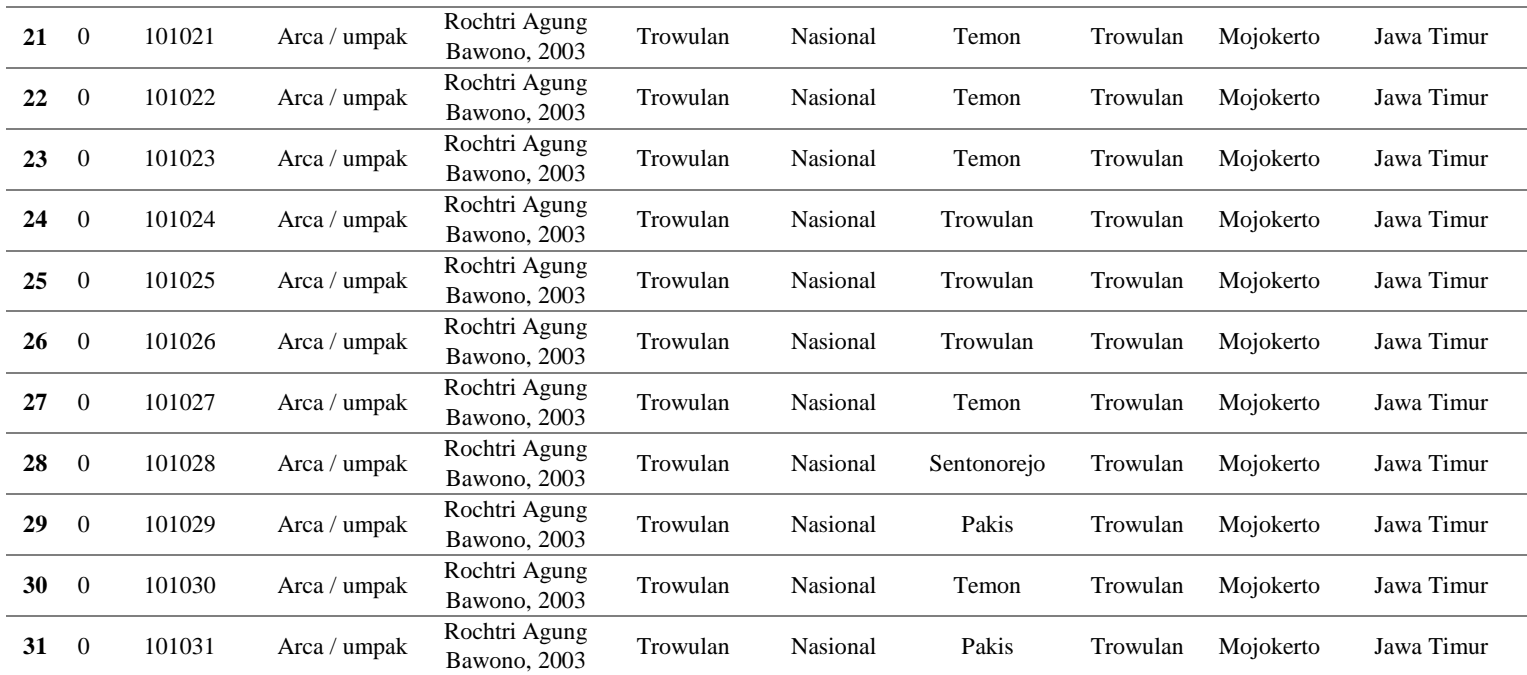

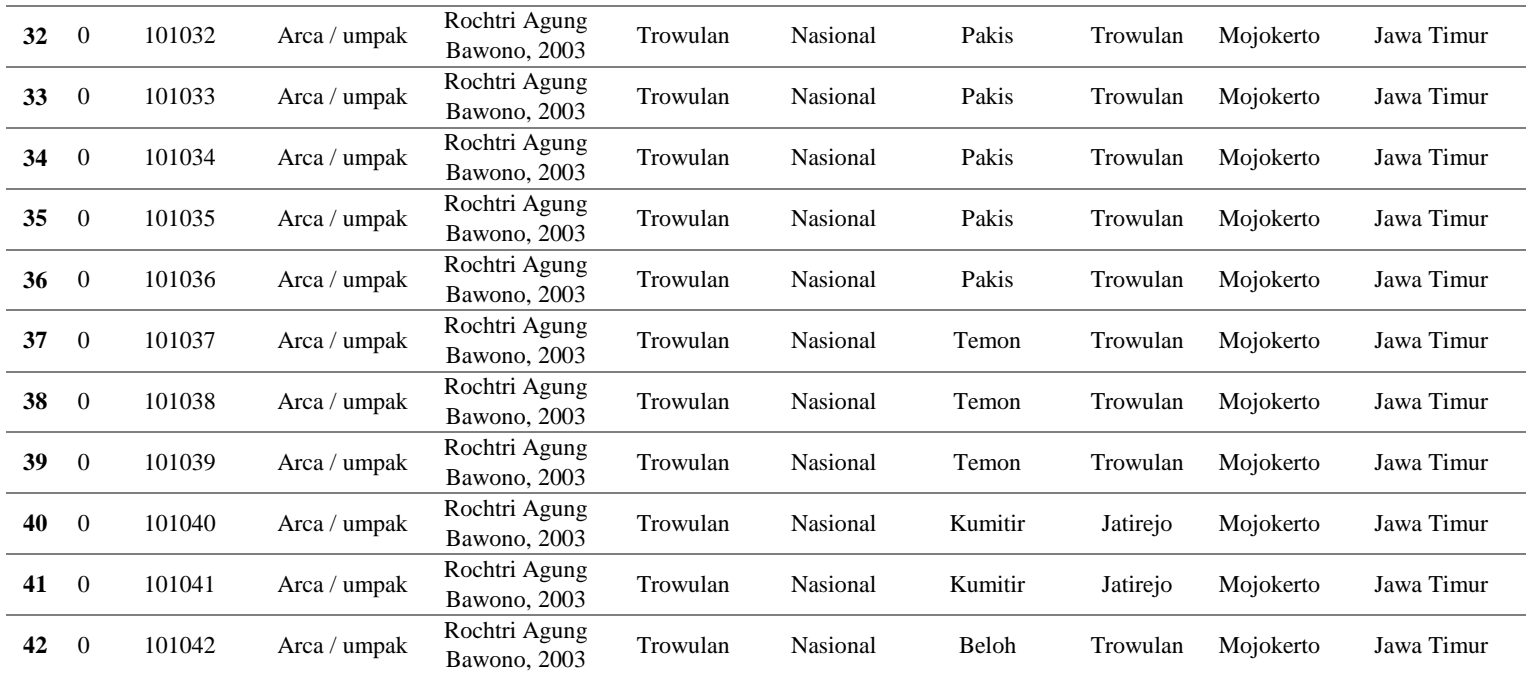

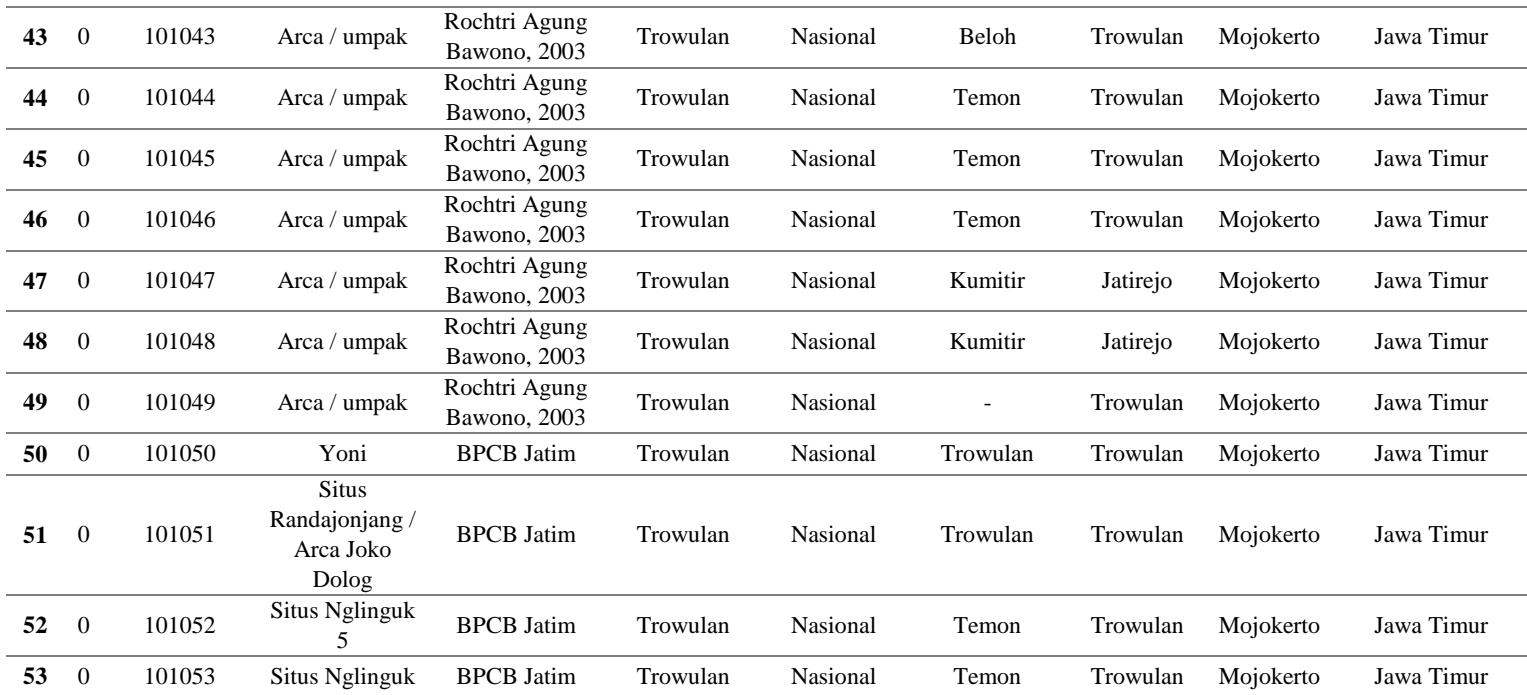

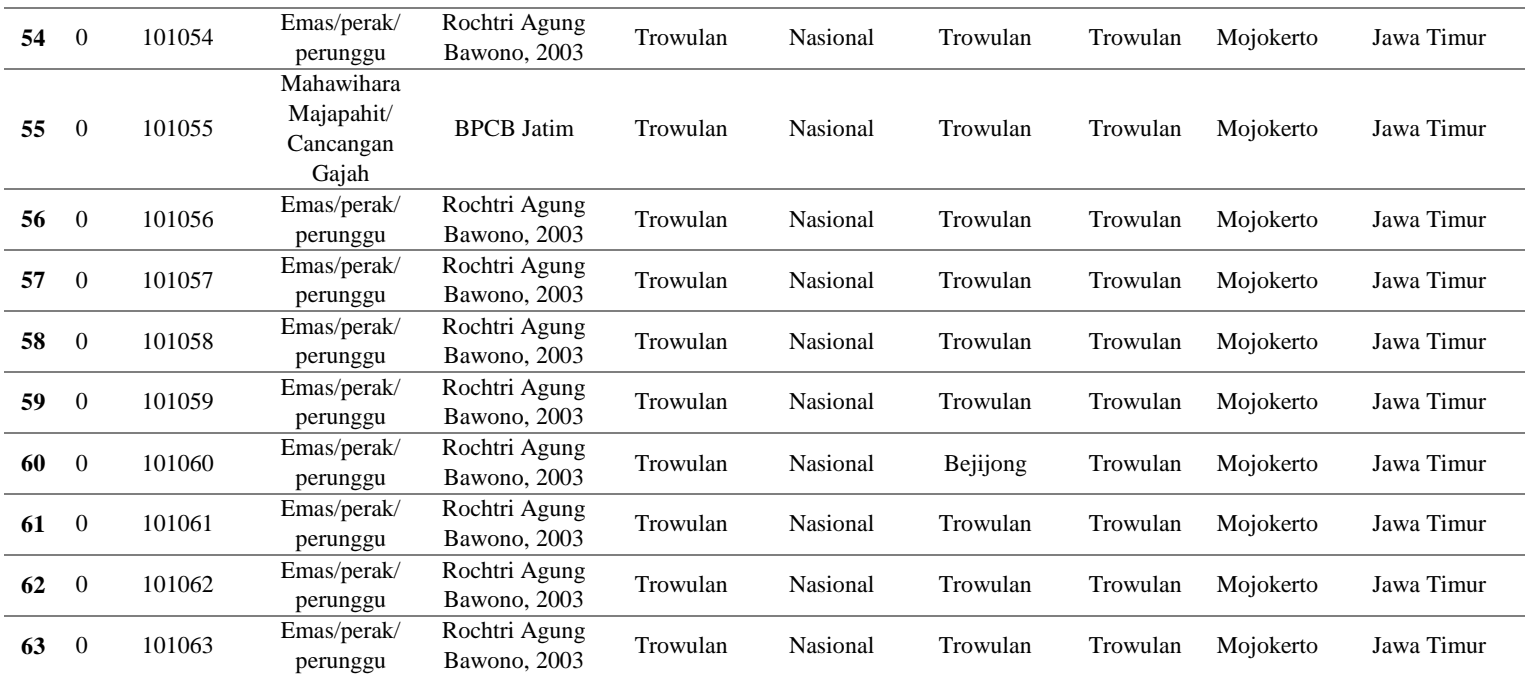

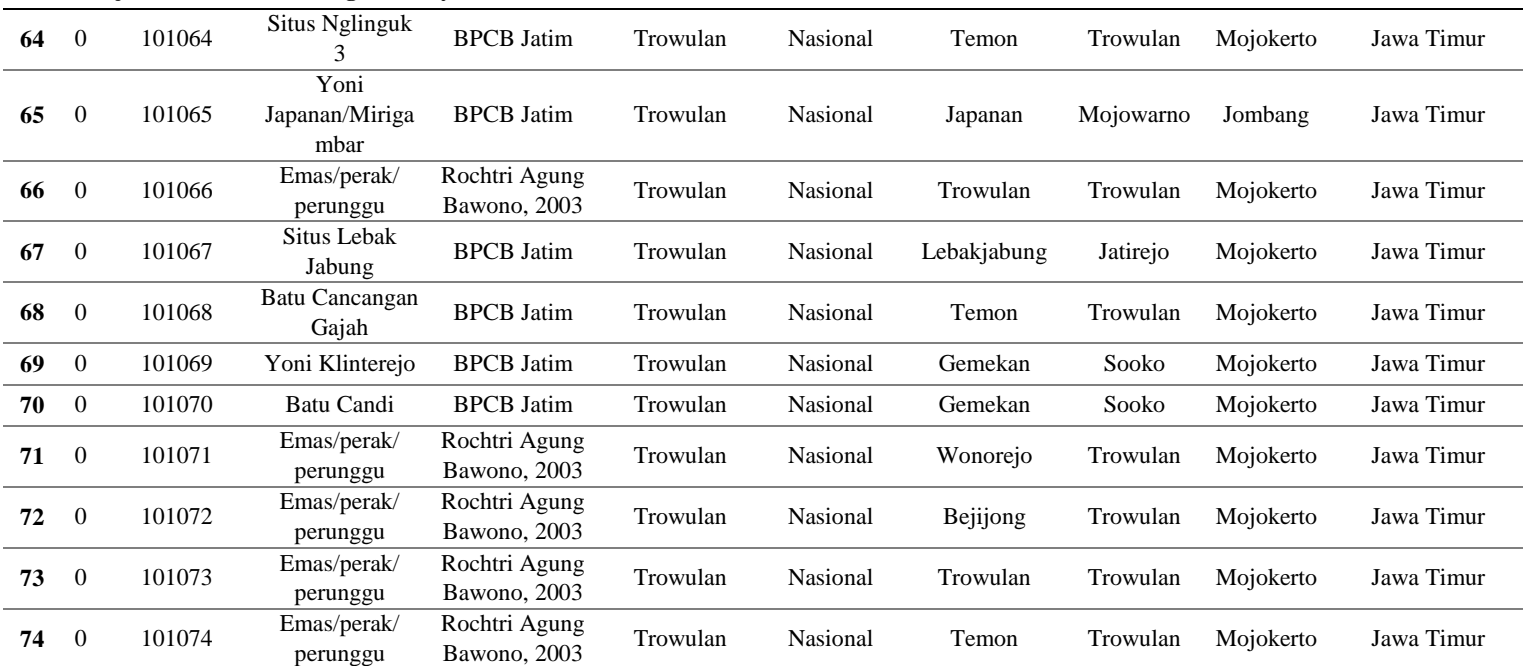

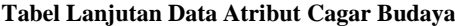

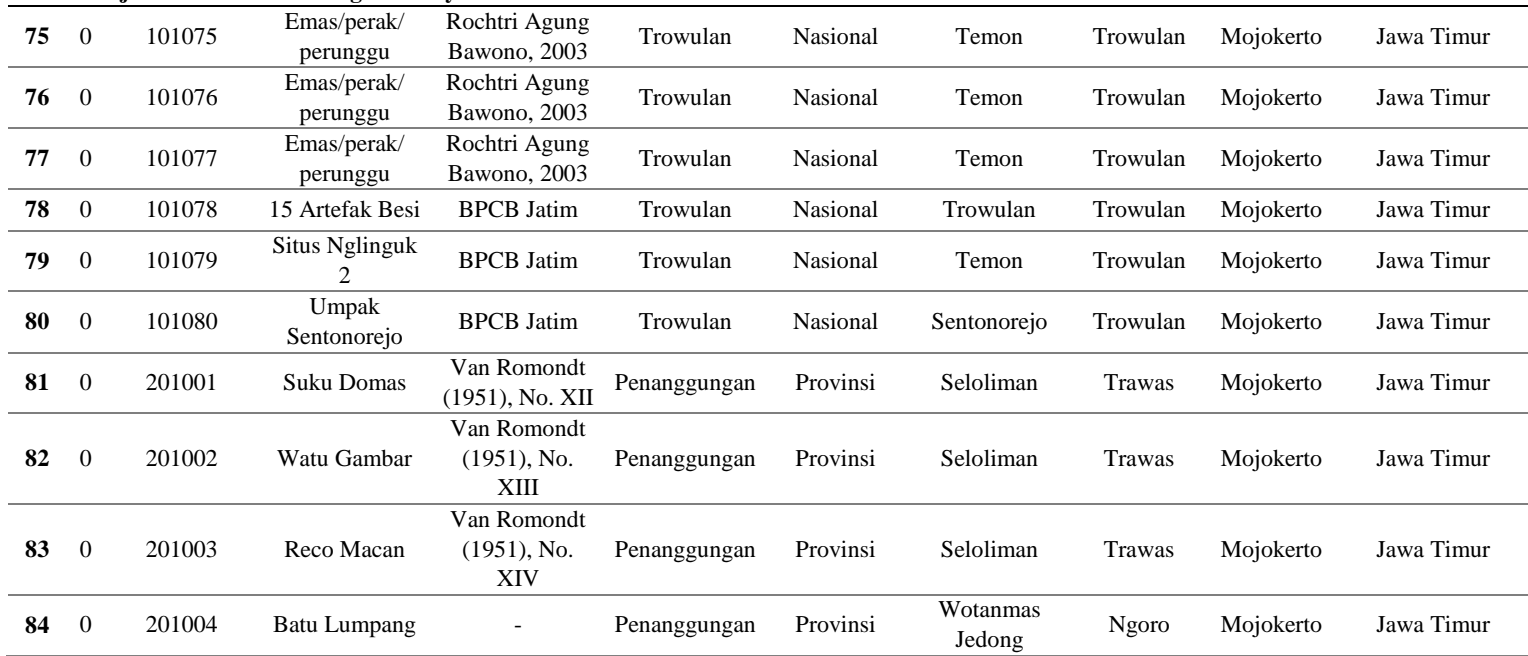

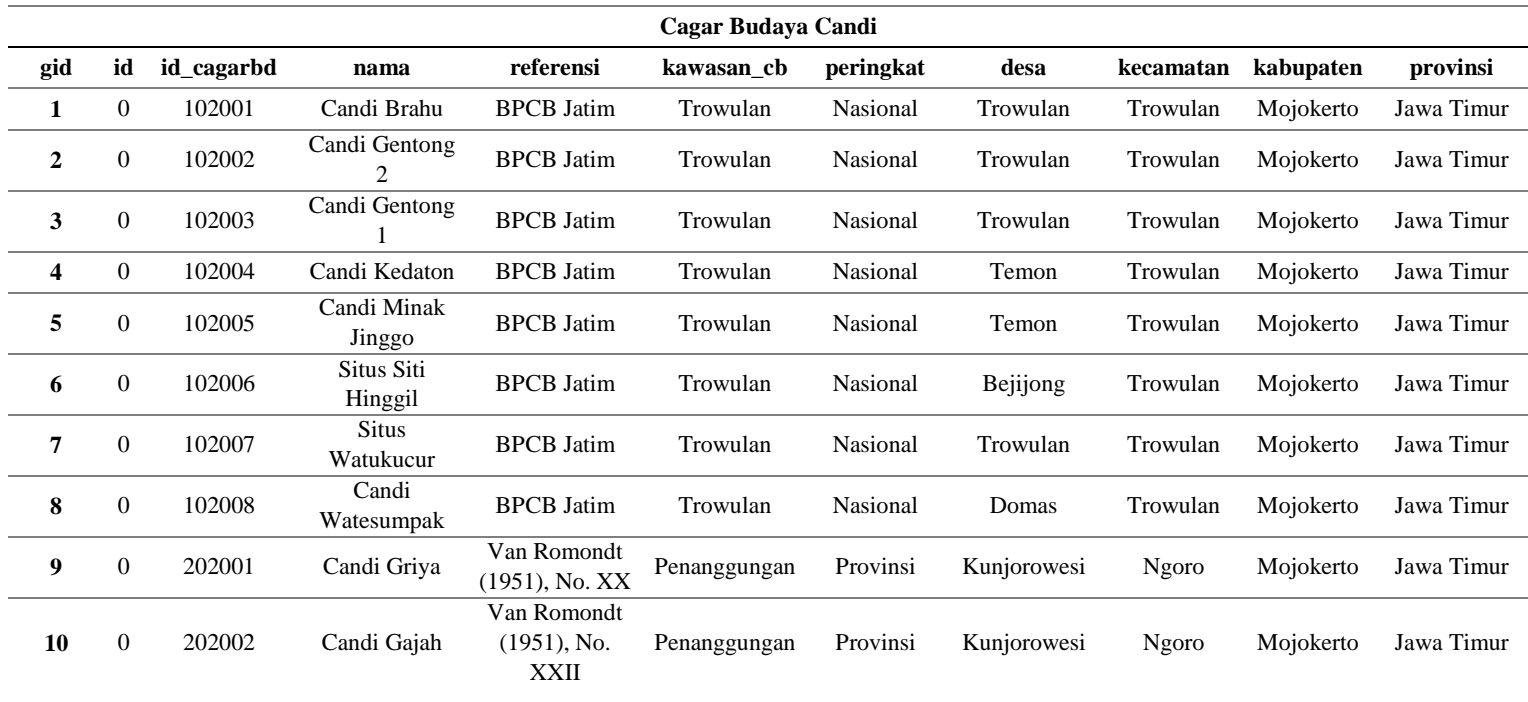

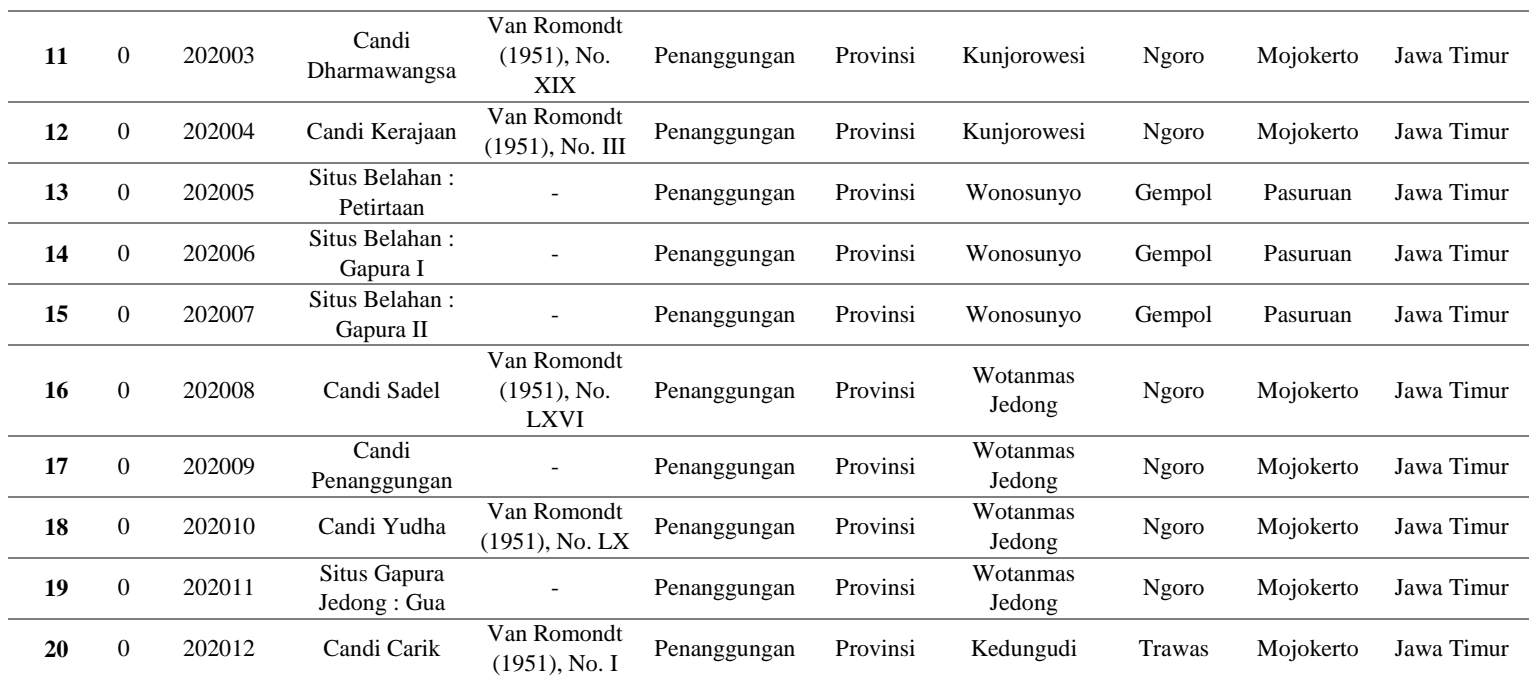

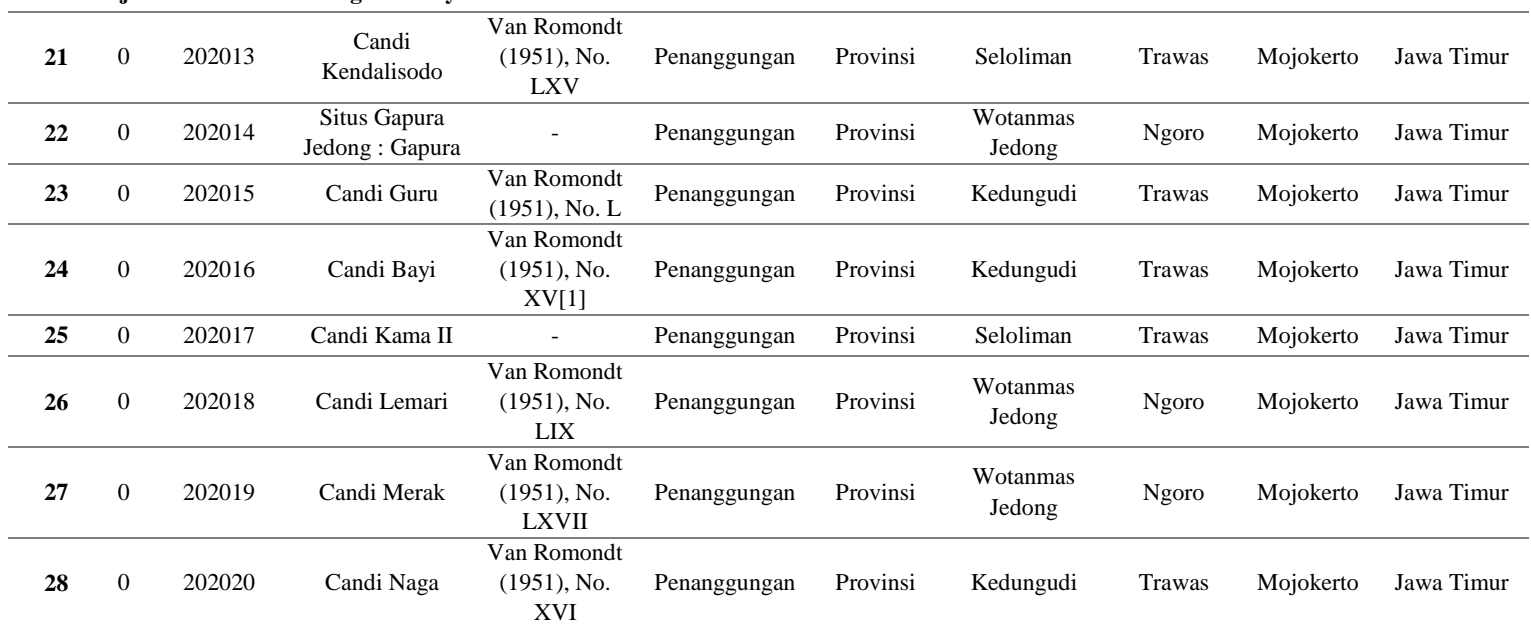

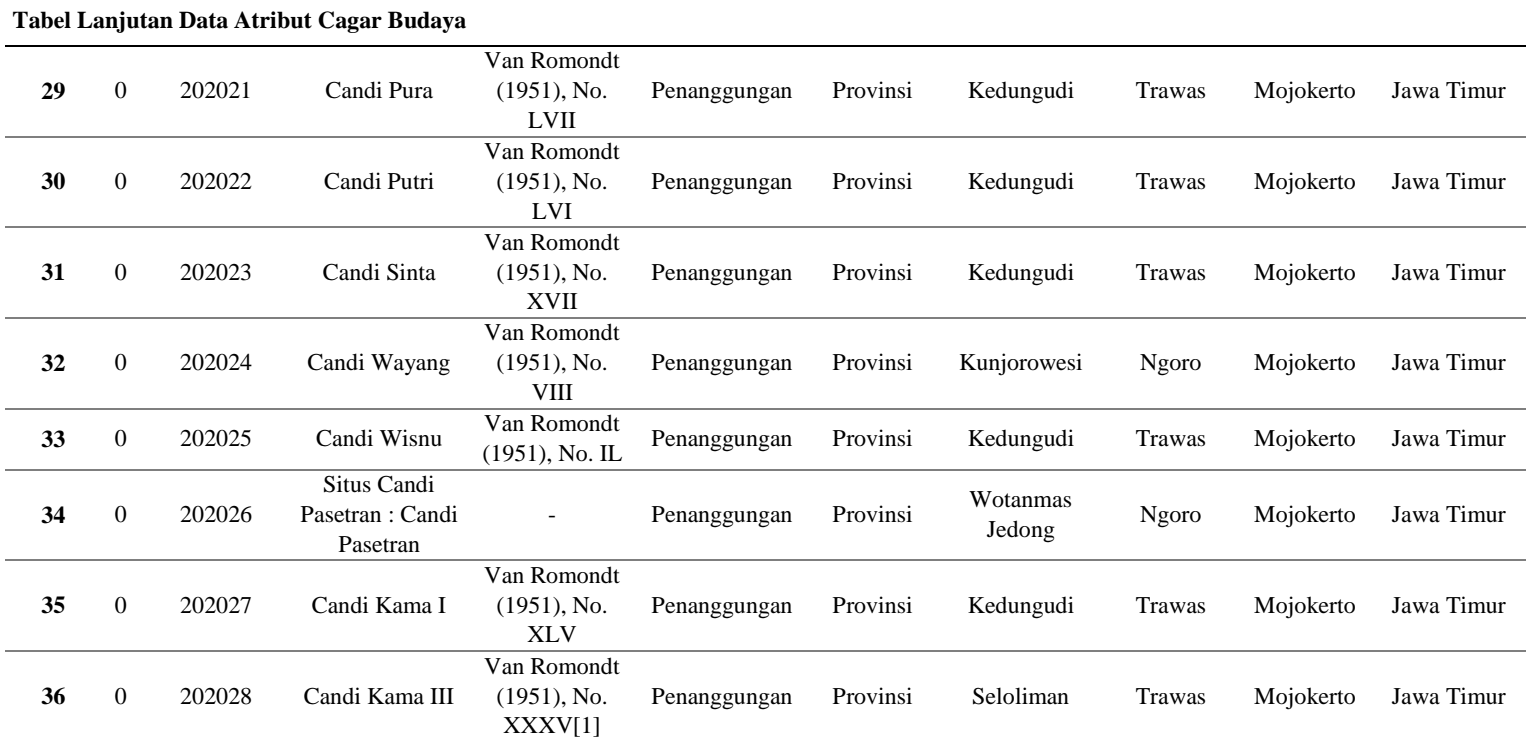

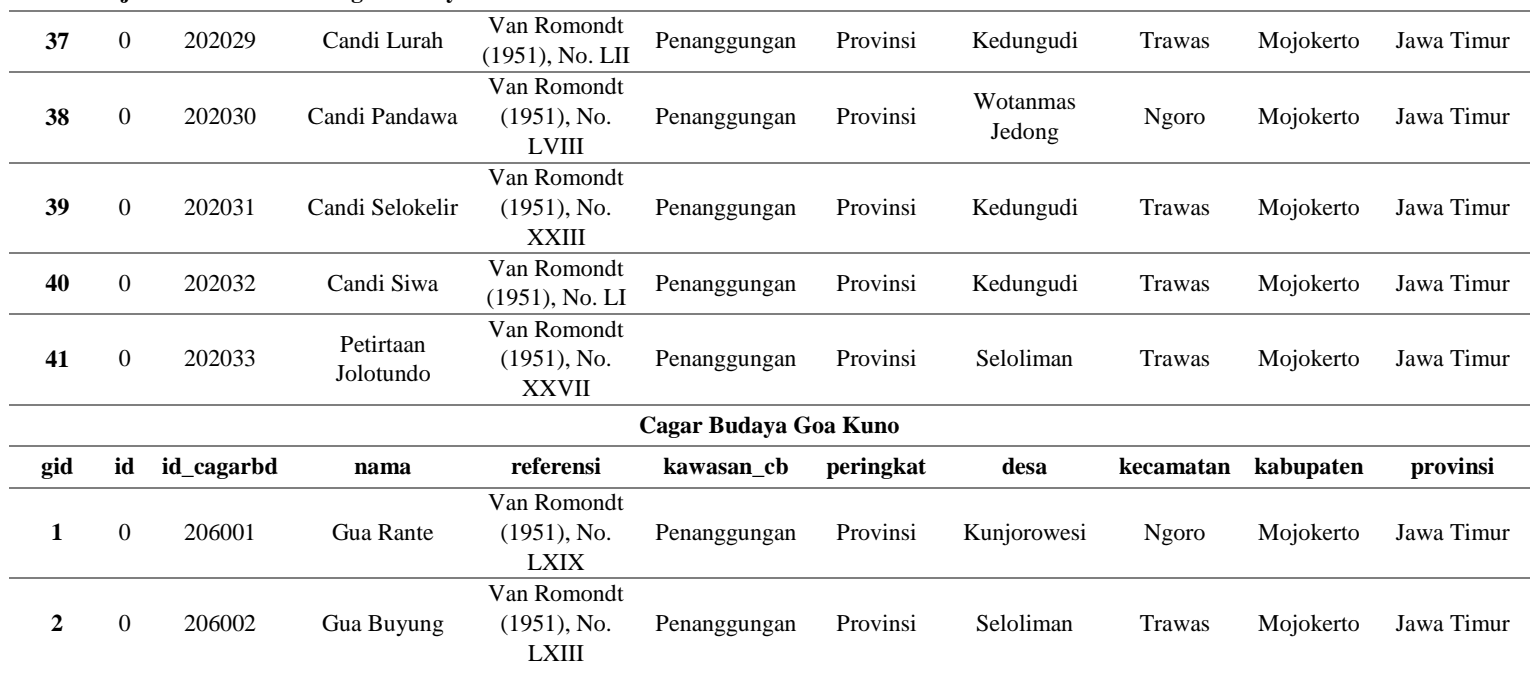

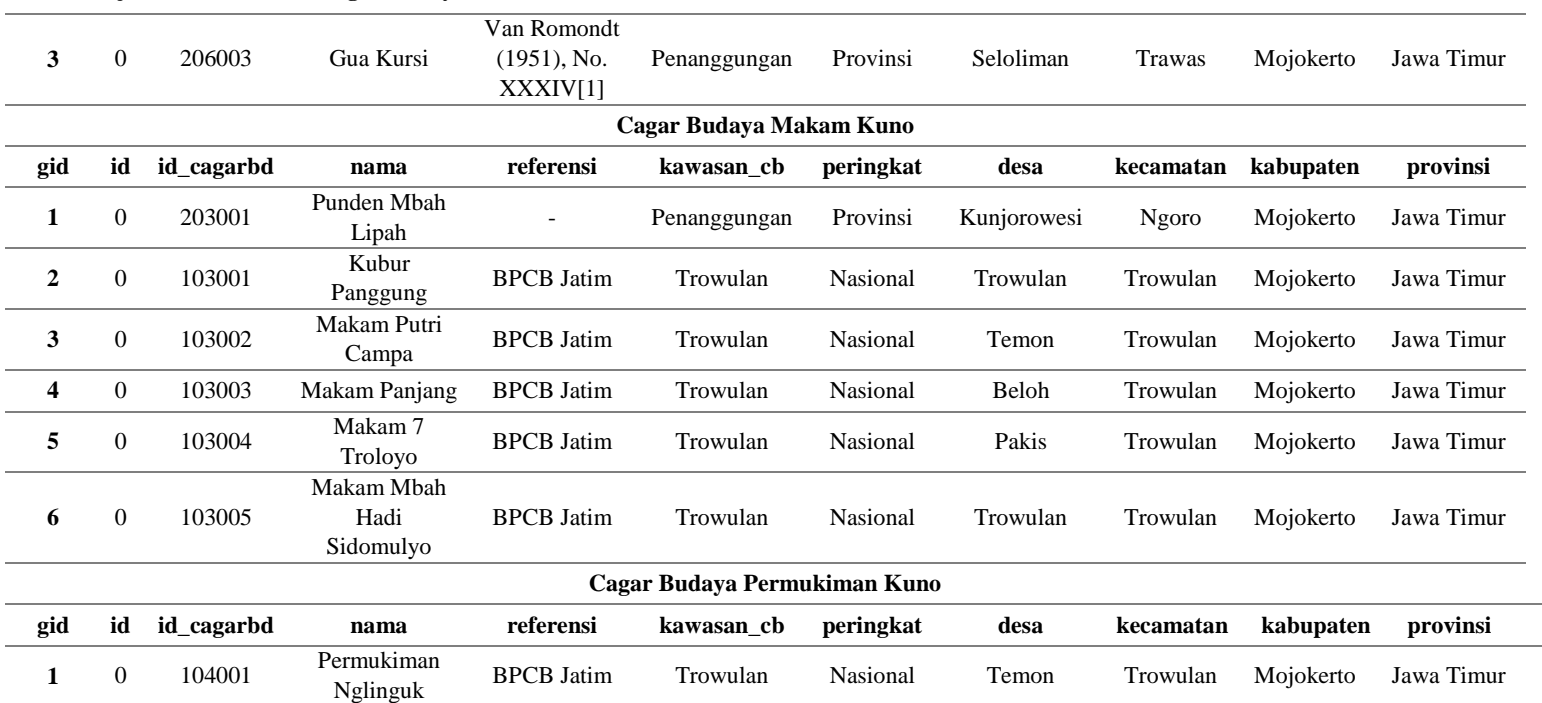

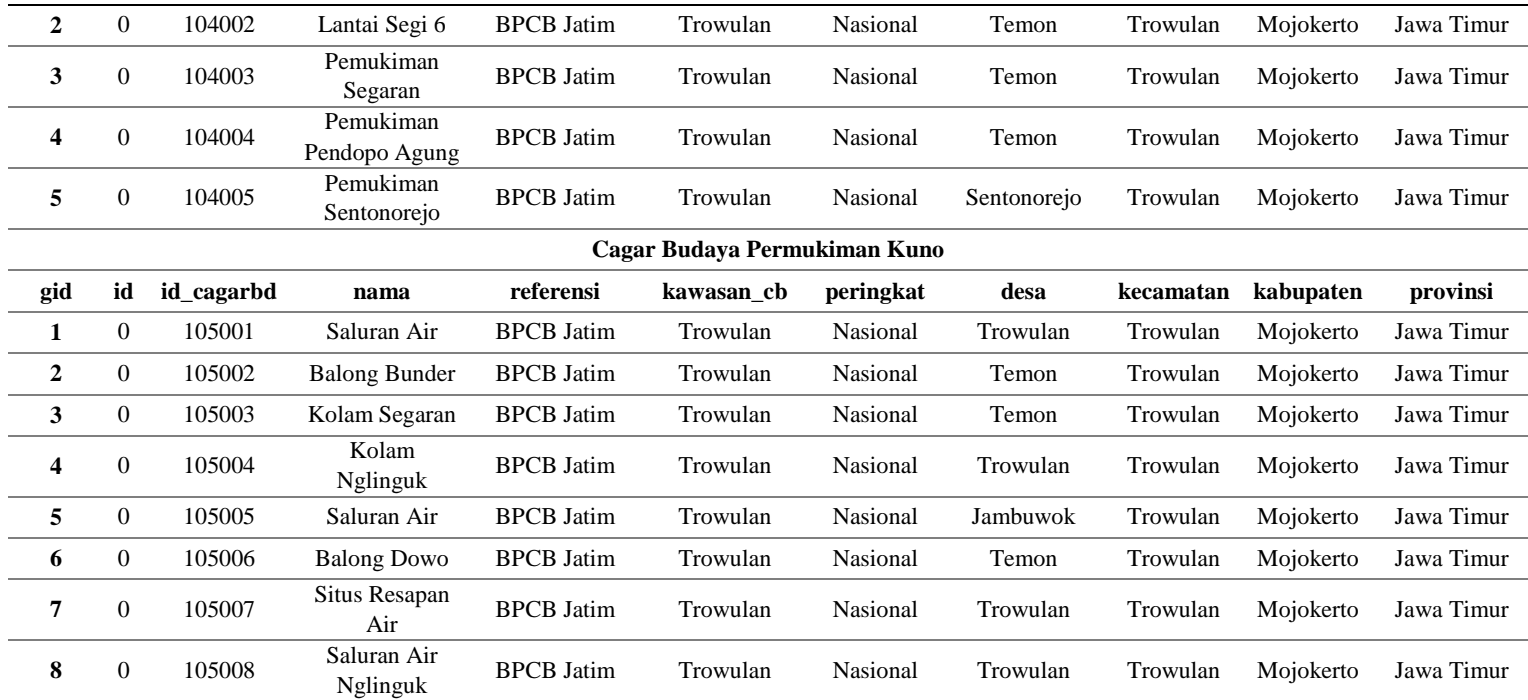

*"Halaman ini sengaja dikosongkan"*
### **Lampiran 3 Halaman** *Back End* **Geoportal Palapa**

1. Halaman Database

Halaman Database terdiri atas Pengembangan (DEV) dan Produksi (PROD). Isi Database Pengembangan merupakan data hasil kegiatan di masing-masing Simpul Jaringan baik yang sudah final maupun masih data sementara. Data yang sudah final dapat diduplikasikan ke sistem database produksi untuk diberbagi data ke Simpul Jaringan yang lain maupun di publikasi ke publik oleh Pengguna admin/publisher.

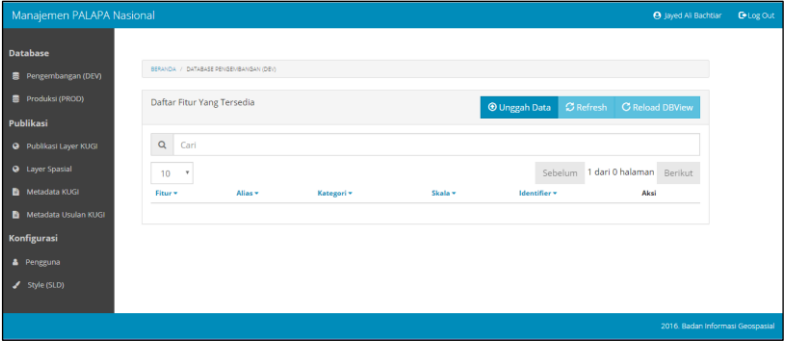

2. Halaman Publikasi

Halaman Publikasi terdiri atas 4 bagian :

- Publikasi Layer KUGI
- Layer Spasial

Pada 2 bagian diatas pengguna dapat melakukan operasi standar yaitu melihat, menghapus, dan mengedit informasi layer.

- Metadata KUGI
- Metadata Usulan KUGI

Sedangkan pada bagian ini pengguna dapat melakukan operasi standar yaitu melihat dan mengedit informasi metadata baik KUGI maupun usulan KUGI

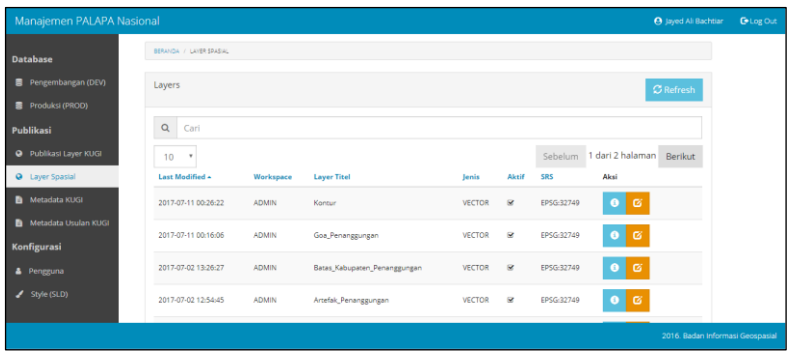

### 3. Halaman Konfigurasi

Pada bagian ini berisi 2 bagian yaitu Pengguna dan Style (SLD). Bagian Pengguna digunakan untuk manajemen pengguna Geoportal seperti menambah, mengedit, dan menghapus, sedangkan style berisi kumpulan file SLD.

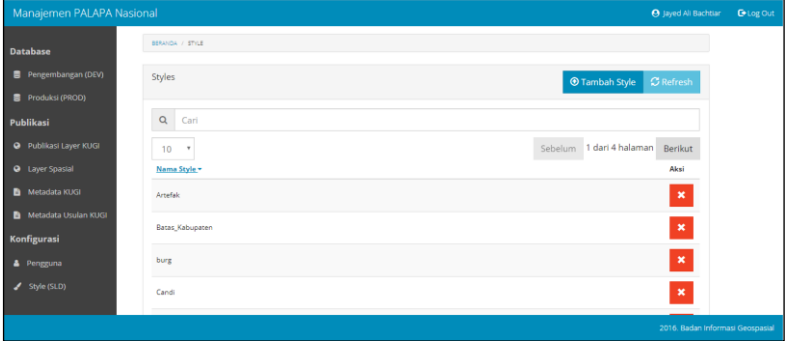

## **Lampiran 4 Halaman** *Front End* **Geoportal Palapa**

### 1. Halaman Beranda

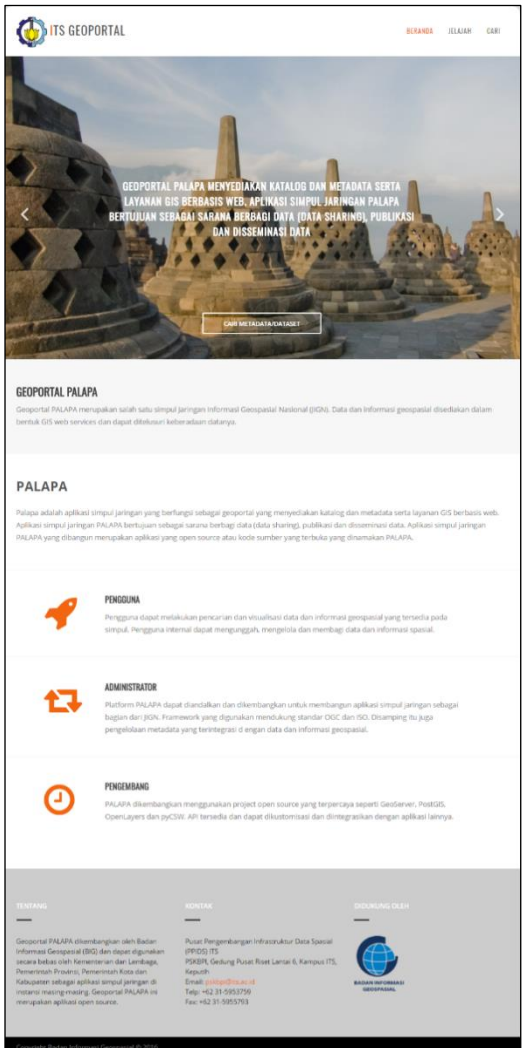

# 2. Halaman Jelajah

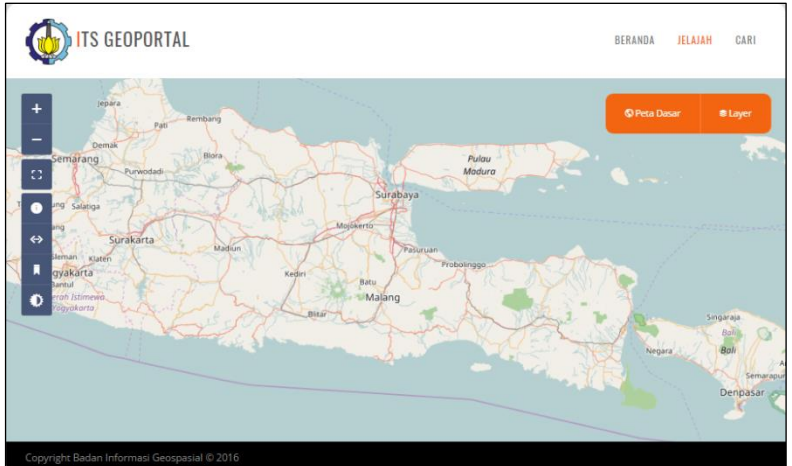

# 3. Halaman Cari

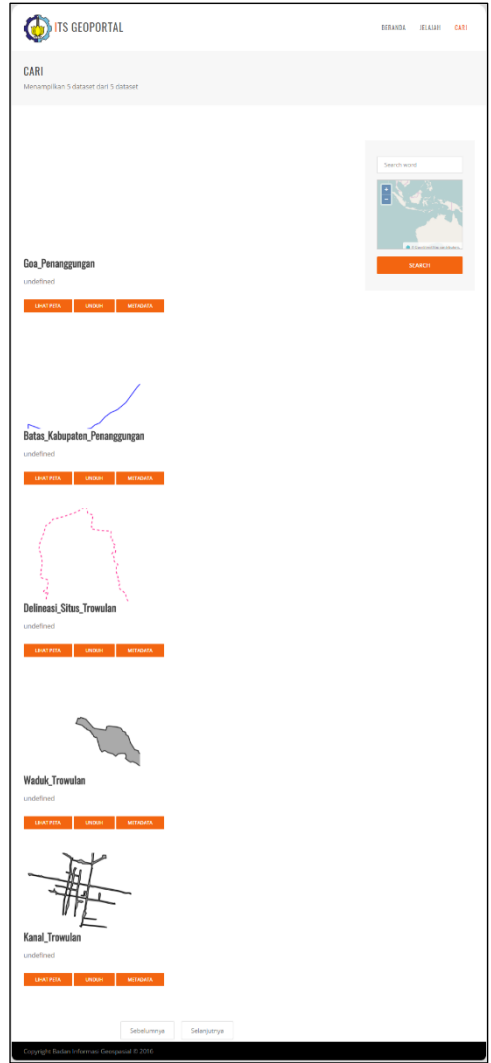

*"Halaman ini sengaja dikosongkan"*

### **Lampiran 5**

#### **Tutorial mengunggah layer spasial ke dalam basis data Palapa untuk Admin**

1. Buka http://peta.its.ac.id/gspalapa

#### 2. Masukkan USER dan PASSWORD administrator

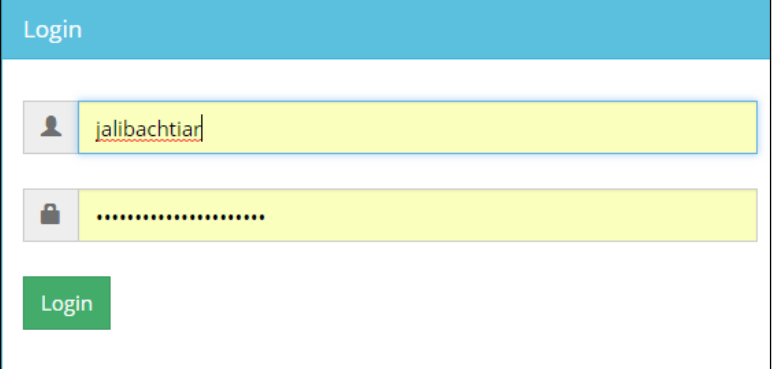

3. Pilih bagian Database Pengembangan (DEV) kemudian pilih Unggah Data

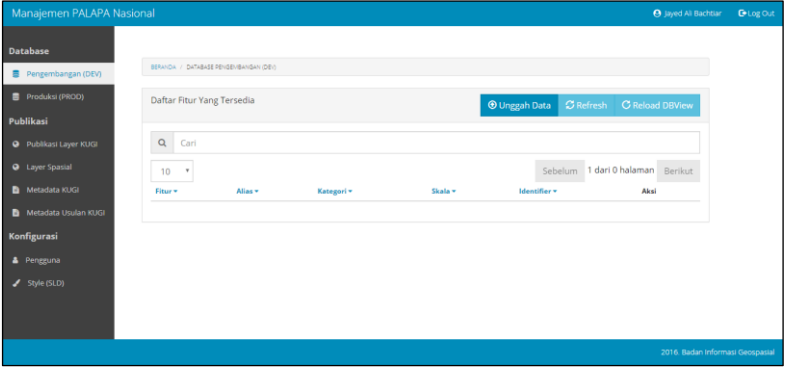

4. Pada halaman Unggah Data ke Database Development (DEV), lakukan upload data (Data Kugi atau Unggah Usulan KUGI)

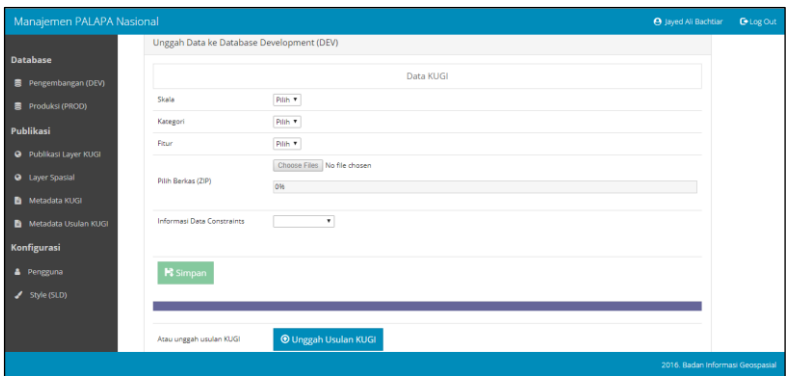

5. Pilih layer spasial yang akan di unggah. Syarat file harus berupa file kompresi (zip) yang berisi kelengkapan data shapefile yaitu .dbf, .prj, .qpj, .shp, .shx. Ikuti 3 langkah pengunggahan Data Usulan KUGI (Katalog Unsur Geografi Indonesia) a. Pilih berkas layer spasial

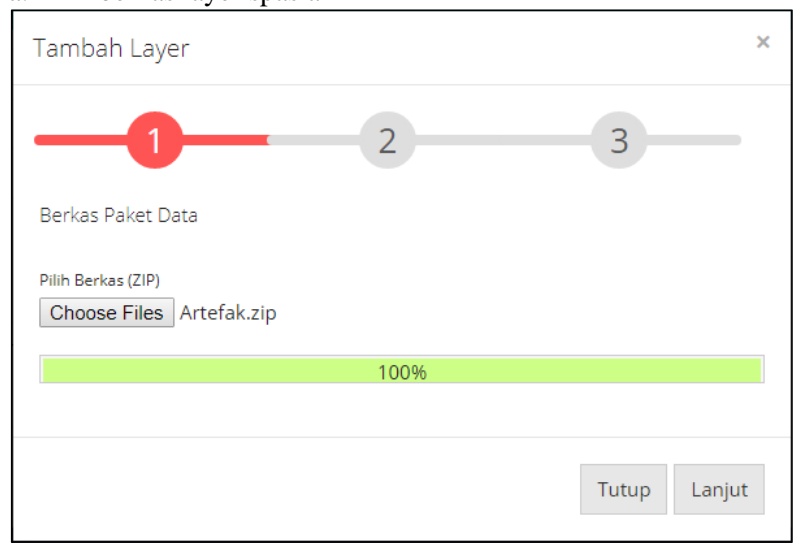

# b. Simpan layer spasial

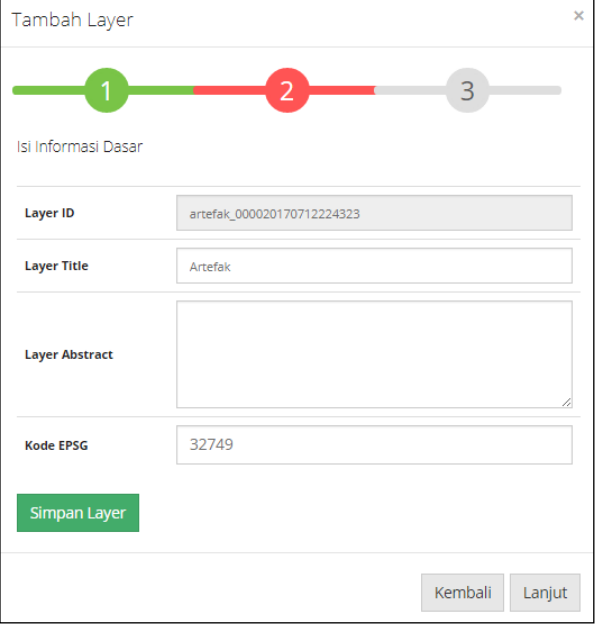

### c. Simpan metadata usulan KUGI

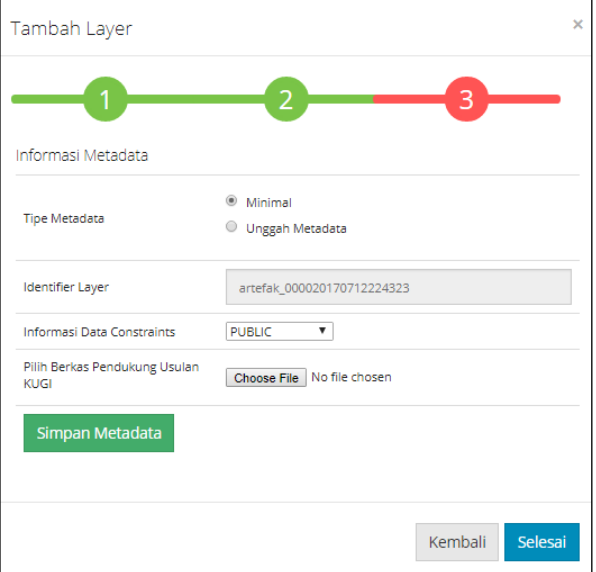

6. Data yang diunggah menunggu persetujuan Administrator Grup untuk dipublikasikan.

## **Lampiran 6 Tutorial konfigurasi file SLD (Styled Layer Descriptor)**

1. Buka<http://peta.its.ac.id/gspalapa>

### 2. Masukkan USER dan PASSWORD administrator

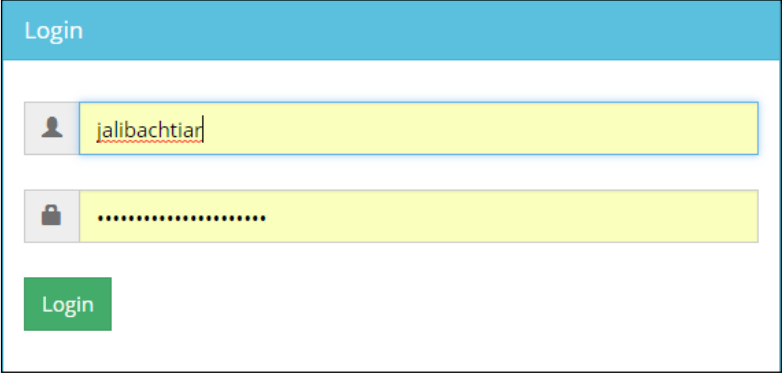

#### 3. Pilih bagian Konfigurasi Style (SLD), kemudian pilih Unggah Data

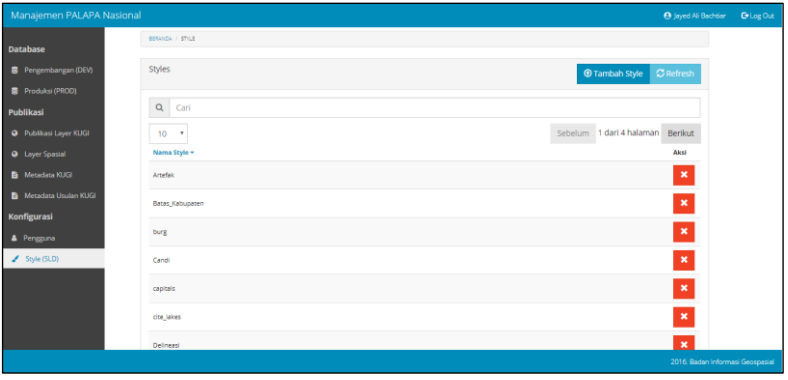

#### 4. Pilih file sld

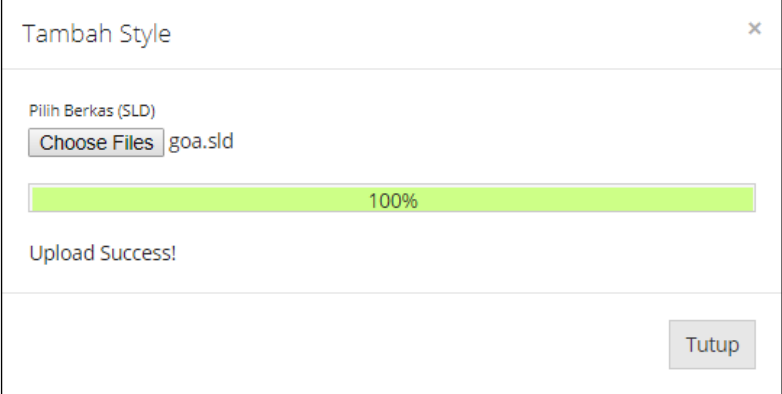

5. Untuk menerapkan sld pada layer, pada halaman Manajemen pilih Publikasi Layer Spasial tentukan layer dan pilih menu Edit pada bagian Aksi

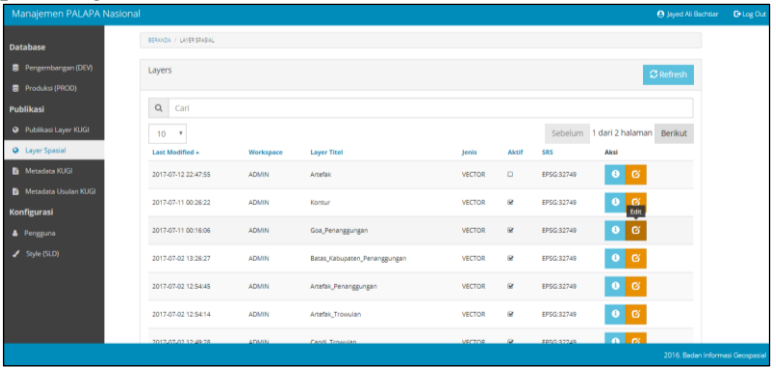

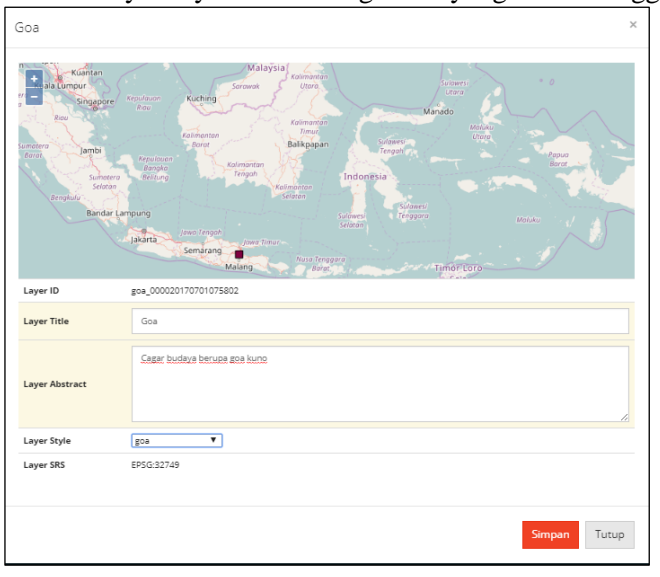

6. Sesuaikan Layer Style sesuai dengan sld yang telah diunggah

*"Halaman ini sengaja dikosongkan"*

### **Lampiran 7 Data Styled Layer Descriptor (SLD)**

SLD Artefak

```
<?xml version="1.0" encoding="UTF-8"?>
<sld:StyledLayerDescriptor 
xmlns="http://www.opengis.net/sld" 
xmlns:sld="http://www.opengis.net/sld" 
xmlns:ogc="http://www.opengis.net/ogc" 
xmlns:gml="http://www.opengis.net/gml" 
version="1.0.0" <sld:UserLayer>
         <sld:LayerFeatureConstraints>
             <sld:FeatureTypeConstraint/>
         </sld:LayerFeatureConstraints>
         <sld:UserStyle>
             <sld:Name>Saluran_Air</sld:Name>
             <sld:Title/>
             <sld:FeatureTypeStyle>
                  <sld:Name>group 0</sld:Name>
<sld:FeatureTypeName>Feature</sld:FeatureTypeNa
me>
<sld:SemanticTypeIdentifier>generic:geometry</s
ld:SemanticTypeIdentifier>
<sld:SemanticTypeIdentifier>simple</sld:Semanti
cTypeIdentifier>
                  <sld:Rule>
                      <sld:Name>default 
rule</sld:Name>
                      <sld:PointSymbolizer>
                          <sld:Graphic>
                              <sld:Mark>
                                  <sld:Fill>
<sld:CssParameter 
name="fill">#0080FF</sld:CssParameter>
                                 \langle/sld:Fill>
                                 <sld:Stroke/>
```
</sld:Mark>

<sld:Size>10</sld:Size>

</sld:Graphic>

```
 </sld:PointSymbolizer>
                         </sld:Rule>
                     </sld:FeatureTypeStyle>
                </sld:UserStyle>
            </sld:UserLayer>
</sld:StyledLayerDescriptor>
```
#### SLD Candi

```
<?xml version="1.0" encoding="UTF-8"?>
<sld:StyledLayerDescriptor 
xmlns="http://www.opengis.net/sld" 
xmlns:sld="http://www.opengis.net/sld" 
xmlns:ogc="http://www.opengis.net/ogc" 
xmlns:gml="http://www.opengis.net/gml" 
version="1.0.0">
     <sld:UserLayer>
         <sld:LayerFeatureConstraints>
             <sld:FeatureTypeConstraint/>
         </sld:LayerFeatureConstraints>
         <sld:UserStyle>
             <sld:Name>Candi</sld:Name>
             <sld:Title/>
             <sld:FeatureTypeStyle>
                  <sld:Name>group 0</sld:Name>
<sld:FeatureTypeName>Feature</sld:FeatureTypeNa
me>
<sld:SemanticTypeIdentifier>generic:geometry</s
ld:SemanticTypeIdentifier>
<sld:SemanticTypeIdentifier>simple</sld:Semanti
cTypeIdentifier>
                  <sld:Rule>
                      <sld:Name>default 
rule</sld:Name>
                      <sld:PointSymbolizer>
                          <sld:Graphic>
                              <sld:Mark>
                                 <sld:Fill>
<sld:CssParameter 
name="fill">#FF8000</sld:CssParameter>
                                 \langle/sld:Fill>
                                 <sld:Stroke/>
                              </sld:Mark>
```

```
<sld:Size>10</sld:Size>
                           </sld:Graphic>
                      </sld:PointSymbolizer>
                  </sld:Rule>
              </sld:FeatureTypeStyle>
         </sld:UserStyle>
     </sld:UserLayer>
</sld:StyledLayerDescriptor>
```
#### SLD Makam Kuno

```
<?xml version="1.0" encoding="UTF-8"?>
<sld:StyledLayerDescriptor 
xmlns="http://www.opengis.net/sld" 
xmlns:sld="http://www.opengis.net/sld" 
xmlns:ogc="http://www.opengis.net/ogc" 
xmlns:gml="http://www.opengis.net/gml" 
version="1.0.0">
     <sld:UserLayer>
         <sld:LayerFeatureConstraints>
              <sld:FeatureTypeConstraint/>
         </sld:LayerFeatureConstraints>
         <sld:UserStyle>
             <sld:Name>Makam</sld:Name>
            \leqsld\cdotTitle/>
             <sld:FeatureTypeStyle>
                  <sld:Name>group 0</sld:Name>
<sld:FeatureTypeName>Feature</sld:FeatureTypeNa
me>
<sld:SemanticTypeIdentifier>generic:geometry</s
ld:SemanticTypeIdentifier>
<sld:SemanticTypeIdentifier>simple</sld:Semanti
cTypeIdentifier>
                  <sld:Rule>
                      <sld:Name>default 
rule</sld:Name>
                      <sld:PointSymbolizer>
                          <sld:Graphic>
                              <sld:Mark>
                                  <sld:Fill><sld:CssParameter
name="fill">#66A61E</sld:CssParameter>
                                  \langle/sld:Fill>
```

```
 <sld:Stroke/>
                               </sld:Mark>
<sld:Size>10</sld:Size>
                           </sld:Graphic>
                      </sld:PointSymbolizer>
                  </sld:Rule>
              </sld:FeatureTypeStyle>
         </sld:UserStyle>
     </sld:UserLayer>
</sld:StyledLayerDescriptor>
```
#### SLD Goa Kuno

```
<?xml version="1.0" encoding="UTF-8"?>
<sld:StyledLayerDescriptor 
xmlns="http://www.opengis.net/sld" 
xmlns:sld="http://www.opengis.net/sld" 
xmlns:ogc="http://www.opengis.net/ogc" 
xmlns:gml="http://www.opengis.net/gml" 
version="1.0.0">
     <sld:UserLayer>
         <sld:LayerFeatureConstraints>
              <sld:FeatureTypeConstraint/>
         </sld:LayerFeatureConstraints>
         <sld:UserStyle>
             <sld:Name>Goa</sld:Name>
            \langlesld\cdotTitle/>
             <sld:FeatureTypeStyle>
                  <sld:Name>group 0</sld:Name>
<sld:FeatureTypeName>Feature</sld:FeatureTypeNa
me>
<sld:SemanticTypeIdentifier>generic:geometry</s
ld:SemanticTypeIdentifier>
<sld:SemanticTypeIdentifier>simple</sld:Semanti
cTypeIdentifier>
                  <sld:Rule>
                      <sld:Name>default 
rule</sld:Name>
                      <sld:PointSymbolizer>
                          <sld:Graphic>
                              <sld:Mark>
                                  <sld:Fill>
```

```
<sld:CssParameter 
name="fill">#800040</sld:CssParameter>
                                   \langle/sld:Fill>
                                   <sld:Stroke/>
                               </sld:Mark>
<sld:Size>10</sld:Size>
```

```
 </sld:Graphic>
                      </sld:PointSymbolizer>
                  </sld:Rule>
              </sld:FeatureTypeStyle>
         </sld:UserStyle>
     </sld:UserLayer>
</sld:StyledLayerDescriptor>
```
#### SLD Permukiman Kuno

```
<?xml version="1.0" encoding="UTF-8"?>
<sld:StyledLayerDescriptor 
xmlns="http://www.opengis.net/sld" 
xmlns:sld="http://www.opengis.net/sld" 
xmlns:ogc="http://www.opengis.net/ogc" 
xmlns:gml="http://www.opengis.net/gml" 
version="1.0.0">
     <sld:UserLayer>
         <sld:LayerFeatureConstraints>
             <sld:FeatureTypeConstraint/>
         </sld:LayerFeatureConstraints>
         <sld:UserStyle>
             <sld:Name>Pemukiman</sld:Name>
             <sld:Title/>
             <sld:FeatureTypeStyle>
                 <sld:Name>group 0</sld:Name>
<sld:FeatureTypeName>Feature</sld:FeatureTypeNa
me>
<sld:SemanticTypeIdentifier>generic:geometry</s
ld:SemanticTypeIdentifier>
<sld:SemanticTypeIdentifier>simple</sld:Semanti
cTypeIdentifier>
                 <sld:Rule>
                     <sld:Name>default 
rule</sld:Name>
                     <sld:PointSymbolizer>
```

```
 <sld:Graphic>
                                <sld:Mark>
                                   <sld\cdotFill>
<sld:CssParameter 
name="fill">#E6AB02</sld:CssParameter>
                                   \langle/sld:Fill>
                                   <sld:Stroke/>
                                </sld:Mark>
<sld:Size>10</sld:Size>
                           </sld:Graphic>
                       </sld:PointSymbolizer>
                  </sld:Rule>
              </sld:FeatureTypeStyle>
         </sld:UserStyle>
     </sld:UserLayer>
</sld:StyledLayerDescriptor>
```
#### SLD Saluran Air

```
<?xml version="1.0" encoding="UTF-8"?>
<sld:StyledLayerDescriptor 
xmlns="http://www.opengis.net/sld" 
xmlns:sld="http://www.opengis.net/sld" 
xmlns:ogc="http://www.opengis.net/ogc" 
xmlns:gml="http://www.opengis.net/gml" 
version="1.0.0">
     <sld:UserLayer>
         <sld:LayerFeatureConstraints>
             <sld:FeatureTypeConstraint/>
         </sld:LayerFeatureConstraints>
         <sld:UserStyle>
             <sld:Name>Pemukiman</sld:Name>
            \langlesld:Title\langle>
             <sld:FeatureTypeStyle>
                  <sld:Name>group 0</sld:Name>
<sld:FeatureTypeName>Feature</sld:FeatureTypeNa
me>
<sld:SemanticTypeIdentifier>generic:geometry</s
ld:SemanticTypeIdentifier>
<sld:SemanticTypeIdentifier>simple</sld:Semanti
cTypeIdentifier>
                 <sld:Rule>
```

```
 <sld:Name>default 
rule</sld:Name>
                      <sld:PointSymbolizer>
                          <sld:Graphic>
                               <sld:Mark>
                                  <sld:Fill><sld:CssParameter 
name="fill">#E6AB02</sld:CssParameter>
                                  \langle/sld:Fill>
                                  <sld:Stroke/>
                               </sld:Mark>
<sld:Size>10</sld:Size>
                          </sld:Graphic>
                      </sld:PointSymbolizer>
                  </sld:Rule>
             </sld:FeatureTypeStyle>
         </sld:UserStyle>
     </sld:UserLayer>
</sld:StyledLayerDescriptor>
```
*"Halaman ini sengaja dikosongkan"*

## **Lampiran 8 Tutorial mengoperasikan Geoportal untuk Pengguna (***user***)**

- 1. Buka<http://peta.its.ac.id/>
- 2. Pilih halaman Jelajah untuk menampilkan Geoportal

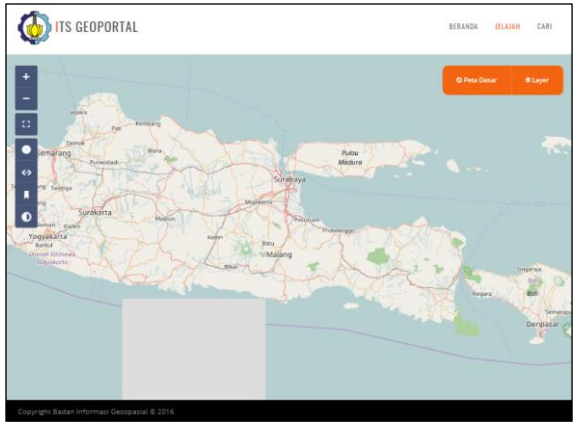

3. Menu Peta Dasar : memilih peta dasar yang sesuai dengan tema peta yang akan ditampilkan. Terdapat 2 pilhan peta dasar yaitu Rupa Bumi Indonesia dan Open Street Map.

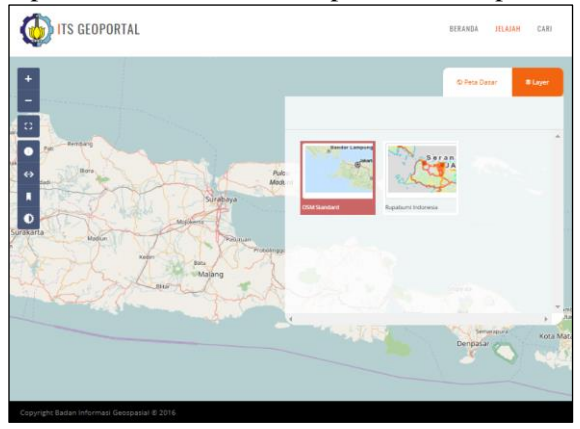

4. Menu Layer : memilih layer spasial yang ingin ditampilkan pada peta. Pata menu ini juga terdapat pilihan untuk URL Server WMS. Contoh URL WMS OSM : http://129.206.228.72/cached/osm

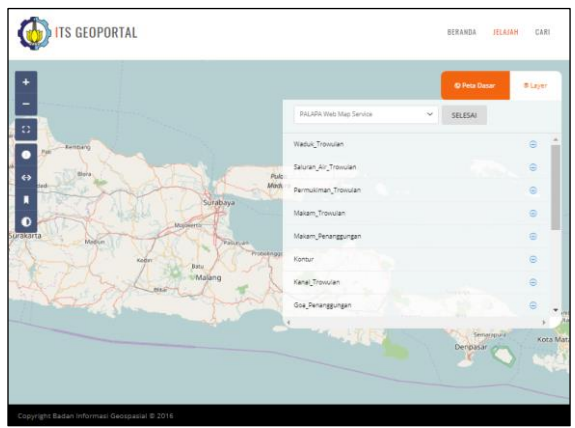

5. Tombol Identifikasi : menampilkan atribut dari data spasial dengan memilih tombol identifikasi, kemudian memilih objek yang ingin diketahui informasinya.

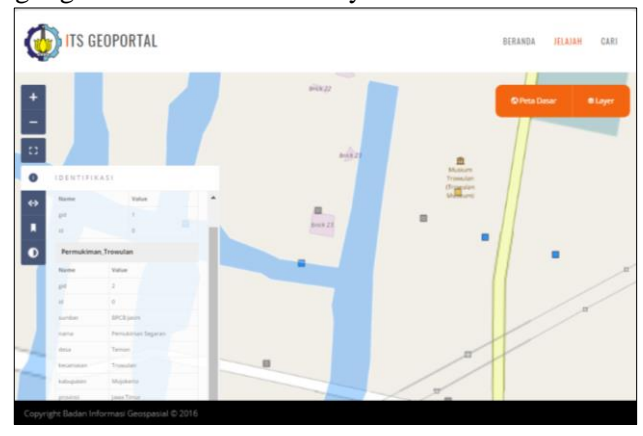

6. Tombol Ukur : mengukur jarak atau luasan pada halaman Geoportal. Pengguna menarik garis dari titik-titik yang ingin diketahuai jarak atau luasannya.

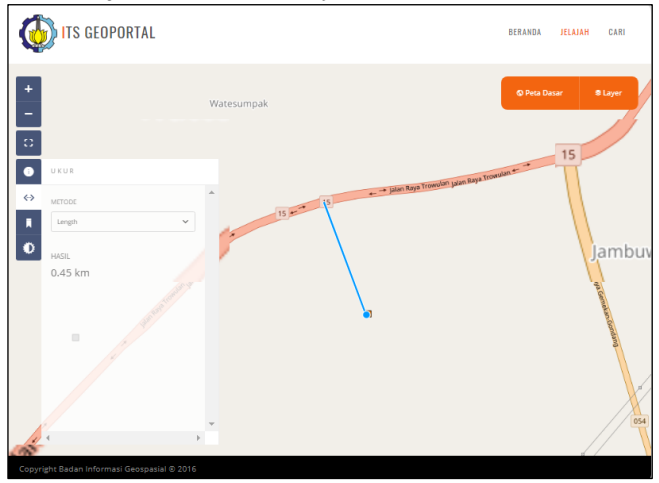

7. Tombol Legenda : menampilkan legenda peta sesuai layer yang ditampilkan pada Geoportal

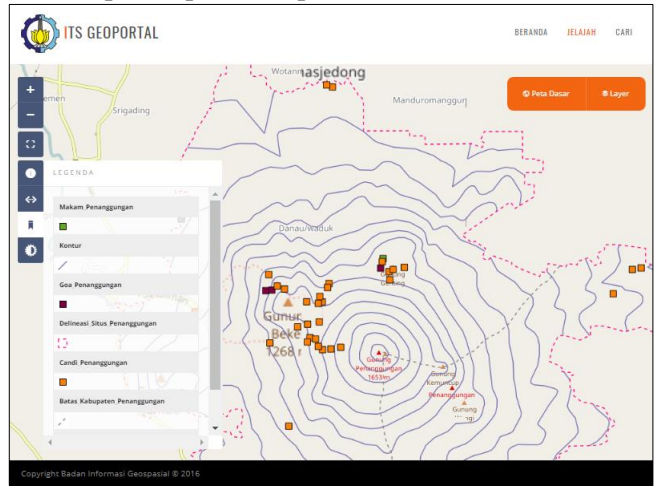

8. Tombol Opacity : mengatur transparansi konten peta. Terdapat indikator kanan-kiri yang menentukan transparansi konten. Semakin ke kiri maka konten akan semakin transparan, sebaliknya semakin ke kanan maka konten akan semakin jelas.

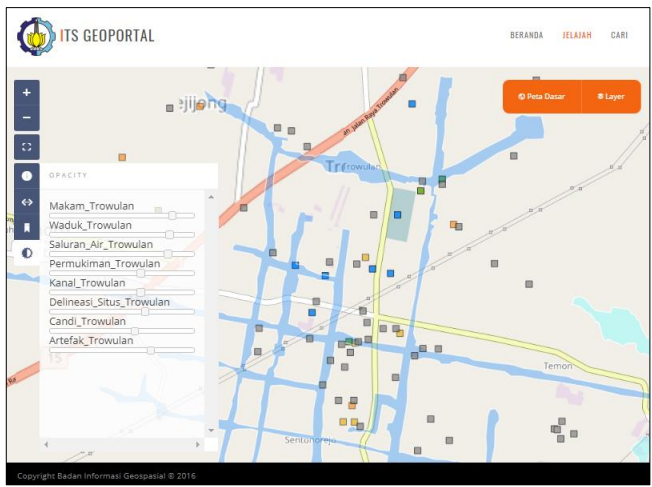

### **Lampiran 9 Web Diagram**

1. Web Diagram Pengguna Geoportal

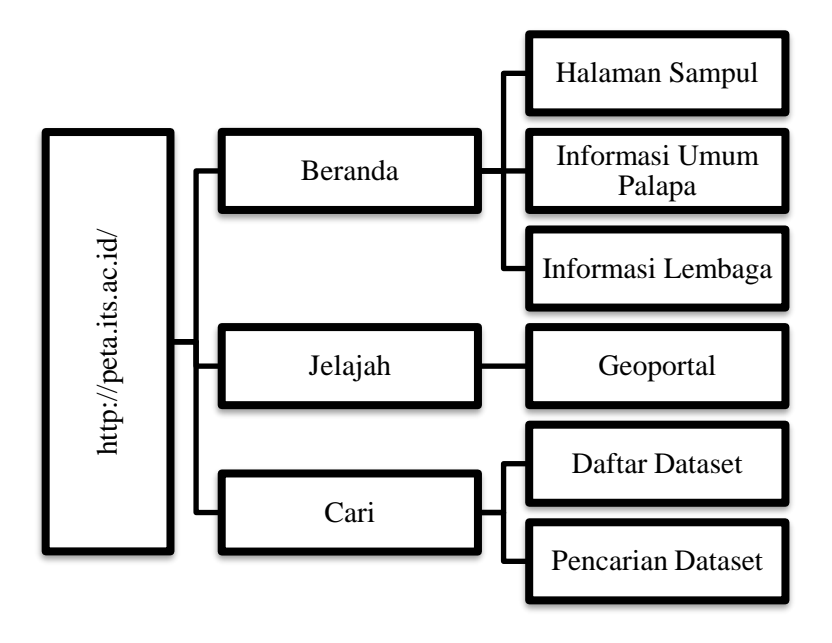

### 2. Web Diagram Administrator Geoportal

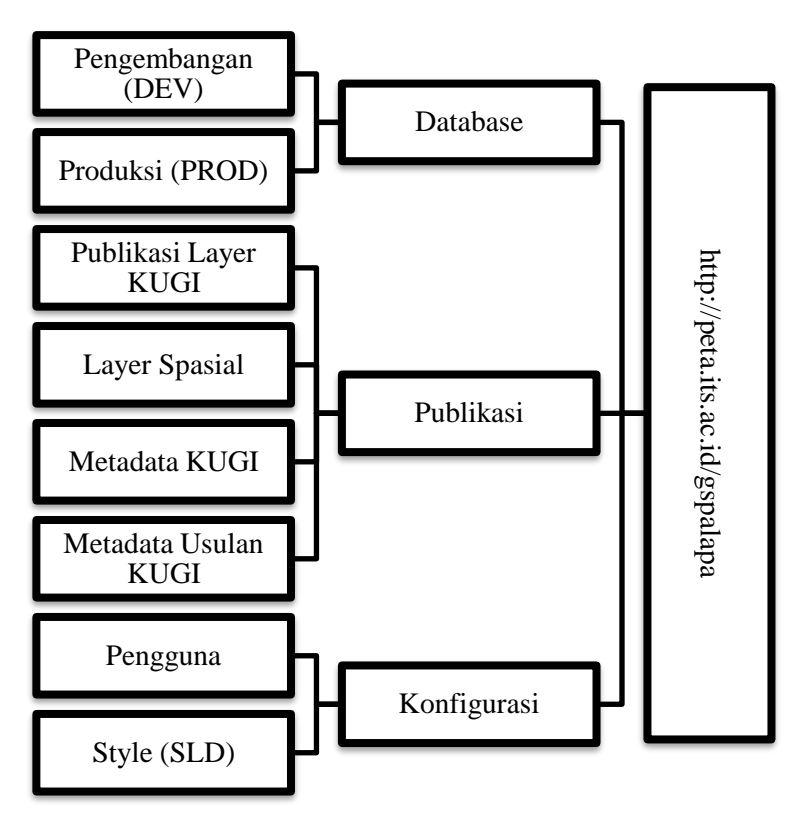

#### BIODATA PENULIS

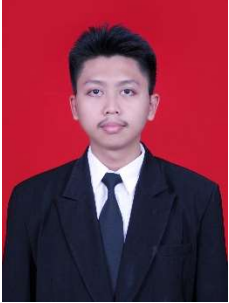

Jayed Ali Bachtiar, dilahirkan di Kota Jember, 12 April 1995. Penulis telah menempuh pendidikan formal di SDN Andongsari VII, SMPN 01 Ambulu, SMAN Ambulu, dan melanjutkan pendidikan sarjana di Departemen Teknik Geomatika Institut Teknologi Sepuluh Nopember Surabaya dengan NRP 3513 100 031.

Pelatihan yang pernah diikuti oleh penulis adalah ESQ, Pelatihan Keterampilan Manajemen Mahasiswa Pra-Tingkat Dasar FTSP ITS, dan Pelatihan Workshop Manajemen Pondok Pesantren Khoirul Huda Surabaya.

Perlombaan yang pernah dijuarai oleh penulis yaitu Startup Terfavorit pada acara Startup Weekend Surabaya Tingkat Kota dan Juara II Shopee Campus Competition Tingkat Nasional.

Penulis melaksanakan Kerja Praktik di PT Geonet Infomedia bertempat di Jakarta Selatan. Dalam menyelesaikan tahap sarjana penulis memilih bidang keahlian Geospasial dengan mengambil judul "Pengembangan Geoportal Cagar Budaya Kawasan Situs Trowulan dan Situs Penanggungan menggunakan PALAPA 3.0"